*RÉPUBLIQUE ALGÉRIENNE DÉMOCRATIQUE ET POPULAIRE MINISTÈRE DE L'ENSEIGNEMENT SUPÉRIEUR ET DE LA RECHERCHE SCIENTIFIQUE* **UNIVERSITÉ IBN-KHALDOUN DE TIARET FACULTÉ DES SCIENCES APPLIQUÉES**

**DÉPARTEMENT DE GÉNIE MÉCANIQUE LABORATOIRE DE RECHERCHE DES TECHNOLOGIES INDUSTRIELLES**

## **MÉMOIRE DE FIN D'ÉTUDES**

**Parcours : Master Domaine : Sciences & Technologie Filière : Electromécanique Spécialité : Maintenance Industrielle**

## **THÈME**

### *Implémentation d'une GMAO pour la maintenance préventive des équipements du barrage de Dahmouni (Wilaya de Tiaret)*

*Présenté par Messieurs : LAREDJ Sid Ahmed & TAHAR Nour Eddine Mahmoud*

**Devant le Jury :**

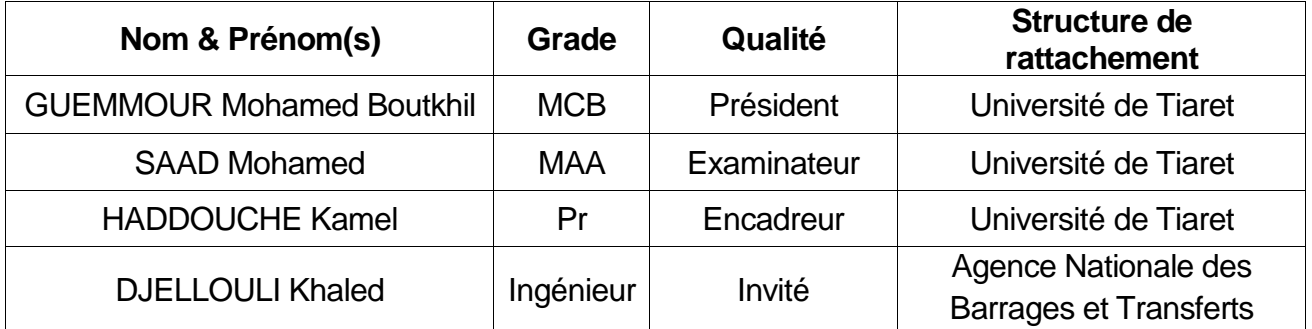

#### **PROMOTION 2018/2019**

À

Nos parents

Nos frères et sœurs

Nos familles

Nos amis.

Ce travail a été dirigé par Monsieur HADDOUCHE Kamel, Professeur au Département de Génie Mécanique, à qui nous exprimons toute notre profonde reconnaissance et qui nous a témoigné de sa confiance et de son aide scientifique, et qui par son expérience, sa compétence, ses conseils avisés et ses encouragements nous a transmis sa passion pour le savoir.

Nous sommes également très reconnaissants envers le Jury pour l'honneur qu'il nous fait d'avoir accepté d'examiner notre mémoire de Master, et nous le remercions également pour le temps qu'il passe à évaluer notre manuscrit.

Aussi, nous tenons à remercier Monsieur DJELLOULI Khaled, Coordonnateur Principal à l'Agence Nationale des Barrages et Transferts, pour son aide et son suivi pour le développement de la GMAO.

Nos vifs remerciements à toutes les personnes qui nous ont aidées à la collecte des données au niveau du barrage de Dahmouni.

Enfin, nous tenons à remercier nos familles pour la patience et les encouragements qu'elles ont su nous donner pendant les moments les plus difficiles. Aussi, nous remercions toute personne qui a contribué de près ou de loin à la réalisation de ce modeste travail.

AEP : Alimentation en Eau Potable.

AMDEC : Analyse des Modes de Défaillance, de leurs Effets et de leur Criticité.

ANBT : Agence Nationale des Barrages et Transferts.

- BC : Bon de Commande.
- BD : Base de Données.
- BPT : Bon de Petits Travaux.
- BT : Bon de Travail.
- CF: Centre de Frais.
- DI : Demande d'Intervention.
- DT : Demande de Travail.
- DTE : Dossier Technique Equipement.
- GMAO : Gestion de la Maintenance Assistée par Ordinateur.
- LLC : Life Cycle Cost (coût de cycle de vie).
- MAO : Maintenance Assistée par Ordinateur.
- MTTR : Mean Time To Repair (temps moyen de réparation).
- OT : Ordre de Travail.
- PME : Petite et Moyenne Entreprise.
- PMI : Petite et Moyenne Industrie.
- RHCZ : Région hydrographique de Cheliff-Zahrez.
- TA : Temps d'Arrêt.
- TGBT : Tableau Général Basse Tension.
- TRS : Taux de Rendement Synthétique.

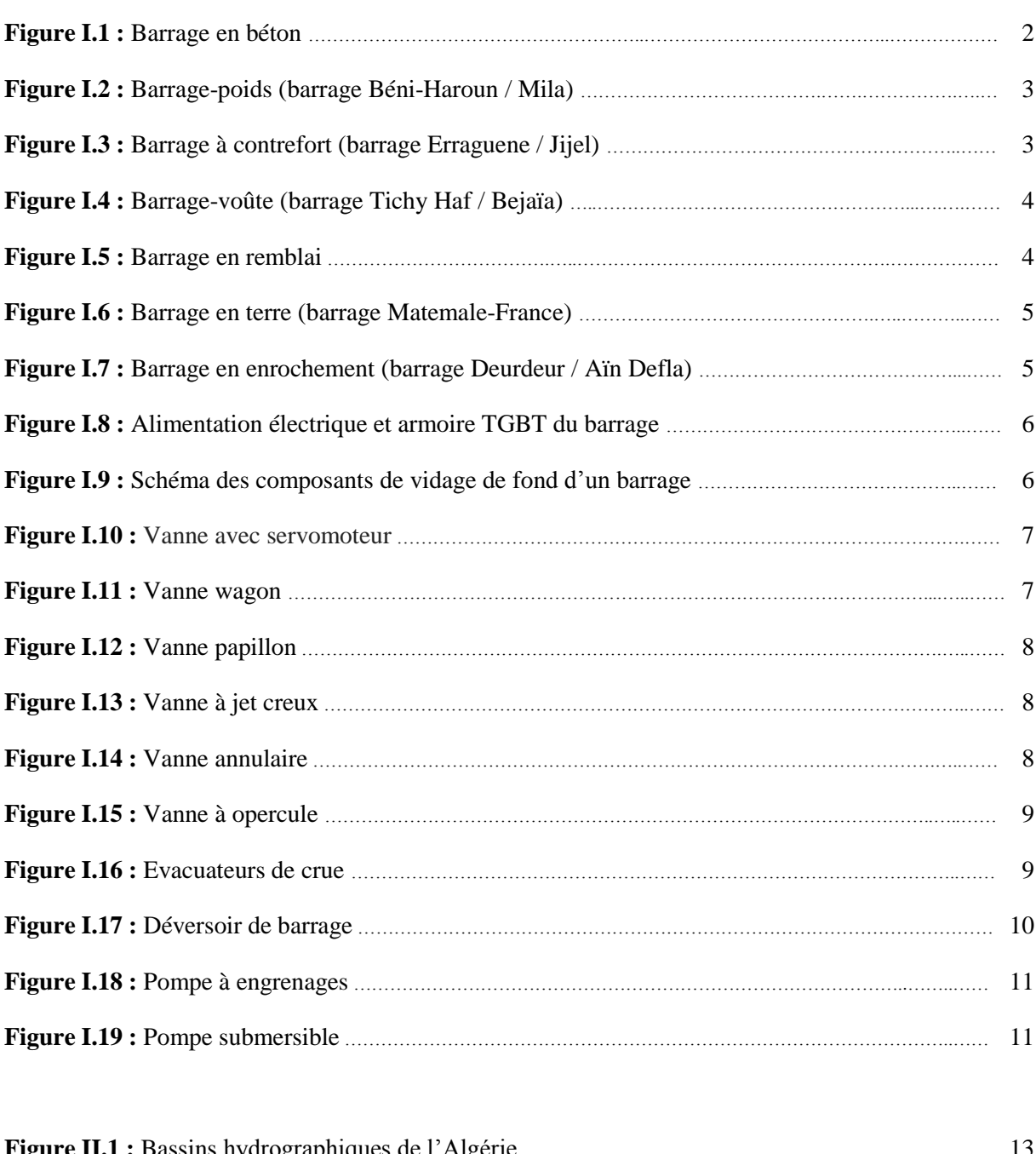

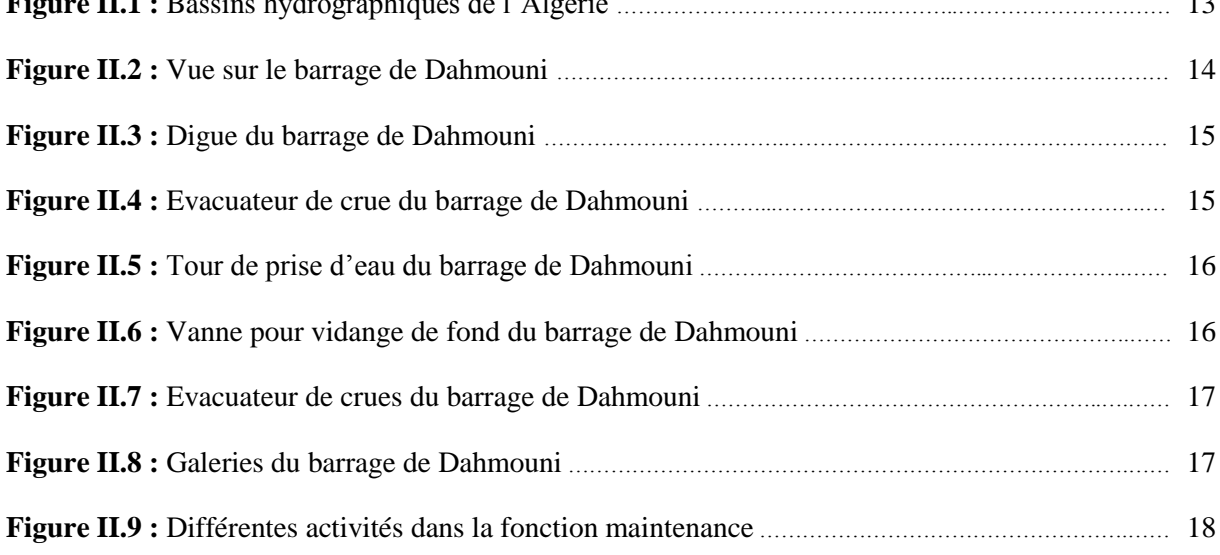

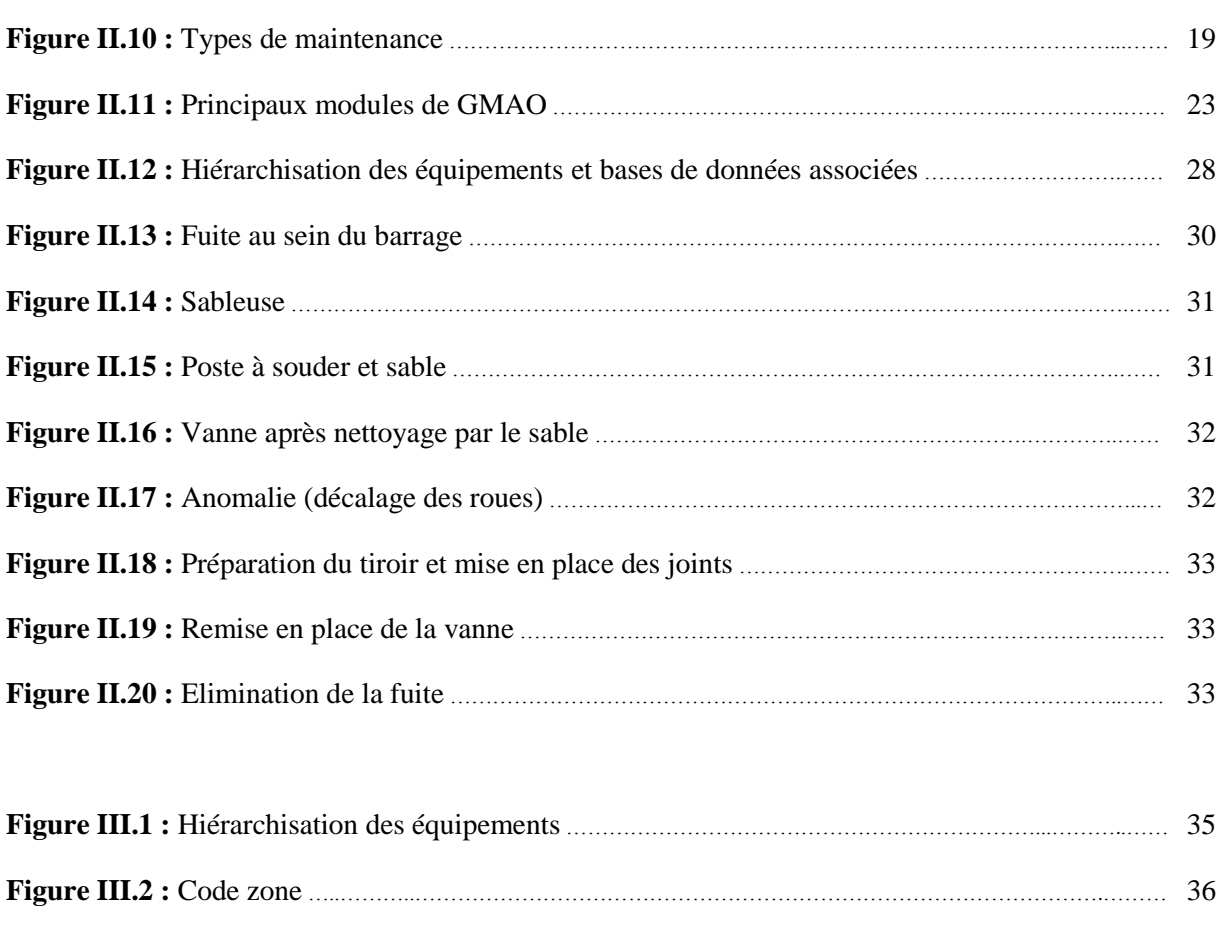

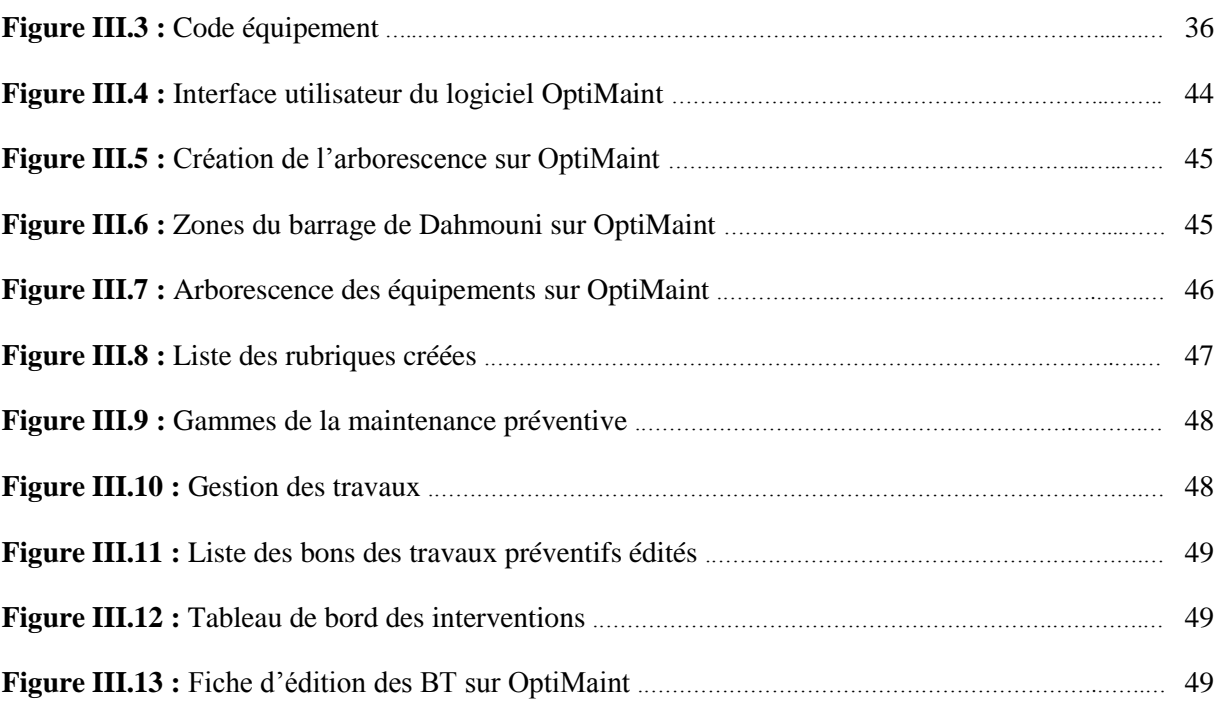

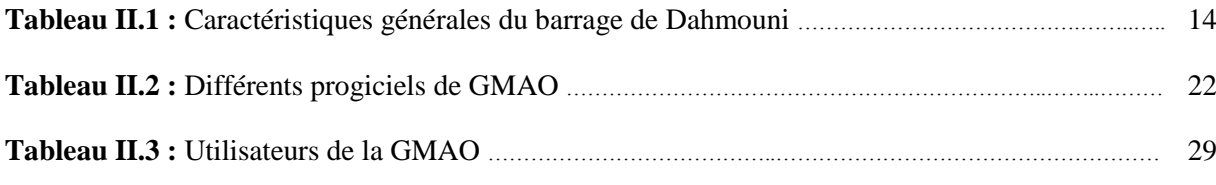

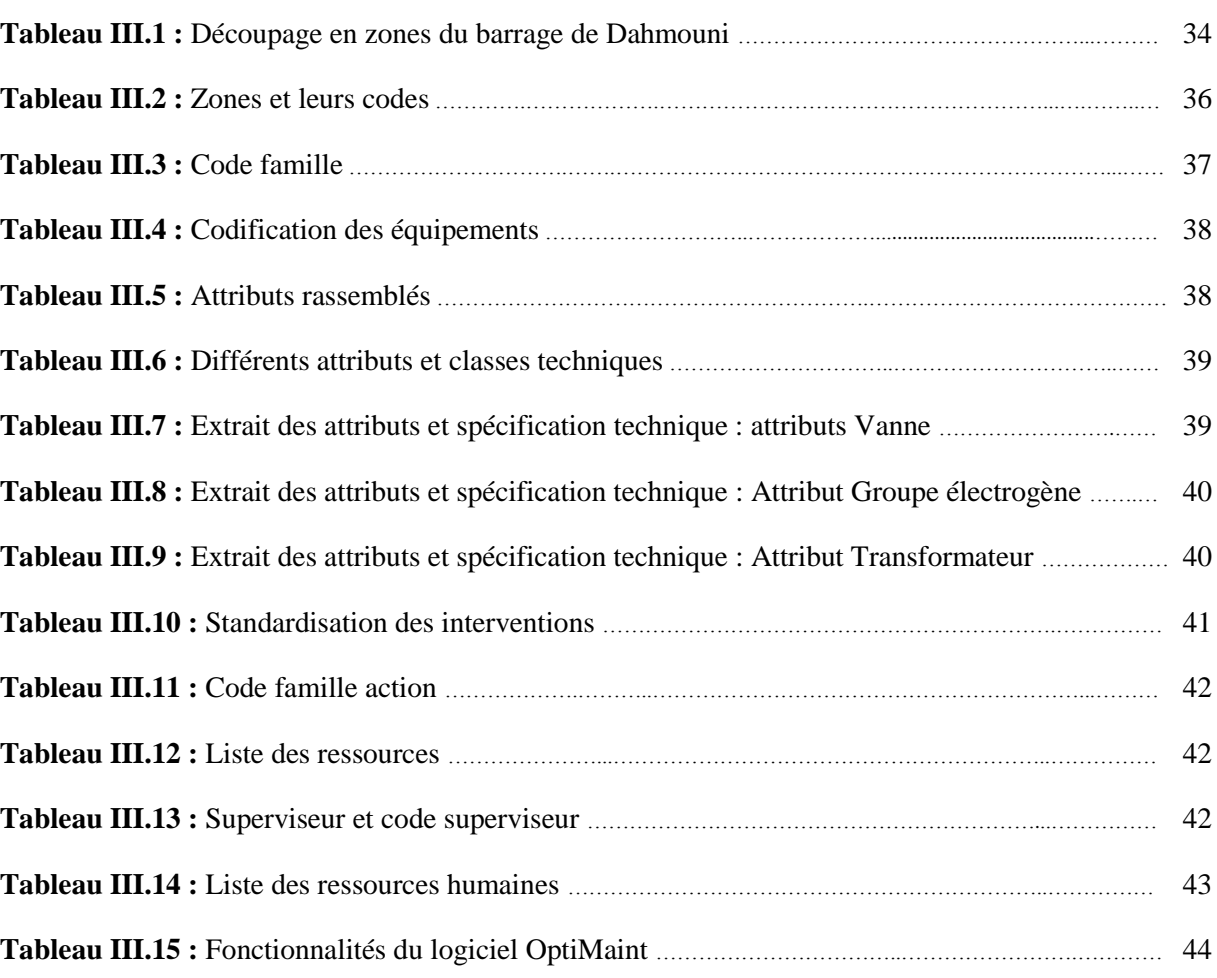

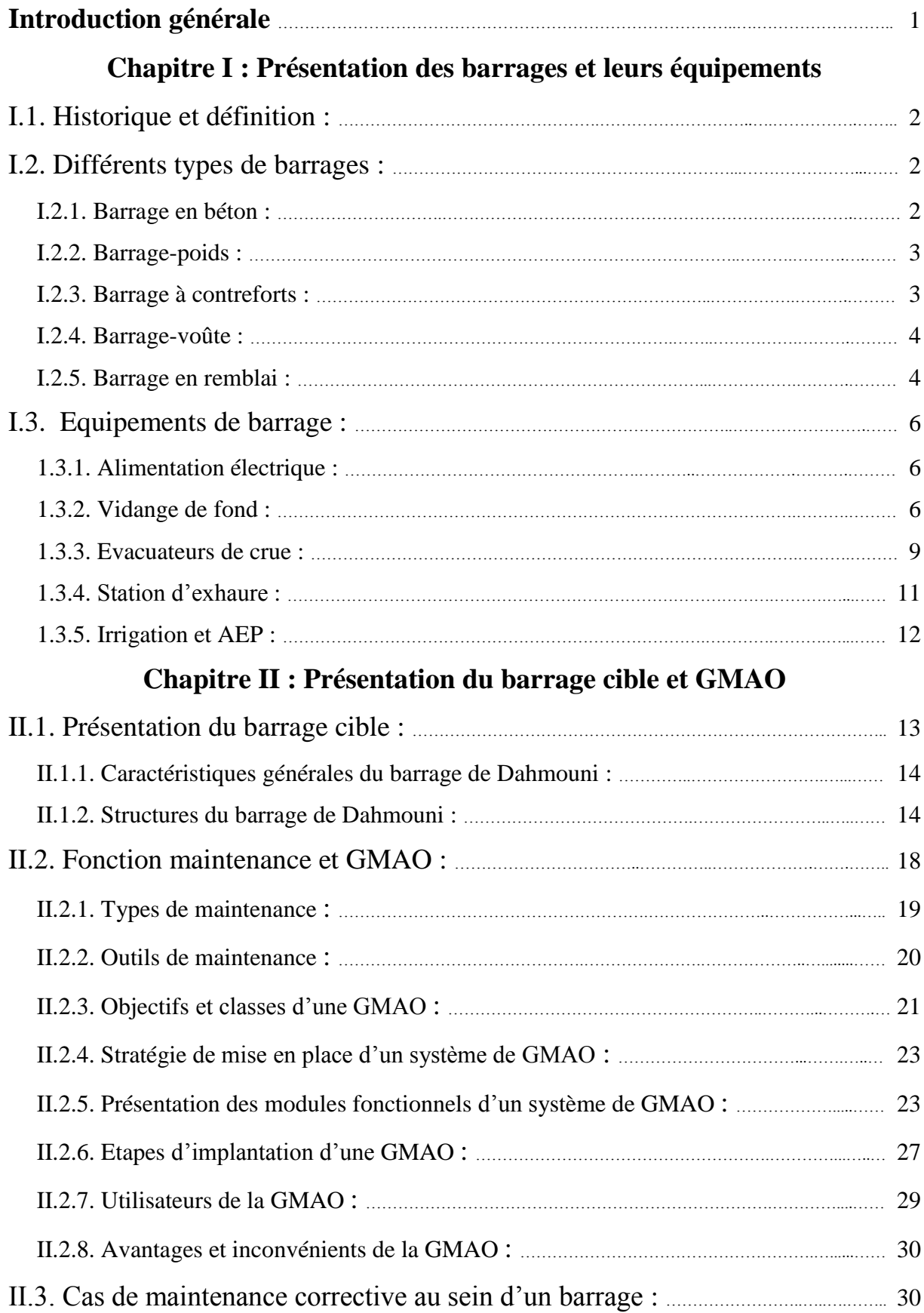

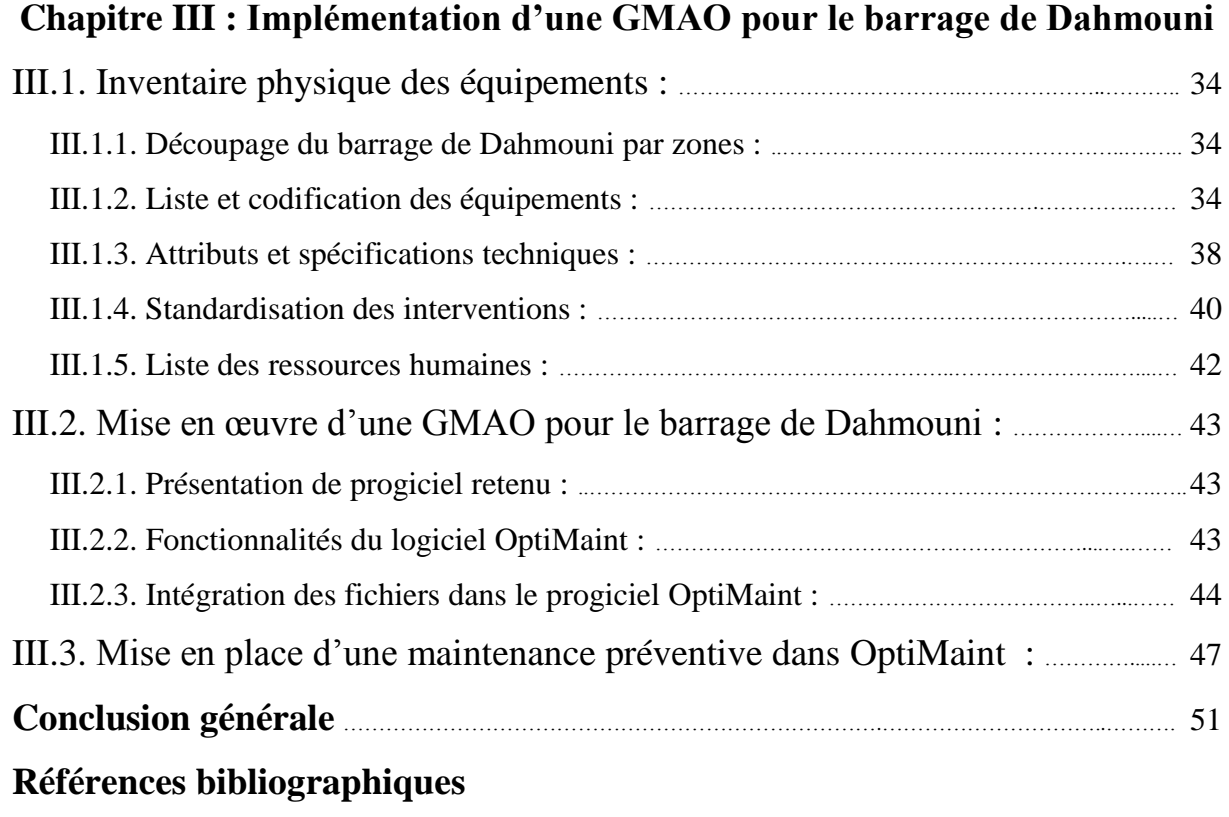

# Introduction générale

Les barrages créent des retenues sur les cours d'eau qui peuvent servir à : l'irrigation, l'alimentation en eau potable, et la production d'électricité. Cette dernière est réalisée grâce à des turbines ; c'est de [l'énergie hydroélectrique](https://www.futura-sciences.com/planete/questions-reponses/energie-renouvelable-barrage-fonctionne-centrale-hydroelectrique-1360/) d'origine renouvelable qui se fait avec très peu [d'émissions](https://www.futura-sciences.com/sciences/definitions/physique-emission-389/) de CO2. Contrairement à l['énergie éolienne](https://www.futura-sciences.com/planete/definitions/energie-renouvelable-energie-eolienne-13745/) ou à [l'énergie solaire,](https://www.futura-sciences.com/planete/questions-reponses/energie-renouvelable-potentiel-energetique-energie-solaire-999/) il est possible de la stocker (réserve d'eau) et de produire de l'électricité quand il y a besoin par une simple commande de l'ouverture des vannes. D'un point de vue énergétique et [climatique,](https://www.futura-sciences.com/planete/actualites/rechauffement-rechauffement-climatique-barrages-hydrauliques-emettraient-gaz-effet-serre-64636/) les barrages sont donc positifs.

En revanche, il n'en va pas de même pour l['écologie](https://www.futura-sciences.com/planete/definitions/developpement-durable-ecologie-133/) et les flux de [sédiments.](https://www.futura-sciences.com/planete/definitions/paleontologie-sediment-1045/) En effet, chaque barrage, qu'il soit hydroélectrique ou non, constitue un obstacle pour la circulation des [espèces](https://www.futura-sciences.com/planete/definitions/zoologie-espece-2261/) et des sédiments [\(sable,](https://www.futura-sciences.com/planete/definitions/geologie-sable-6009/) vase, ...). Pour la [biodiversité,](https://www.futura-sciences.com/planete/actualites/environnement-biodiversite-degats-barrage-balbina-amazonie-58883/) et plus particulièrement pour les espèces migratrices [\(saumons,](https://www.futura-sciences.com/planete/definitions/zoologie-saumon-2066/) [anguilles,](https://www.futura-sciences.com/planete/definitions/zoologie-anguille-11942/) etc.), ces barrages bloquent les accès aux zones de reproduction et provoquent la mort de nombreuses espèces. D'autre part, les barrages piègent les sédiments qui s'accumulent et concentrent les polluants dans le [bassin](https://www.futura-sciences.com/sante/definitions/medecine-bassin-8258/) de retenue des eaux. L'absence d'apport de nouveaux sédiments en aval du barrage peut provoquer des problèmes d'érosion qui modifient les milieux aquatiques, effondrent les berges ou grignotent les plages [1]. Les barrages sont donc des éléments à deux faces, avec un côté positif (énergie, [climat\)](https://www.futura-sciences.com/planete/definitions/climatologie-climat-13771/) et un revers négatif (écologie, sédiments).

Ainsi, la maintenance des barrages est un processus essentiel pour la sécurité humaine, matérielle, etc. L'objectif fondamental de la maintenance des barrages est le maintien dans le temps de leur intégrité et l'adaptation de leurs fonctionnalités.

Dans le présent projet, nous nous intéressons à la maintenance préventive des équipements du barrage de Dahmouni de la Wilaya de Tiaret où le travail consiste à mettre en place une gestion de maintenance préventive assistée par ordinateur. À cet effet, le présent manuscrit est organisé globalement en trois chapitres ; à savoir :

 $\checkmark$  Dans le premier chapitre, nous allons présenter les différents types de barrages ainsi que les équipements qu'on peut rencontrer.

 $\checkmark$  Le deuxième chapitre sera consacré à la présentation détaillé du barrage cible et de ses équipements. Puis, nous allons évoquer les différentes sortes et outils de maintenance. Une attention particulière sera réservée à la gestion de maintenance assistée par ordinateur. Le chapitre sera clôturé par un exemple de maintenance corrective au sein d'un barrage.

 $\checkmark$  Finalement, le dernier chapitre sera relatif à l'implémentation d'une gestion de maintenance assistée par ordinateur pour le barrage de Dahmouni tout en utilisant le logiciel OptiMaint.

# Chapitre I Présentation des barrages et leurs équipements

#### **I.1. Historique et définition :**

Un barrage est un ouvrage artificiel, généralement établi en travers d´une vallée, transformant un site naturel en réservoir d´eau. Le premier barrage connu a été construit en Égypte, vers 4000 ans avant J-C, pour faire dévier le fleuve du Nil afin de créer un site pour la ville de Memphis. D'après l'Agence Nationale des Barrages et Transferts (données de l'année 2017 / ANBT), il existe en Algérie 95 barrages dont 67 barrages sont en exploitation, 13 en construction, et 15 barrages en projets [2].

Selon le dictionnaire "Larousse" un barrage est un ouvrage artificiel coupant le lit d'un cours d'eau et servant soit à en assurer la régulation, soit à pourvoir à l'alimentation en eau des villes ou à l'irrigation des cultures, ou bien à produire de l'énergie ; et une digue est un ouvrage destiné à contenir les eaux, à élever leur niveau ou à guider leur cours [3].

#### **I.2. Différents types de barrages :**

Les barrages peuvent être constitués d'un matériau unique ou d'une combinaison de matériaux tels que béton, bois, matériaux granulaires (gravier, sable, etc.), matériau cohésif (argile), etc. Aussi, les types de barrages sont classés selon différents critères liés aux matériaux de construction ou aux grandeurs géométriques telles que la hauteur et le volume d'eau stocké. À cet effet, les différents types de barrages qui peuvent être rencontrés en pratique sont présentés comme suit.

#### **I.2.1. Barrage en béton :**

Selon la figure I.1, le barrage en béton est organisé en trois groupes : barrage-poids, barrage à contreforts et barrage-voûte [4].

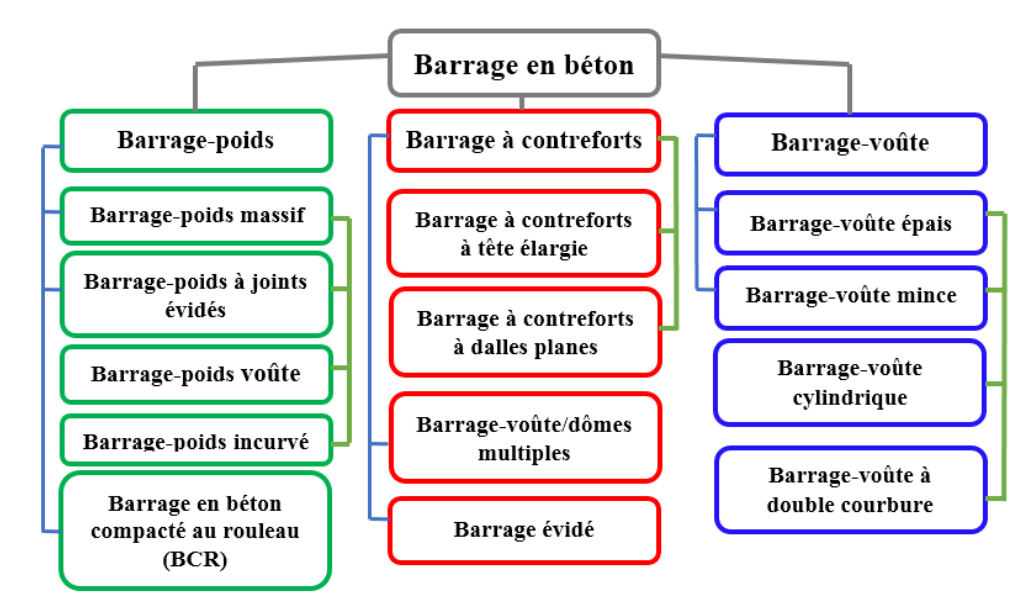

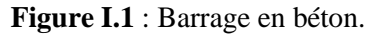

#### **I.2.2. Barrage-poids**

Le barrage-poids est l'un des types les plus anciens, et il en existe un grand nombre dans les pays industrialisés. Il est structuré en béton à profil triangulaire, épaissi à sa base et affiné vers le haut. La stabilité du barrage-poids sous l'effet de la poussée de l'eau est assurée par le poids propre du matériau. Ce type de barrage convient bien pour des vallées larges ayant une fondation rocheuse [5].

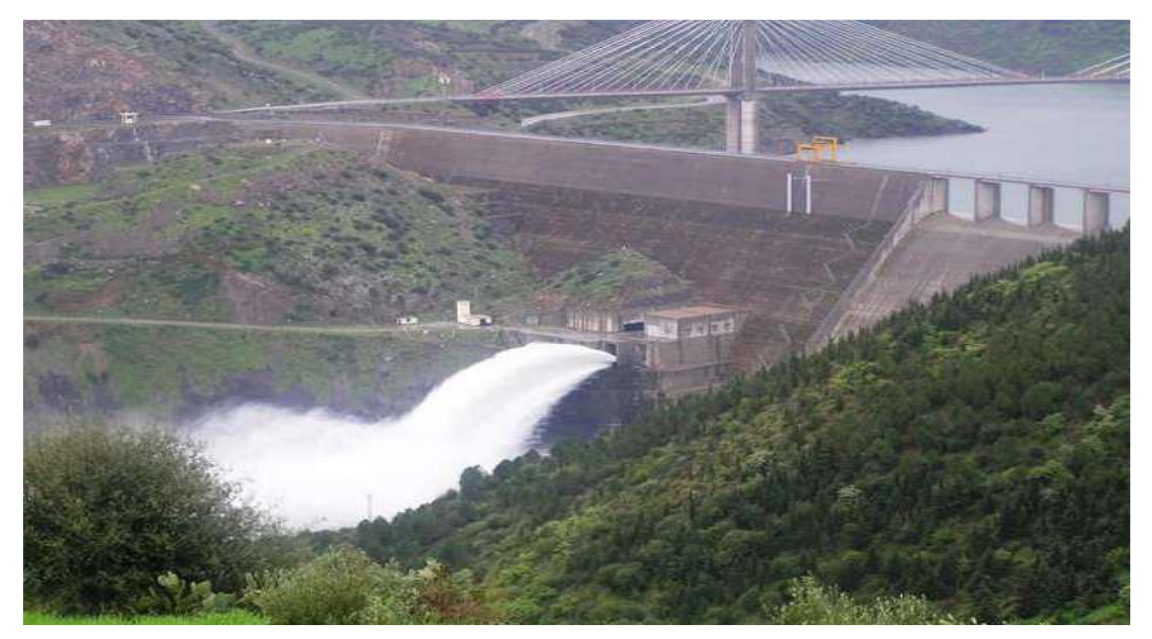

**Figure I.2 :** Barrage-poids (barrage Béni-Haroun / Mila).

#### **I.2.3. Barrage à contreforts :**

Les barrages à contreforts sont constitués d'une face en amont continue divisée en sections verticales séparées par des joints de dilatation dont chaque section étant supportée par un contrefort [5].

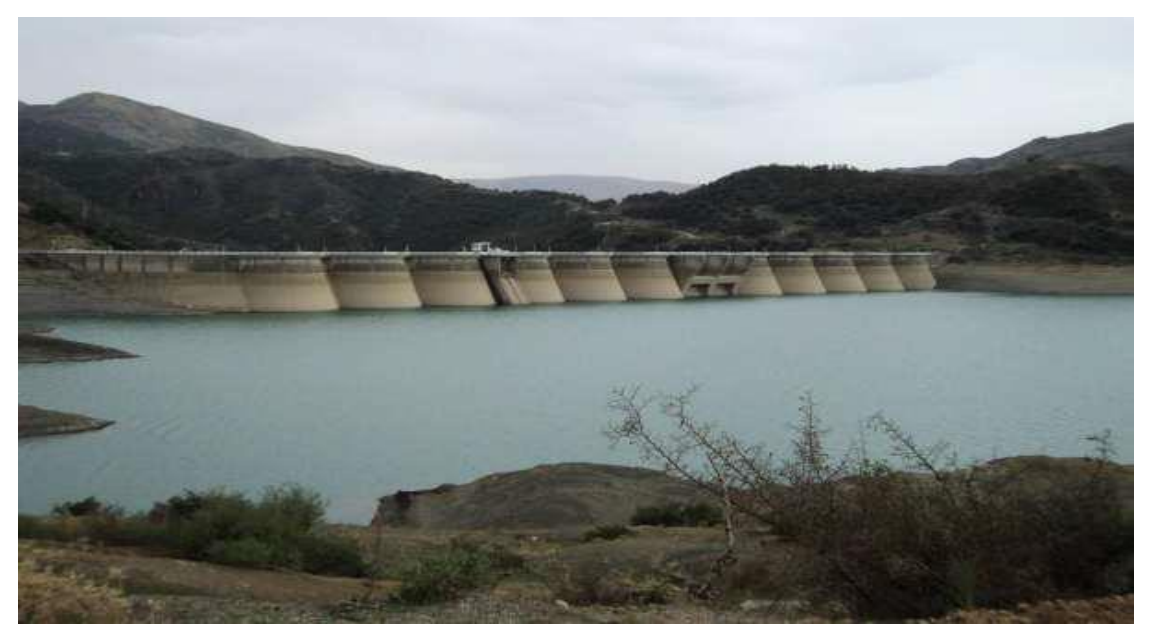

**Figure I.3 :** Barrage à contrefort (barrage Erraguene / Jijel).

#### **I.2.4. Barrage-voûte :**

Les barrages-voûtes sont des ouvrages remarquables par leurs dimensions, leur finesse. Ils tirent au maximum partie de la capacité de résistance des matériaux et du rocher de fondation. Leur conception est aussi plus complexe que pour les autres types de barrages.

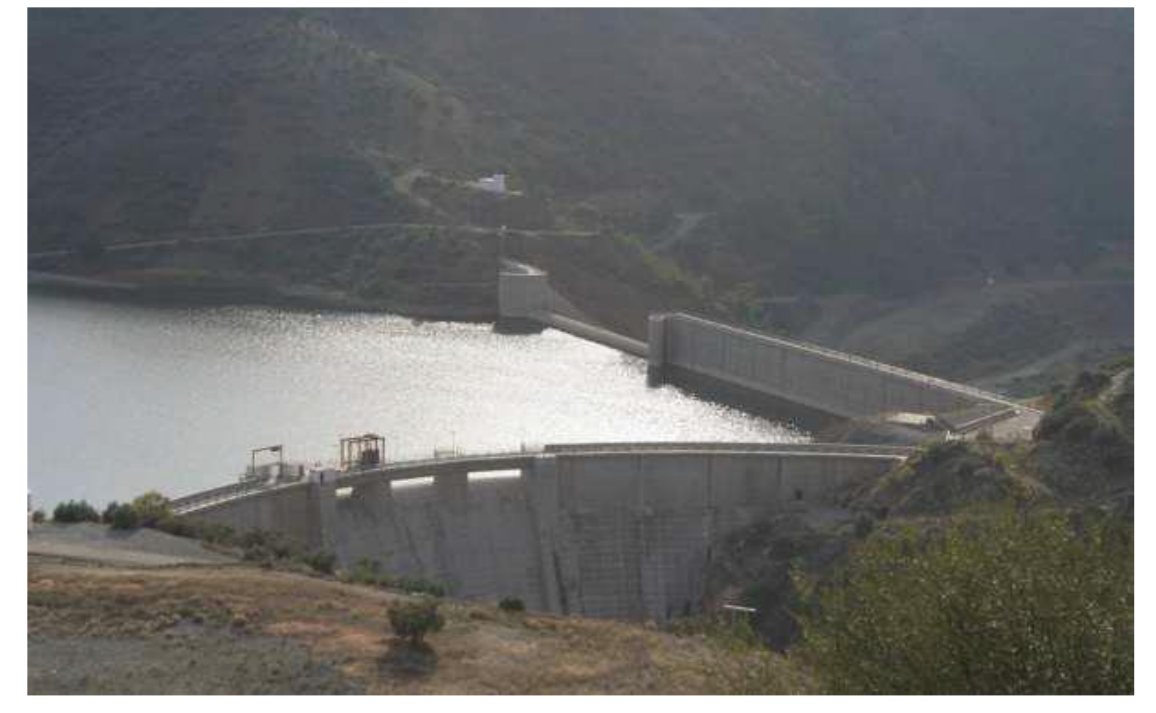

**Figure I.4 :** Barrage-voûte (barrage Tichy Haf / Bejaïa).

#### **I.2.5. Barrage en remblai :**

Pour les barrages en remblai, il en existe deux types: les barrages en terre et les barrages en enrochement [6].

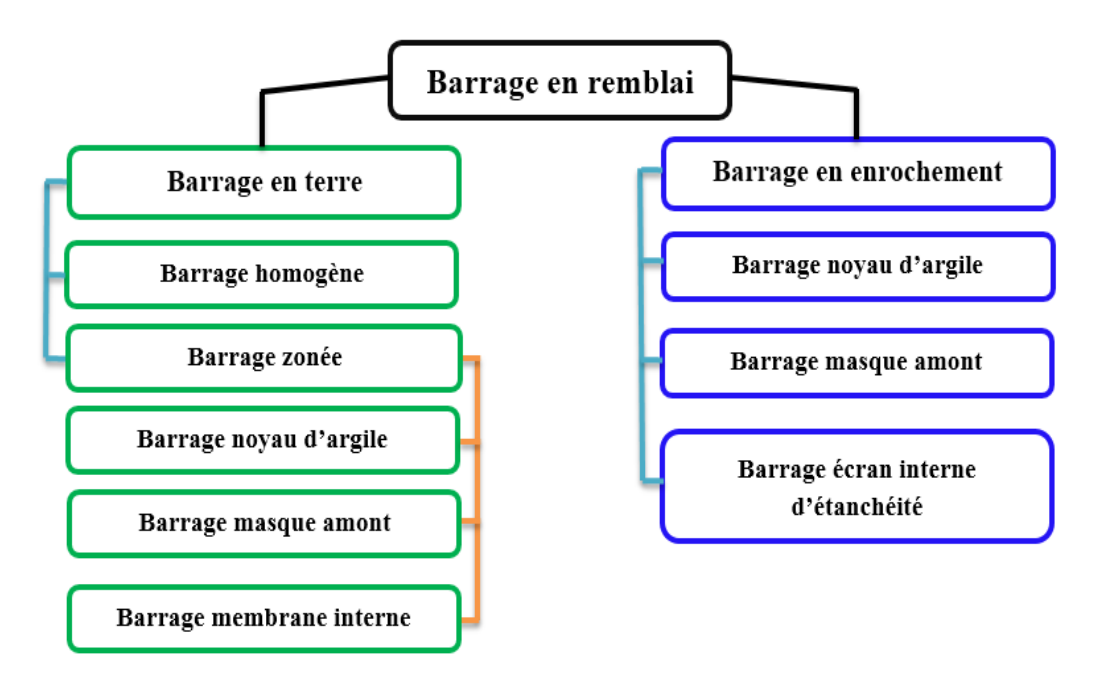

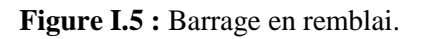

Le barrage en terre est la structure la plus couramment utilisée pour retenir l'eau ; c'est une digue en remblai constituée d'un seul matériau meuble suffisamment imperméable (terre argileuse ou roche) pour assurer à la fois l'étanchéité et la résistance.

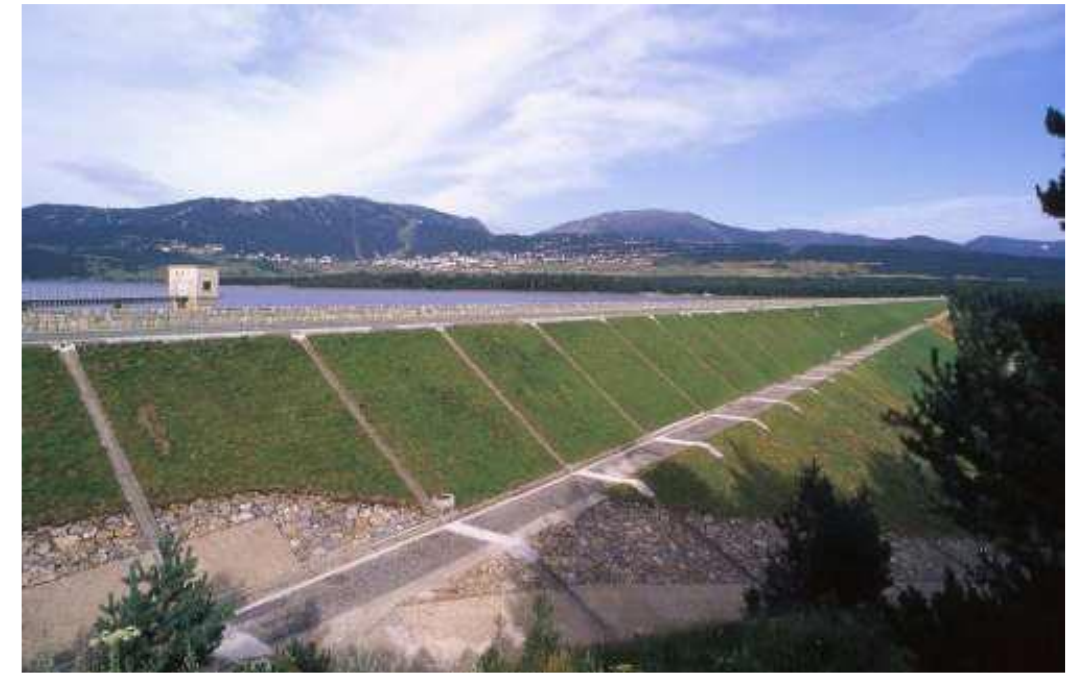

**Figure I.6 :** Barrage en terre (barrage Matemale-France).

Le barrage en enrochement est constitué de plusieurs types des matériaux disposés de façon à assurer séparément les fonctions de stabilité du barrage et d'étanchéité.

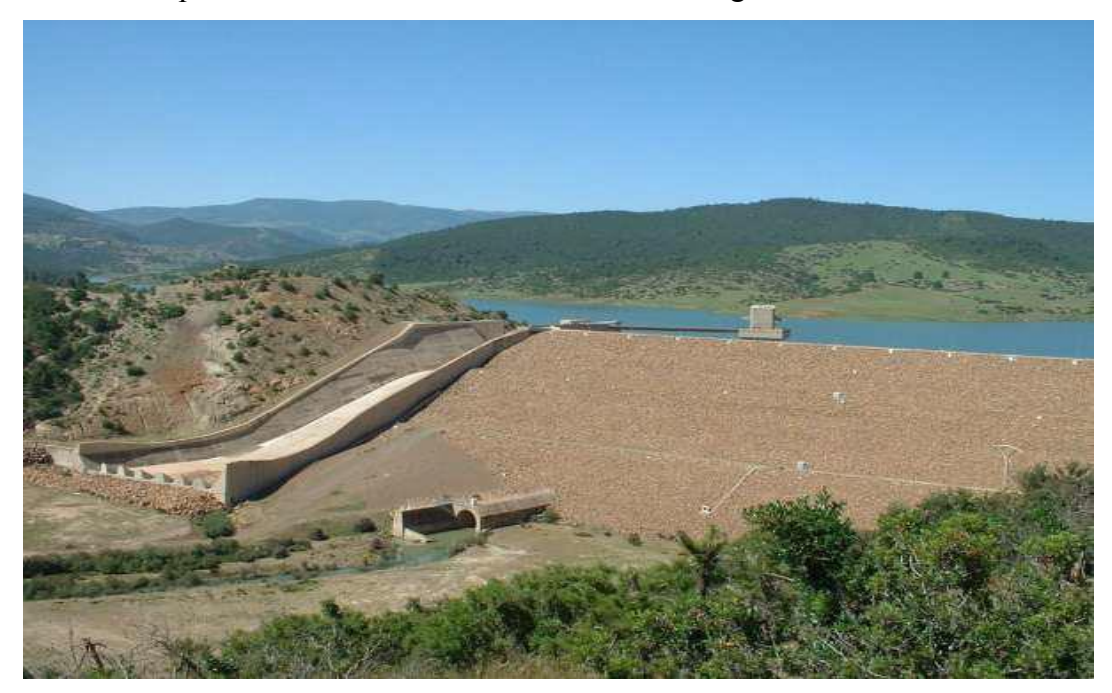

**Figure I.7 :** Barrage en enrochement (barrage Deurdeur / Aïn Defla).

Nous allons maintenant évoquer les différents équipements que nous pouvons rencontrer au sein d'un barrage.

### **I.3. Equipements de barrage :**

Les équipements de barrages peuvent être liés à cinq éléments ; à savoir : l'alimentation électrique, la vidange de fond, l'évacuation de crues, la station d'exhaure, et l'irrigation et l'AEP.

#### **I.3.1. Alimentation électrique :**

Le barrage peut être est alimenté à partir du réseau électrique via un transformateur ou d'un groupe électrogène.

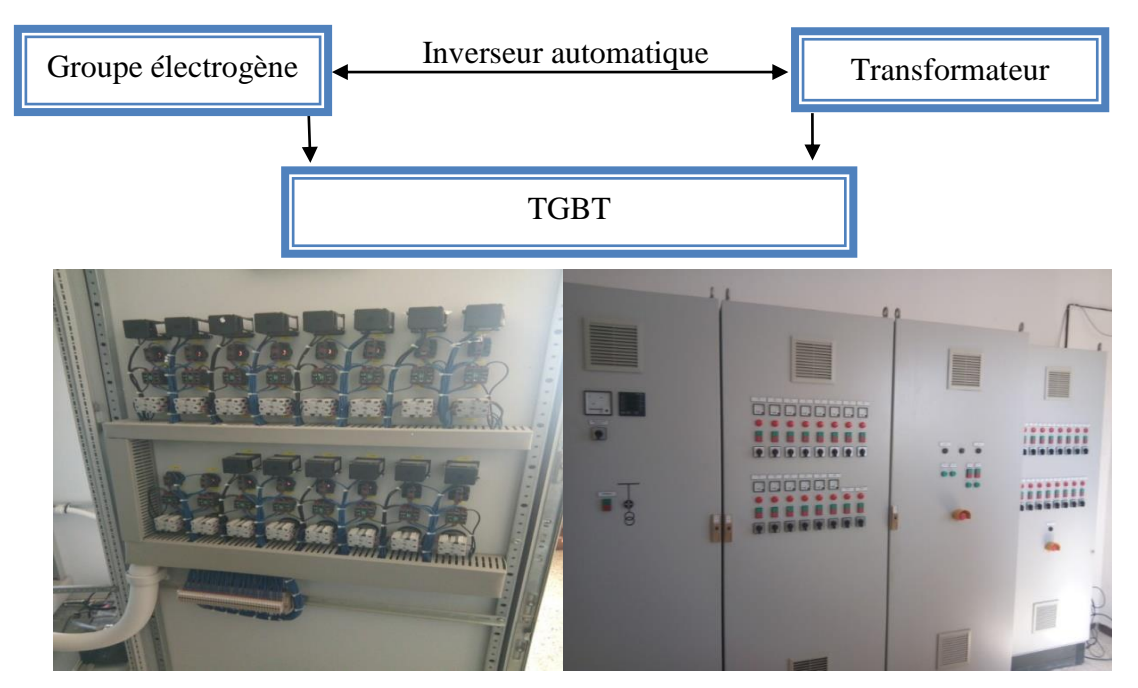

**Figure I.8 :** Alimentation électrique et armoire TGBT du barrage.

#### **I.3.2. Vidange de fond :**

La vidange de fond est un ouvrage destiné principalement à vider partiellement ou totalement le barrage dans une durée bien déterminée [7].

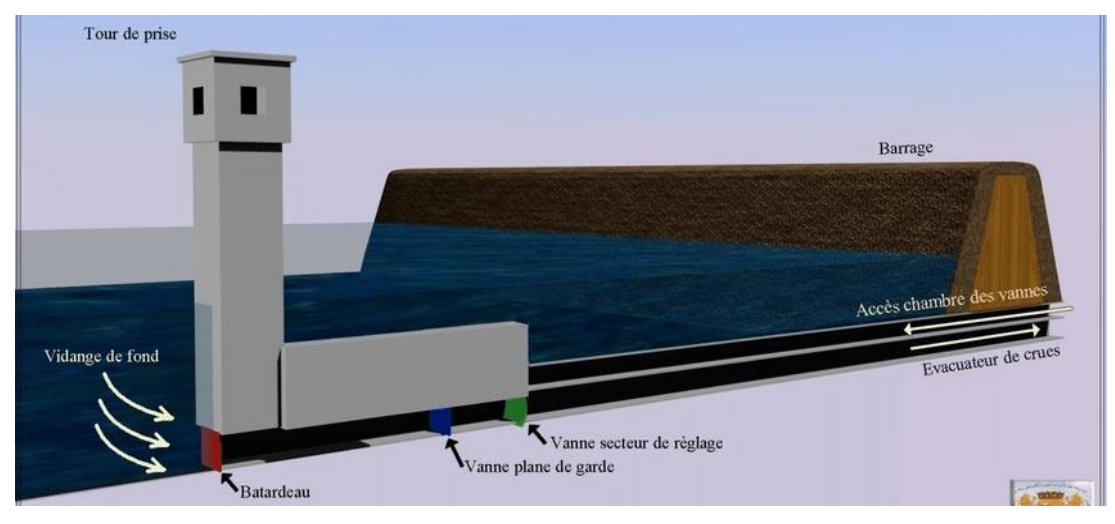

**Figure I.9 :** Schéma des composants de vidage de fond d'un barrage.

La vidange de fond est assurée par des vannes ; à savoir :

 **Vanne générale avec [servomoteur](https://fr.wikipedia.org/wiki/Servomoteur) :** Un servomoteur est un système motorisé capable d'atteindre des positions prédéterminées puis de les maintenir. La position est, dans le cas d'un moteur rotatif, une valeur d'angle, et, dans le cas, d'un moteur linéaire une distance. On utilise des moteurs électriques aussi bien que des moteurs hydrauliques. Le démarrage et la conservation de la position prédéterminée sont commandés par un système de réglage.

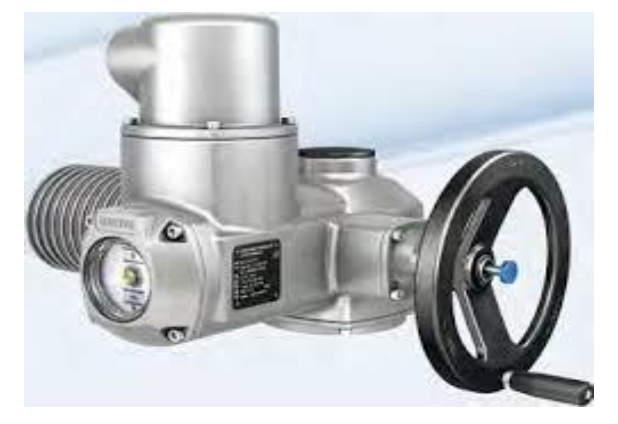

**Figure I.10 :** Vanne avec servomoteur.

 **Vanne wagon :** La vanne wagon est une vanne à glisseur qui est utilisée [dans](https://www.le-dictionnaire.com/definition.php?mot=dans) [les](https://www.le-dictionnaire.com/definition.php?mot=les) [égouts.](https://www.le-dictionnaire.com/definition.php?mot=%C3%A9gouts)

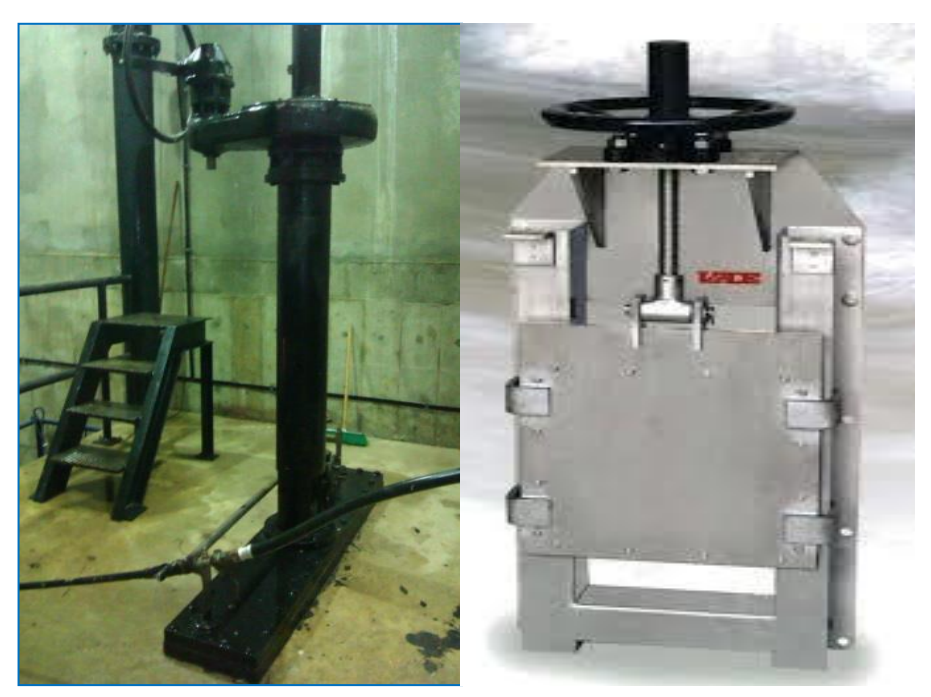

**Figure I.11 :** Vanne wagon.

 **Vanne papillon :** Ce système de vanne permet, outre la commande d'ouverture et de fermeture d'une canalisation, de pouvoir bénéficier d'une situation intermédiaire. La manœuvre est rapide, elle assure au même titre que les autres vannes, une bonne étanchéité. Il y a peu de perte de charge et son montage/démontage est très rapide.

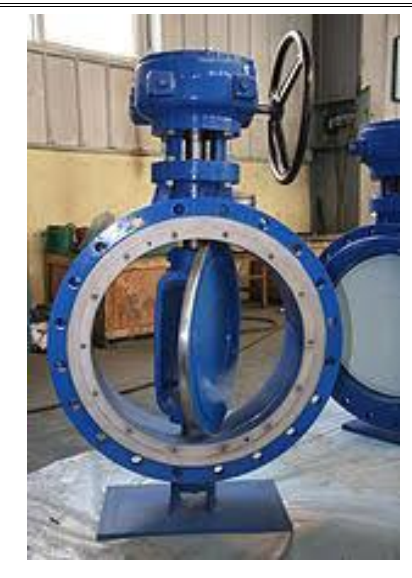

**Figure I.12 :** Vanne papillon.

 **Vanne à jet creux :** Est une vanne à section circulaire permettant une excellente régulation et sectionnement pour de grandes charges d´eau ; elle est utilisée sur les vidanges et les conduites forcées des barrages. Elle offre la possibilité de concentrer le flux de sortie par des déflecteurs fixes ou mobiles.

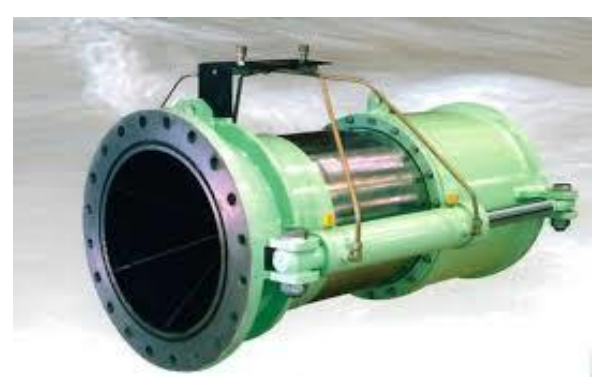

**Figure I.13 :** Vanne à jet creux.

 **Vanne annulaire :** La vanne annulaire est utilisée pour réduire la pression avec une grande fiabilité ou régler un débit avec précision. Elle garantit une durabilité de fonctionnement exceptionnelle.

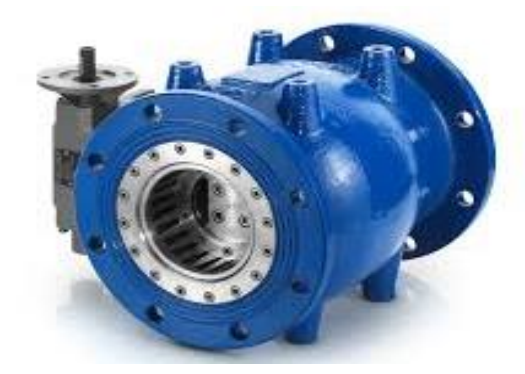

**Figure I.14 :** Vanne annulaire.

 **Vanne opercule :** La vanne opercule est conçue pour être entièrement ouverte ou fermée. Elle est installée dans des chambres de vannes et ne doit pas être utilisée comme régulateur de pression ou comme vanne de régulation. Le mouvement de rotation de la tige de manœuvre se fait dans le sens des aiguilles d'une montre pour fermer ou dans le sens des aiguilles d'une montre pour ouvrir. Lors de la manœuvre de la vanne, l'opercule se déplace vers le haut ou vers le bas sur la partie filetée de la tige.

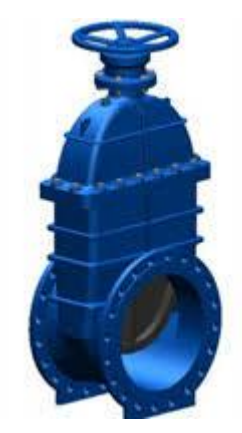

**Figure I.15 :** Vanne à opercule.

#### **I.3.3. Evacuateurs de crue :**

Les évacuateurs de crue sont les organes qui permettent le transit des crues à travers le barrage en contrôlant les cotes maximales atteintes par le barrage de manière à ce qu'elles restent inférieures aux cotes assurant la stabilité de l'ouvrage [8].

À noter que la crue est une forte augmentation, un accroissement du débit / de la hauteur d'eau en écoulement d'un fleuve, d'une rivière, d'un cours d'eau.

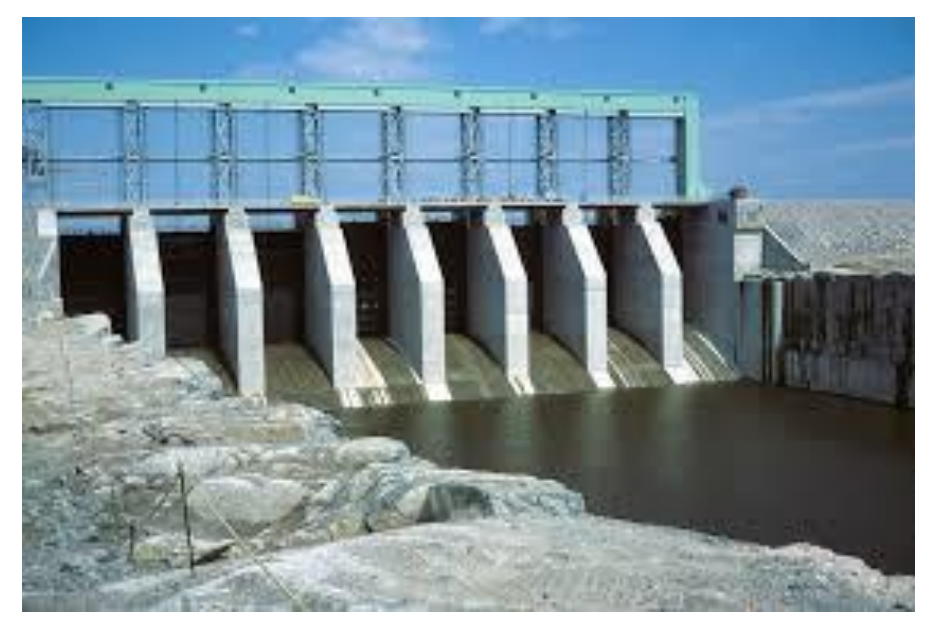

**Figure I.16 :** Evacuateurs de crue.

Plusieurs classifications sont possibles parmi les évacuateurs de crues ; on peut, par exemple,

diviser les évacuateurs de crues en deux grandes familles :

 $\checkmark$  Les évacuateurs de crue à "surface libre" encore appelés déversoirs à seuil libre.

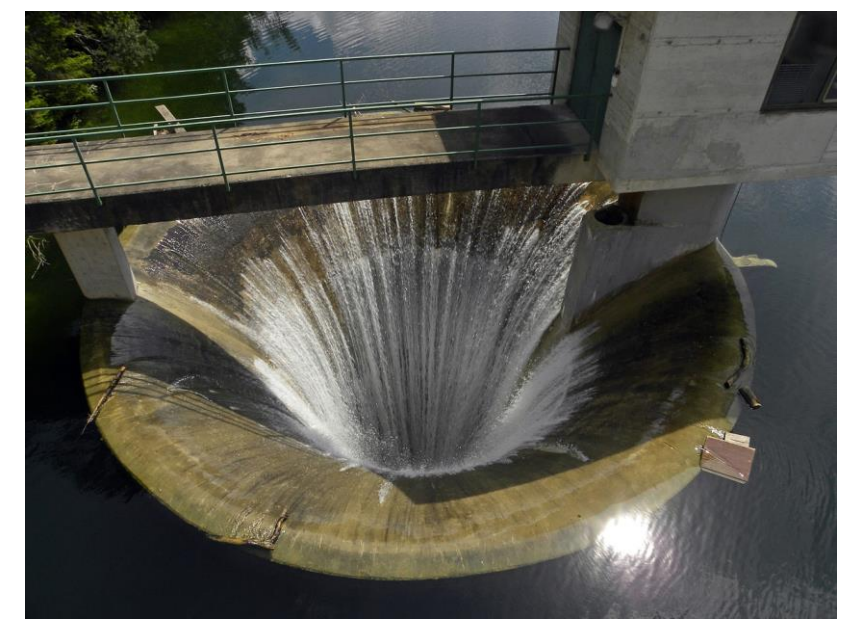

**Figure I.17 :** Déversoir de barrage.

 $\checkmark$  Les évacuateurs de crue "vannés" ; cette seconde famille se décompose elle-même en deux grandes sous-familles d'organes :

- Les évacuateurs vannés de surface.
- Les évacuateurs vannés dits "de fond" ou de "demi-fond".

Les évacuateurs de surface prélèvent l'eau à évacuer à une cote proche de la cote normale de retenue du barrage.

Les évacuateurs de "demi-fond" fonctionnent en charge en prélevant l'eau à une cote très inférieure à celle de la retenue.

Les déversoirs à seuils libre se révèlent la meilleure option en termes de fiabilité, simplicité, sécurité, coûts de construction et maintenance. Ils ne nécessitent aucune intervention humaine pour leur fonctionnement et ne sont donc pas susceptibles de tomber en panne en cas de crue ou bien de s'ouvrir intempestivement en période normale. Cependant, ils ne permettent aucune maîtrise du débit déversé (et donc des variations de débit à l'aval). La cote de crête du seuil est fixée à la retenue normale du barrage. La cote maximale atteinte en crue peut être nettement supérieure à la cote de retenue normale.

Les évacuateurs vannés ont un seuil calé sous la cote de retenue normale du barrage. Ils permettent d'évacuer un débit significatif à cette cote. Ils autorisent donc une optimisation du volume d'eau stockée en période normale pour une même cote des plus hautes eaux en crue. C'est la raison pour laquelle ce type d'évacuateur a la préférence des exploitants de barrage dont le but principal est la production d'hydroélectricité.

#### **I.3.4. Station d'exhaure :**

Le rôle essentiel de la station d'exhaure est d'assurer l'évacuation des eaux pluviales, des eaux de vidange stockées dans les parcelles (eau de submersion) et des eaux de drainages des sols en culture dans un émissaire de drainage. Ainsi, serait-il trop dire que d'affirmer que la station d'exhaure permet l'assainissement du périmètre tout entier ? La station d'exhaure dispose de trois sortes de pompes ; à savoir :

 **Pompes à engrenages :** Elles utilisent le profil combiné de deux roues dentées pour transvaser et augmenter la pression d'un fluide. Elles sont exclusivement utilisées avec des liquides. Ces pompes sont utilisées dans de nombreux domaines ; elles équipent, en particulier, les brûleurs fioul, les distributeurs de boissons, les lave-glaces de voitures, les pompes à huile ou à carburant des moteurs. En milieu industriel, elles atteignent des pressions de service allant à 200 bars.

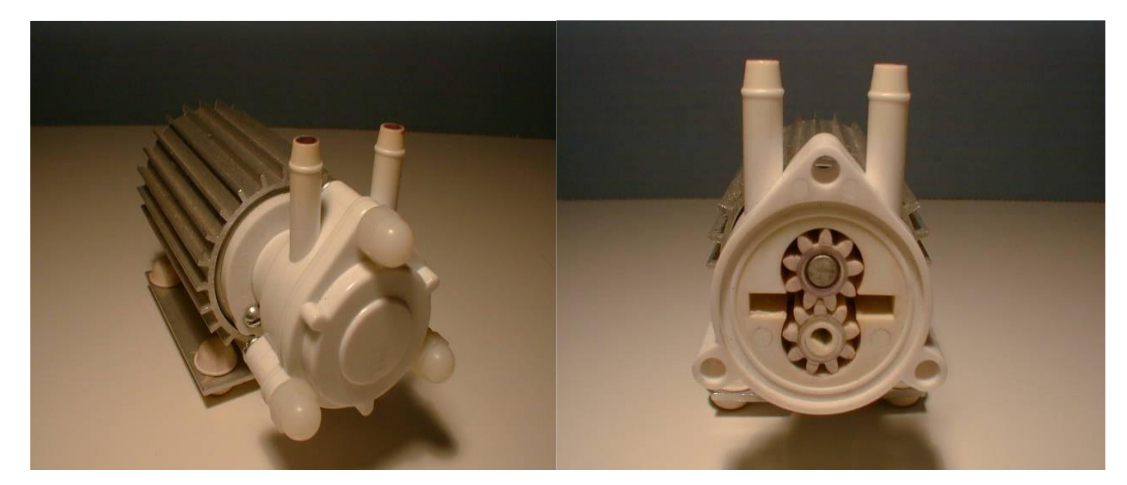

**Figure I.18 :** Pompe à engrenages.

 **La pompe submersible :** Cette pompe submersible est une machine de précision. Elle offrira plusieurs années de fonctionnement sans problèmes en autant qu'elle soit installée avec soins.

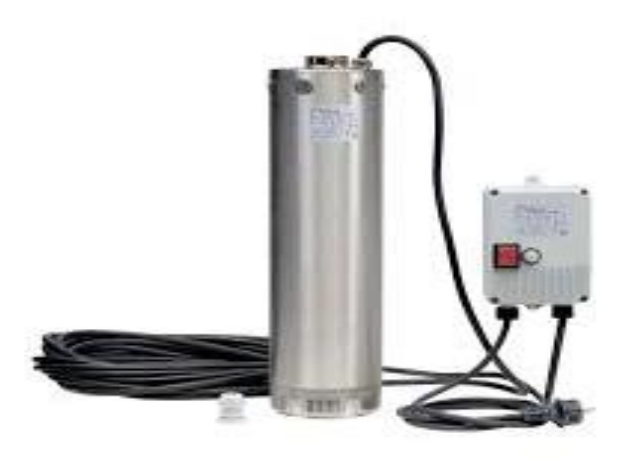

**Figure I.19 :** Pompe submersible.

#### **I.3.5. Irrigation et AEP :**

Une irrigation consiste en un apport [artificiel](https://www.aquaportail.com/definition-11577-artificiel.html) d['eau douce](https://www.aquaportail.com/definition-4444-eau-douce.html) sur des terres à des fins [agricoles](https://www.aquaportail.com/definition-13613-agricole.html) ; c'est donc une forme de [précipitation](https://www.aquaportail.com/definition-12849-precipitation.html) artificielle, souvent automatisée avec une irrigation par [aspersion](https://www.aquaportail.com/definition-189-aspersion.html) mais aussi manuelle. L'irrigation est utilisée pour favoriser la croissance des cultures agricoles, l'entretien des paysages, et la végétalisation des sols perturbés dans les [zones arides](https://www.aquaportail.com/definition-12844-zone-aride.html) et pendant les périodes de pluies insuffisantes.

L'AEP est l'ensemble des équipements, des services et des actions qui permettent, en partant d'une eau brute, de produire une eau conforme aux normes de potabilité en vigueur qui sera distribuée ensuite aux consommateurs.

On considère quatre étapes distinctes dans cette alimentation :

- $\checkmark$  Prélèvements captages (eau de surface ou eau souterraine).
- $\checkmark$  Traitement pour la [potabilité l'eau.](https://fr.wikipedia.org/wiki/Eau_potable)
- $\checkmark$  [Adduction](https://fr.wikipedia.org/wiki/Adduction_d%27eau) (transport et stockage).
- $\checkmark$  [Distribution au consommateur.](https://fr.wikipedia.org/wiki/Distribution_d%27eau)

# Chapitre II Présentation du barrage cible et GMAO

### **II.1. Présentation du barrage cible :**

La loi N° 83-17 du 16 Juillet 1983 portant code des eaux a découpé le territoire national en unités hydrographiques naturelles dénommées "bassins hydrographiques". Elle a prévu que "La conservation qualitative et quantitative des ressources en eau est conçue et assurée à l'échelle du bassin hydrographique".

Le décret exécutif N° 96-100 du 6 Mars 1996 portant définition du bassin hydrographique et fixant le statut-type des établissements publics de gestion a défini le bassin hydrographique comme étant la surface topographique drainée par un cours d'eau et ses affluents de telle façon que tout écoulement prenant naissance à l'intérieur de cette surface suit son trajet jusqu'à l'exutoire. À cet effet, le territoire national a été divisé durant 1996 en cinq bassins hydrographiques [9] :

- Constantinois : Saybous-Mellègue.
- Algérois : Houdna-Soummam.
- **Cheliff-Zahrez**.
- Oranais : Chott-Chergui.
- Sahara.

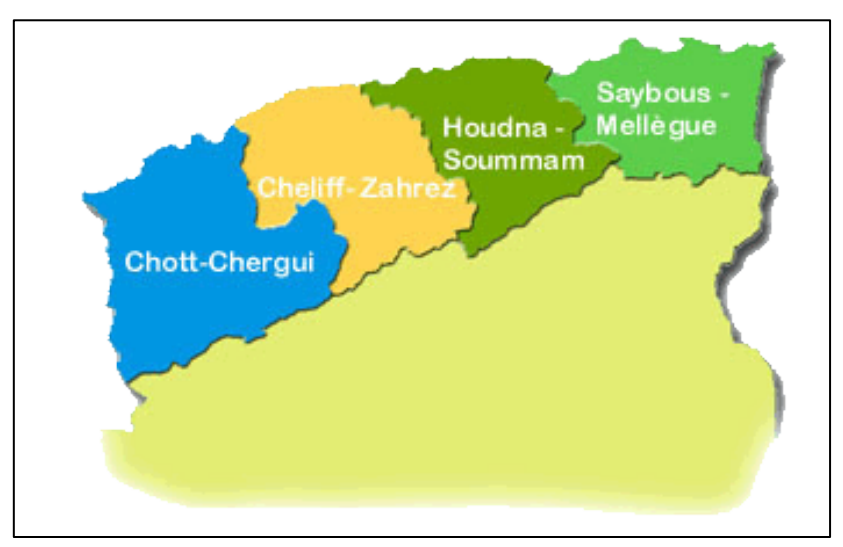

**Figure II.1 :** Bassins hydrographiques de l'Algérie.

La région hydrographique de Cheliff-Zahrez (RHCZ) couvre 255 communes relevant de 12 Wilayas dont trois sont incluses en totalité dans la région (Chlef, Relizane et Tissemsilt) et les 09 autres Wilayas le sont partiellement (Aïn Defla, Djelfa, Laghouat, Mascara, Médéa, M'sila, **Tiaret**, Tipaza et Mostaganem).

La RHCZ comptait 5.221.800 habitants en 2008 ; cette population est passée à 5.596.527 habitants en 2012. Elle atteindra 7.265.209 habitants en 2030 [9].

Le barrage cible auquel nous nous sommes intéressés dans le présent projet de fin d'études se situe dans la région hydrographique de Cheliff-Zahrez, il s'agit du **barrage de Dahmouni**. Ce dernier est situé sur l'oued Nahr-Ouassel à 8 km du village portant le même nom, dans la Wilaya de Tiaret.

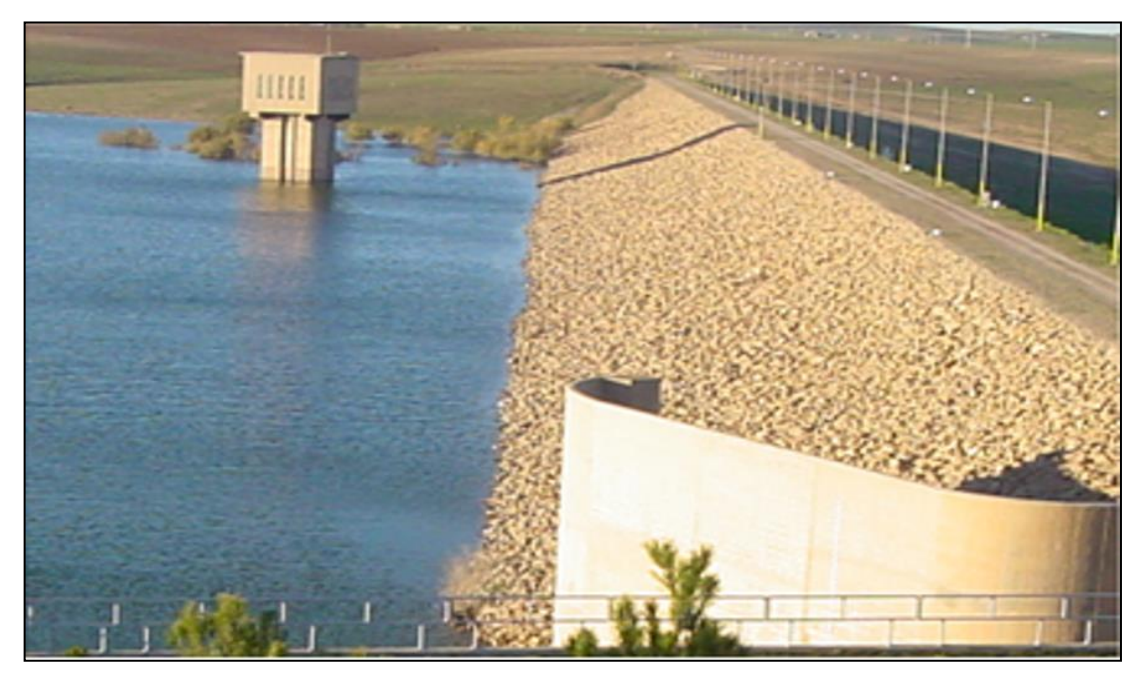

**Figure II.2** : Vue sur le barrage de Dahmouni.

#### **II.1.1. Caractéristiques générales du barrage de Dahmouni :**

Le barrage de Dahmouni est destiné à l'irrigation des périmètres de la commune de Dahmouni d'une superficie de 4000 ha [9].

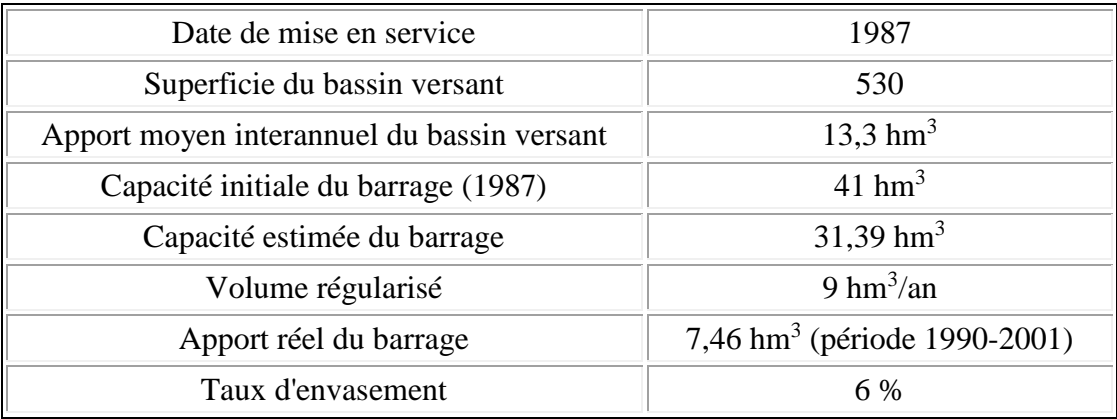

**Tableau II.1 :** Caractéristiques générales du barrage de Dahmouni.

#### **II.1.2. Structures du barrage de Dahmouni :**

Le barrage de Dahmouni comprend les structures suivantes :

- Digue en terre avec noyau central en argile et filtres reposant sur de la roche altérée avec para-fouille d'injection pour l'étanchéité des ouvrages.

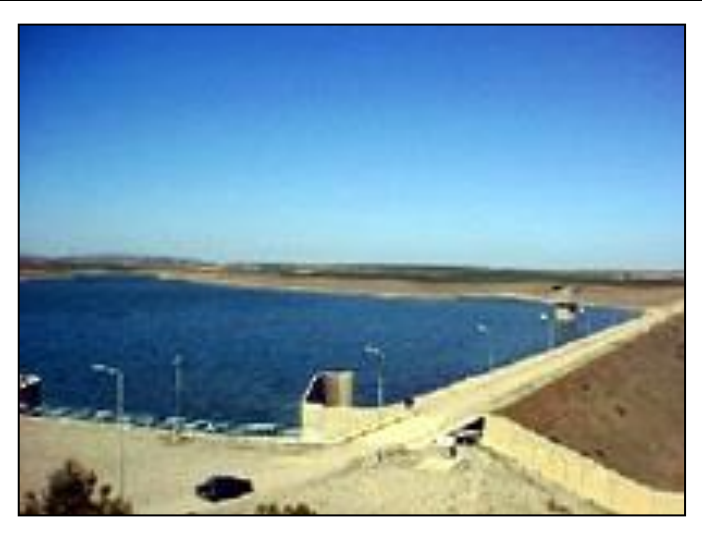

**Figure II.3 :** Digue du barrage de Dahmouni.

- $\blacktriangleright$  Hauteur hors sol : 31 m
- Cote de la crête : 931 m
- Longueur en crête : 850 m
- Largeur en crête : 8,5 m.

- Evacuateur de crue en canal latéral à seuil libre ;

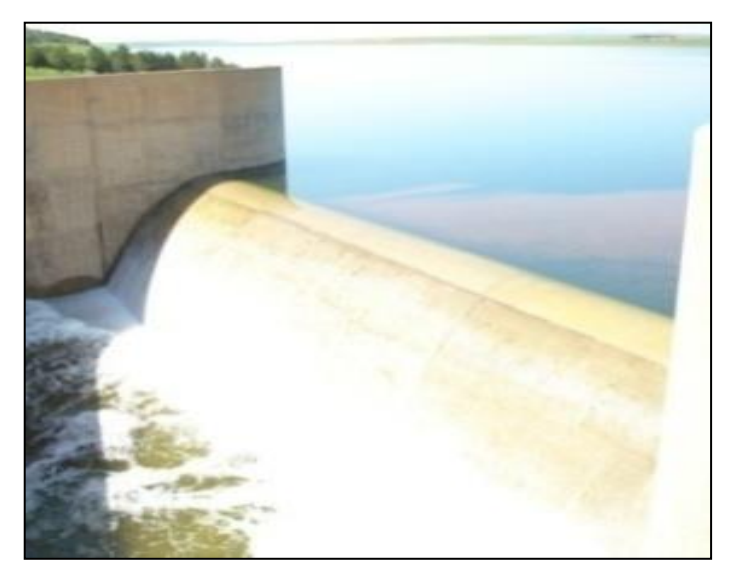

**Figure II.4 :** Evacuateur de crue du barrage de Dahmouni.

- Tour de prise d'eau ;
	- Type : Verticale immergée avec salle de manœuvre des grilles et des batardeaux
	- $\blacktriangleright$  Hauteur : 36 m
	- $\triangleright$  Nombre de prises : 02 (pour irrigation aux cotes 912,4 et 917,4 m)
	- $\triangleright$  Débit à évacuer par prise : 5 m<sup>3</sup>/s.

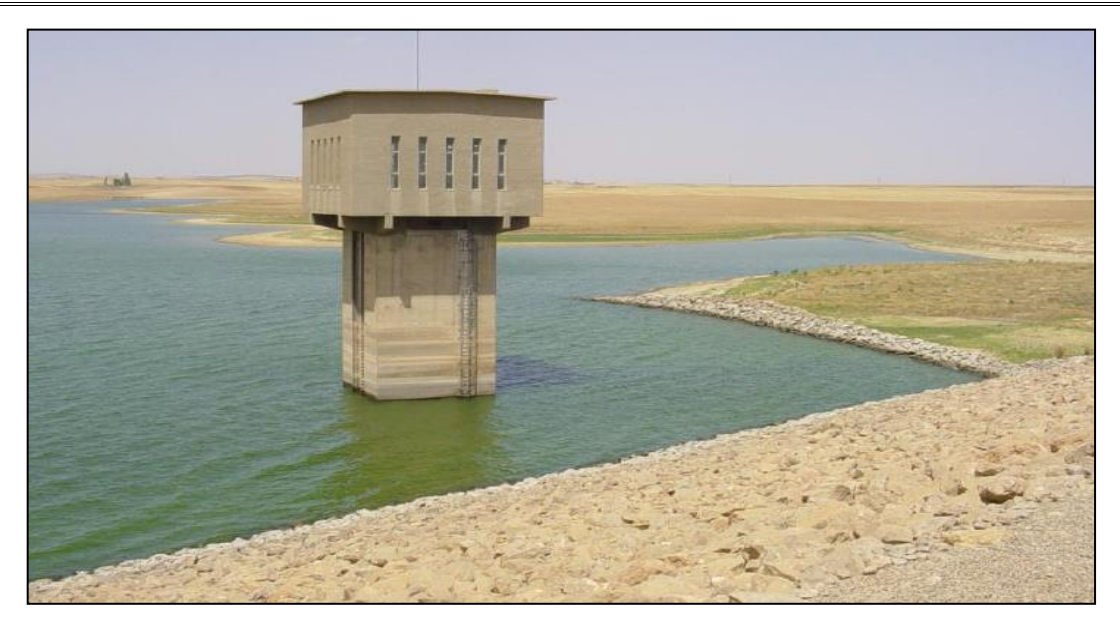

**Figure II.5 :** Tour de prise d'eau du barrage de Dahmouni.

- Vidange de fond ;
	- $\triangleright$  Vidange de fond avec vanne wagon carrée de 1,2×1,2m;

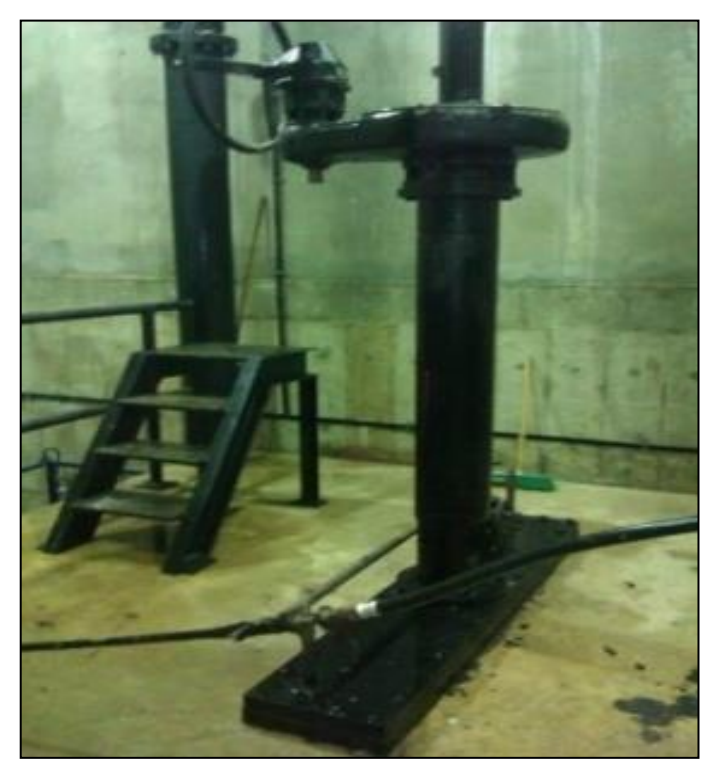

**Figure II.6 :** Vanne pour vidange de fond du barrage de Dahmouni.

- Canal de l'évacuateur de crue ;
	- Chenal d'évacuation de 180 m
	- $\triangleright$  Crue : 515 m<sup>3</sup>/s.

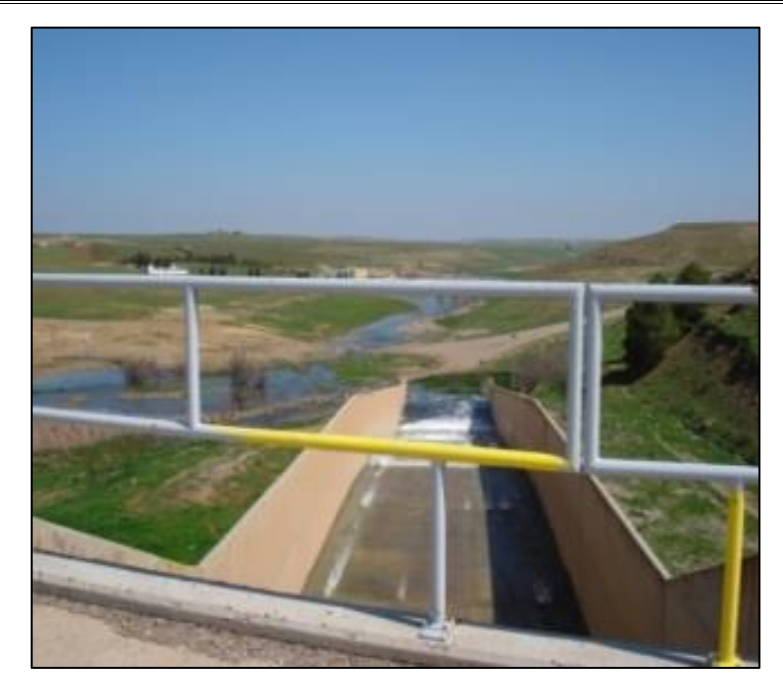

**Figure II.7 :** Evacuateur de crues du barrage de Dahmouni.

- Galeries de dérivation et de conduites ;

Pour les galeries de dérivation :

- Longueur : 150 m
- Diamètre intérieur : 4 m
- $\triangleright$  Débit à évacuer : 108 m<sup>3</sup>/s.

Pour les galeries de conduite :

- $\triangleright$  Section transversale de 3,5x4 m
- $\geq 126$  m de long.

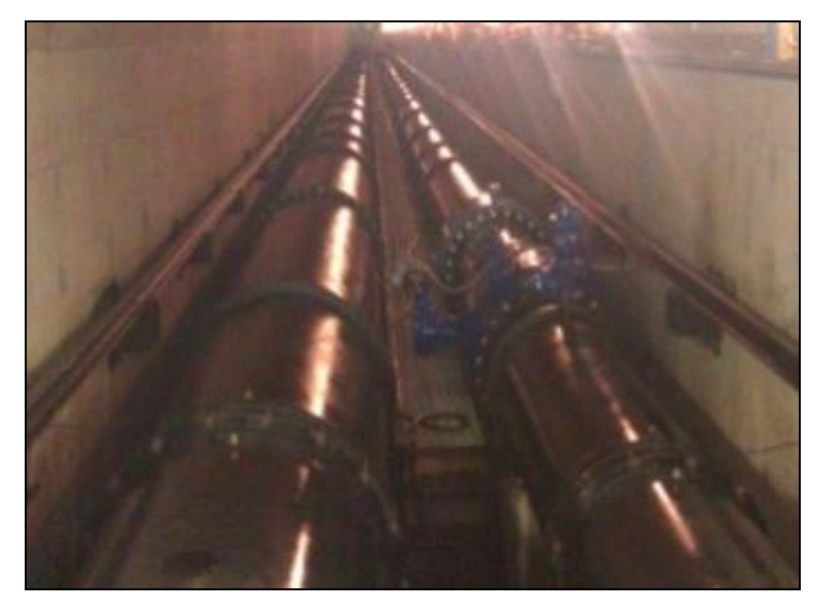

**Figure II.8 :** Galeries du barrage de Dahmouni.

La défaillance d'un barrage peut causer sa destruction partielle ou totale (rupture d'une vanne, effondrement de la structure, défaillance de l'évacuateur de crues, etc.) et entraîner la formation d'une onde de submersion se traduisant par une élévation brutale du niveau de l'eau à l'aval voire un gigantesque torrent. Les causes de rupture peuvent être diverses :

- **techniques** : vices de conception, de construction ou de matériaux, vieillissement, ...
- **naturelles** : séismes, crues exceptionnelles, glissement de terrain, ...

• **humaines** : insuffisances d'études techniques, mauvais contrôle d'exécution, erreurs d'exploitation, surveillance ou entretien insuffisants, malveillance, etc.

En effet la maintenance des barrages est un processus essentiel et plus important pour la sécurité humaine et matérielle. L'objectif fondamental de la maintenance des barrages est le maintien dans le temps de leur intégrité. Aussi, le processus de vieillissement peut à la longue altérer les fonctions essentielles qui sont la stabilité et l'étanchéité.

Dans ce qui suit, nous allons présenter, d'une manière générale, la fonction maintenance et GMAO, puis nous allons exposer un cas de maintenance corrective au sein d'un barrage.

#### **II.2. Fonction maintenance et GMAO :**

La fonction maintenance peut être considérée comme un ensemble d'activités regroupées en deux sous-ensembles : les activités à dominante technique et les activités à dominante de gestion [10].

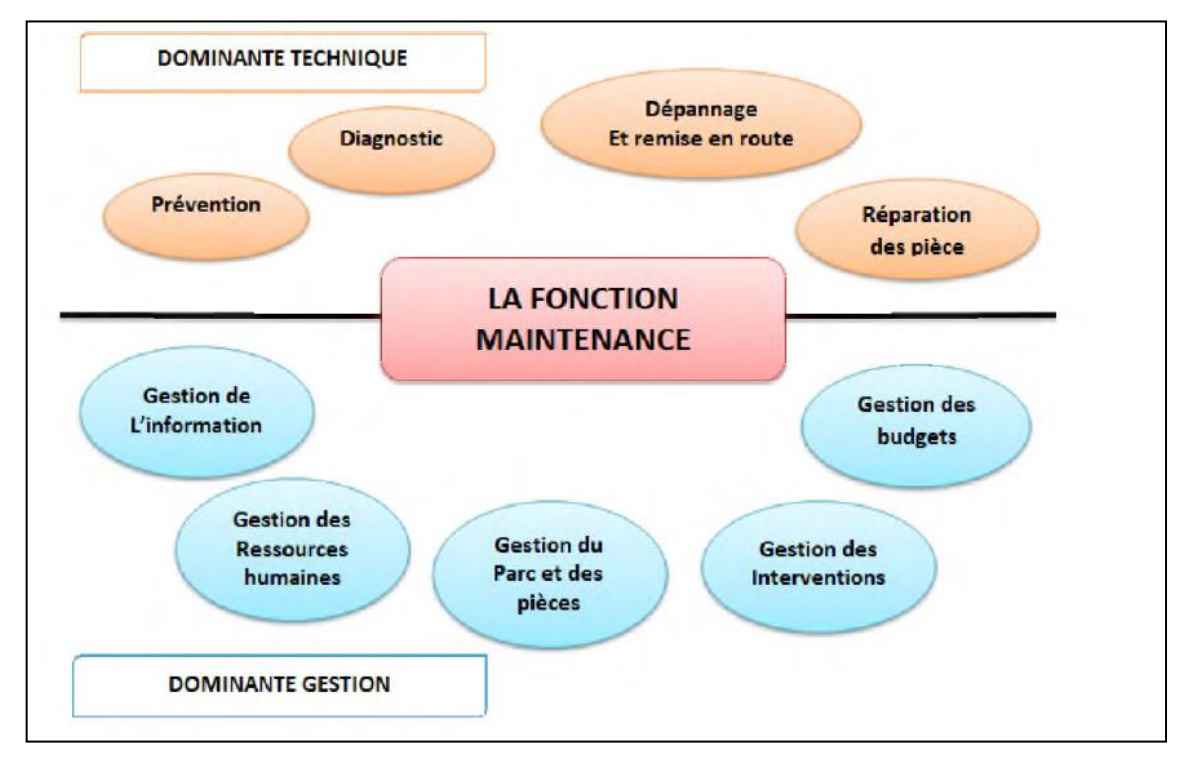

**Figure II.9 :** Différentes activités dans la fonction maintenance.

Chacune de ces composantes est constituée de tâches bien précises dont certaines sont assurées par plusieurs sous-fonctions. Pour simplifier, nous désignerons les sous-fonctions par fonctions. C'est ainsi que nous pouvons distinguer les fonctions ci-après :

- > La fonction Préparation.
- > La fonction Ordonnancement.
- > La fonction Réalisation.
- La fonction Gestion du Service Maintenance.

#### **II.2.1. Types de maintenance :**

La maintenance peut être subdivisée en deux principales composantes qui sont : la maintenance corrective et la maintenance préventive [11].

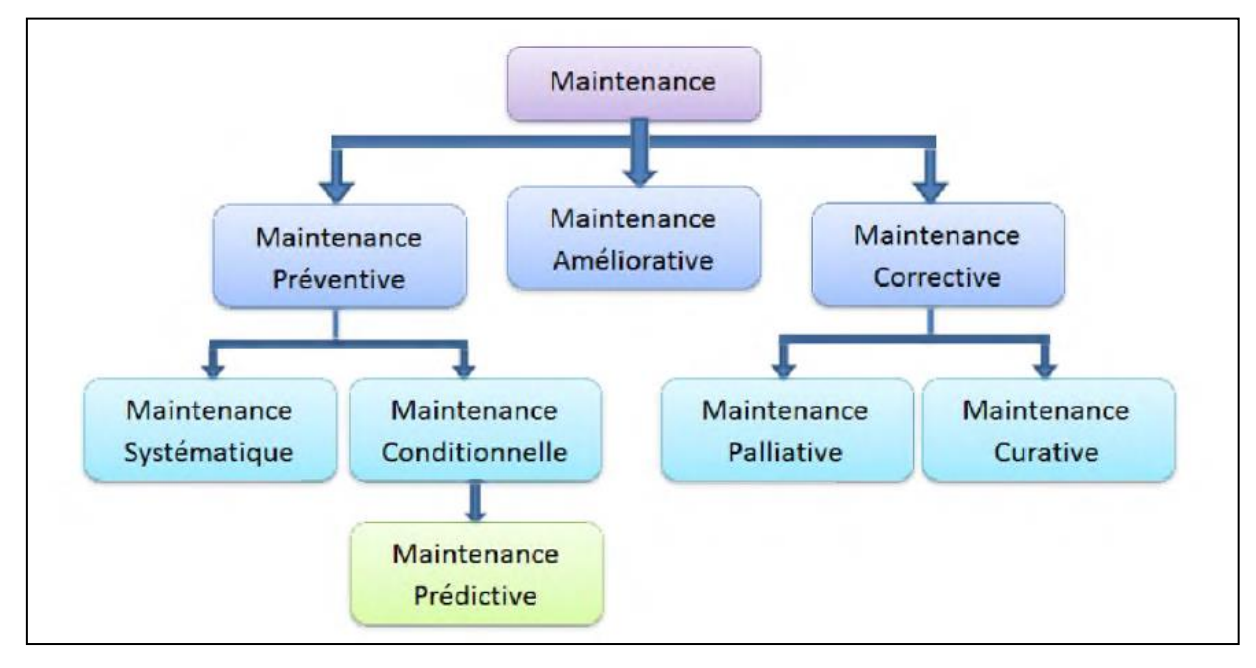

**Figure II.10** : Types de maintenance.

Certains spécialistes parlent d'un troisième type : la maintenance améliorative dont on parle peu car elle est liée aux maintenances préventive et corrective.

 La maintenance préventive est une maintenance effectuée dans l'intention de réduire la probabilité de défaillance d'un bien ou d'un service rendu. Elle vise les principaux objectifs suivants :

- Augmenter la fiabilité d'un équipement ; donc, réduire les défaillances en service : réduction des coûts de défaillance, amélioration de la disponibilité.
- Augmenter la durée de vie d'un équipement.
- Améliorer l'ordonnancement des travaux ; donc, les relations avec la production.
- $\triangleright$  Réduire et régulariser la charge de travail.
- Faciliter la gestion des stocks (consommations prévues à l'avance).
- Assurer la sécurité (moins d'improvisations dangereuses).
- Plus globalement, réduire la part du « fortuit » et améliorer le climat des relations humaines (une panne imprévue est toujours génératrice de tensions).

Elle regroupe la maintenance systématique, conditionnelle et prévisionnelle (ou prédictive).

 $\checkmark$  La maintenance corrective peut être définie comme une opération de maintenance effectuée après défaillance. La figure ci-dessus nous montre qu'elle regroupe la maintenance palliative et la maintenance curative. Elle s'occupe des actions de dépannage (maintenance palliative) et de réparations (maintenance curative), des incidents et des défaillances qui surviennent dans la production [11].

Pour la présente étude, nous nous sommes intéressés à la **maintenance préventive** par la mise en œuvre d'une **GMAO** (Gestion de Maintenance Assistée par Ordinateur) pour le barrage de Dahmouni. Cette GMAO pourrait être étendue par la suite à d'autres barrages.

#### **II.2.2. Outils de maintenance :**

Tout comme l'intervention technique de maintenance, l'organisation et la gestion des activités de maintenance nécessitent l'emploi d'outils d'usage et de nature différents ; à savoir :

1) **Des outils mathématiques :** pour choisir les politiques de maintenance les mieux adaptées à chaque type d'équipement, déterminer les périodes d'intervention, connaître la fiabilité, maintenabilité, disponibilité, etc. (probabilité, lois statistiques, algèbre des événements, analyses markoviennes, …).

2) **Des outils organisationnels :** pour faciliter la prise de décision (PARETO, AMDEC, GANTT, ...), la mise en œuvre de la maintenance préventive (technique de contrôle), ou l'organisation des interventions (procédures et modes opératoires).

3) **Des outils informatiques :** pour la gestion des éléments maintenus, des ressources utilisées et des budgets (GMAO), ou pour l'aide à la décision (Systèmes Experts).

Disposer d'un outil de gestion de la maintenance est aujourd'hui incontournable tant d'un point de vue technique, budgétaire qu'organisationnel pour optimiser la productivité des investissements [12].

En 1985 M. Gabriel et Y. Pimor [13] définissaient la GMAO en ces termes : « Un système informatique de management de la maintenance est un progiciel organisé autour d'une base de données permettant de programmer et de suivre sous les trois aspects technique, budgétaire et organisationnel, toutes les activités d'un service de maintenance et les objets de cette activité (services, lignes, ateliers, machines, équipements, sous-ensembles, pièces, etc.) à partir de terminaux disséminés dans les bureaux techniques, ateliers, magasins et bureaux d'approvisionnement. »

Il faut distinguer deux types d'usage de l'informatique dans la fonction maintenance ; à savoir :

 **La MAO** ou encore la Maintenance Assistée par Ordinateur qui est une mise en place d'un système capable de diagnostiquer, de reconfigurer un équipement en cas de défaillance, voire d'intervenir (maintenance corrective) ; ce domaine est plus rattaché à la robotique.

 **La GMAO** définie comme un progiciel organisé autour d'une base de données permettant de programmer et de suivre sous les trois aspects technique, budgétaire et organisationnel, toutes les activités d'un service de maintenance et les objets de cette activité. Ou bien dans autre façon, la GMAO est une valise « pleine d'informatique » et « vide de maintenance ». Il s'agit donc de remplir cette valise puis de la faire vivre à l'intérieur d'une organisation préalablement éprouvée [14].

Les tous premiers progiciels de GMAO datent avec l'apparition de l'informatique de gestion, les secteurs pionniers de la maintenance, la pétrochimie et l'aéronautique. C'est à partir de 1980 qu'une offre de logiciels dédiés aux PME est apparue sur le marché. On compte à la fin des années 80 une dizaine de logiciels standard de GMAO. Par la suite, les logiciels de GMAO ont trouvé des applications dans la maintenance de tous types d'équipements : biens immobiliers, véhicules, installations techniques (hôpitaux, centres de recherche, etc.), infrastructures de transport (autoroutes, aéroports, etc.).

Face à cet élargissement des secteurs s'équipant en GMAO, les éditeurs ont réagi de manières diverses : certains éditeurs ont fait le choix de continuer à proposer un logiciel unique pour tous les secteurs, d'autres se sont spécialisés dans des domaines spécifiques, d'autres s'adressent à tous les domaines mais en proposant des versions pour chaque secteur d'activité, particulier, développées à partir d'un « noyau » logiciel commun.

En parallèle à cet élargissement des secteurs d'activité concernés, les logiciels de GMAO ont progressivement intégré des fonctionnalités dépassant le cadre des besoins d'un service de maintenance en permettant une prise en charge plus globale des processus associés aux équipements.

#### **II.2.3. Objectifs et classes d'une GMAO :**

Les principaux objectifs d'un système de GMAO pour la fonction maintenance sont :

Améliorer la productivité.

- Maîtriser les moyens de la maintenance.
- Piloter la maintenance.
- Définir des politiques adaptées aux équipements et à la situation visée.
- Maîtriser les dépenses.
- Maîtriser les approvisionnements des pièces de rechange.
- Formaliser la connaissance technique du matériel.
- Développer une BD technique en accord avec les objectifs à longs termes et les particularités de l'usine.
- Maîtriser le portefeuille des travaux et de la charge de travail.
- Savoir ce qui s'est passé.

On distingue trois classes de GMAO [15] ; à savoir :

 **Classe I** : produits généralement conçus autour d'une seule base de données Access, il s'agit de produits destinés aux PME/PMI qui ont un budget et des besoins limités ; par exemple : AQ MANAGER, MISTER MAINT, CINDY, OPTIMAINT, NEW MAINT.

 **Classe II** : produit clients/serveurs destinés aux systèmes de gestion de base de données (ORACLE, SYBASE, …) offrant une grande stabilité ; par exemple : COSWIN, CARL MASTER.

 **Classe III** : modules de gestion de la maintenance dans un logiciel global de gestion industrielle ; par exemple : DATASTREAM, MOVEX, MAXIMO.

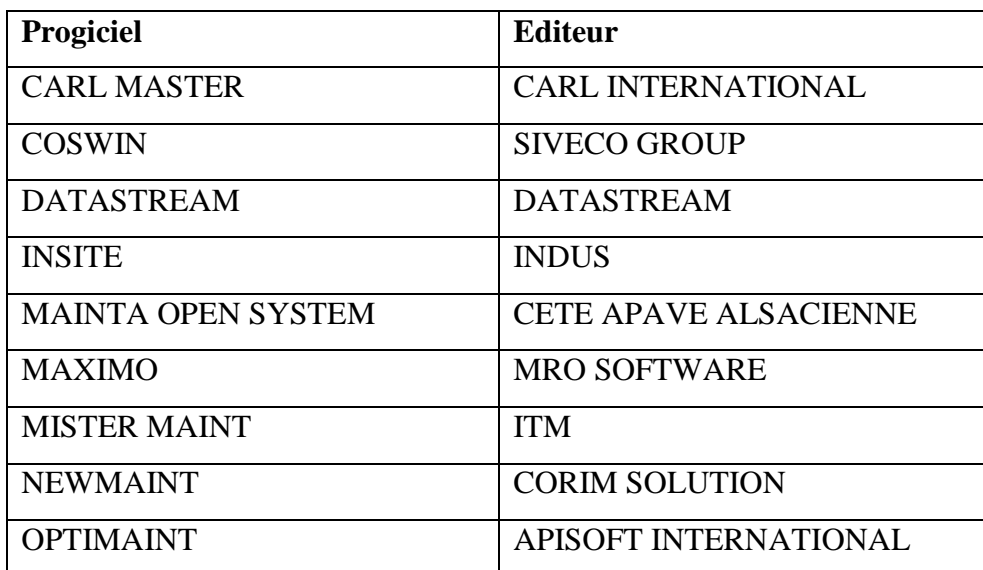

Le tableau qui suit reporte les principaux logiciels de la GMAO avec leurs éditeurs [16].

**Tableau II.2 :** Différents progiciels de GMAO.

#### **II.2.4. Stratégie de mise en place d'un système de GMAO :**

Suivant la stratégie de l'entreprise, nous avons deux types [15] :

**1. L'individualisation** qui est la conception et l'implémentation du progiciel de GMAO en interne. En effet, c'est l'entreprise qui mobilise ses propres moyens pour élaborer le cahier des charges et pour développer le progiciel. L'avantage de cette option est la facilité d'exploitation du progiciel. Il faut noter aussi que du point de vue coût, elle est moindre pour l'exploitation à long terme. Cependant sa mise en œuvre requiert l'implication de tous les acteurs et prend beaucoup plus de temps.

**2. La standardisation** qui consiste en une adoption des progiciels disponibles sur le marché ; ces progiciels sont souvent sous forme modulaire.

#### **II.2.5. Présentation des modules fonctionnels d'un système de GMAO :**

Tous les progiciels de GMAO ont en commun la même structure modulaire proposant les mêmes fonctions. Mais, selon les logiciels, les fonctions remplies sont diversement dénommées, diversement réparties et diversement organisées. Le cahier des charges proposé pour chaque module n'a pas l'ambition d'être exhaustif (chaque service maintenance a ses propres critères) mais d'attirer l'attention sur certains points souvent négligés. Les principaux modules sont illustrés sur la figure qui suit [16].

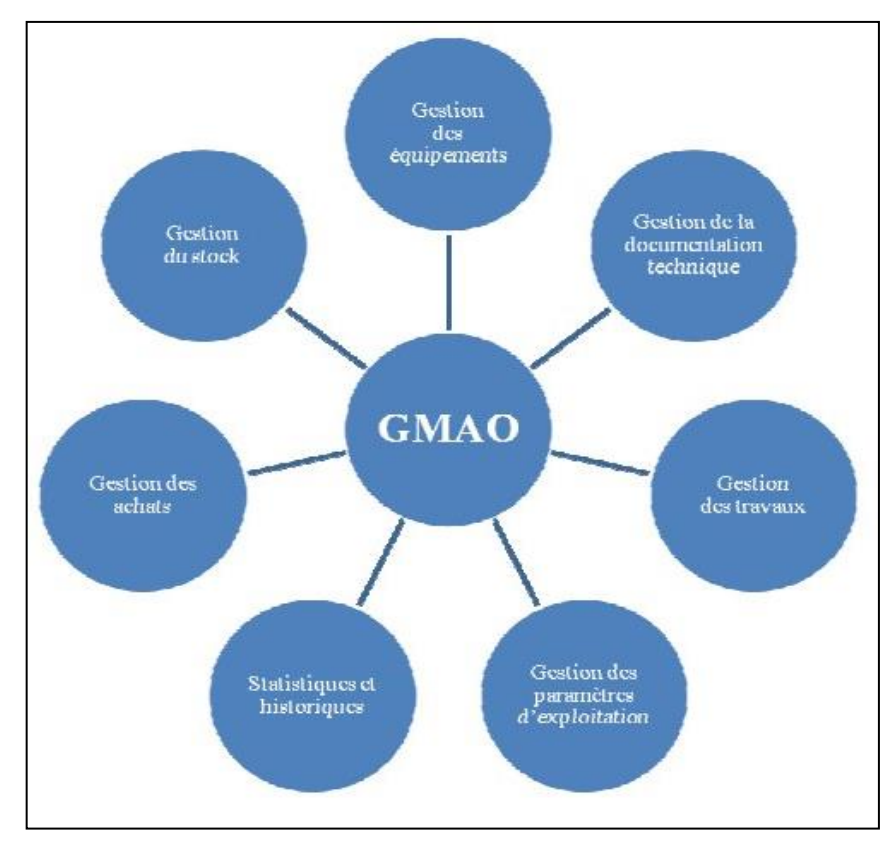

**Figure II.11 :** Principaux modules de GMAO.

 **Module « gestion des équipements » :** Il s'agit de décrire et de coder l'arborescence du découpage allant de l'ensemble du parc à maintenir aux équipements identifiés et caractérisés par leur DTE (Dossier Technique Equipement) et leur historique, puis à leur propre découpage fonctionnel. À partir du code propre à l'équipement, le module doit permettre de :

- pouvoir localiser et identifier un sous-ensemble dans l'arborescence ;
- connaître l'indice de criticité fonctionnelle de l'équipement, sa durée d'usage relevée par compteur ;
- accéder rapidement au plan de maintenance de l'équipement ;
- pouvoir trouver ses caractéristiques techniques, historiques et commerciales à partir du DTE ;
- pouvoir localiser un ensemble mobile, trouver son DTE et son historique (gestion multi-sites) ;
- connaître ses consommations en énergie, en lubrifiants, etc. ;
- connaître la liste des rechanges consommés ;
- connaître le code des responsables exploitation et maintenance de l'équipement ;
- accéder aux dessins et schémas relatifs à l'équipement contenus dans un logiciel de gestion documentaire (hors DTE).

 **Module « gestion du suivi opérationnel des équipements » :** À travers le module de suivi des performances d'un équipement, il s'agit de retrouver les indicateurs de fiabilité, de maintenabilité, de disponibilité et le taux de rendement synthétique (TRS). Le choix des indicateurs prédétermine la nature des saisies nécessaires. Celles-ci doivent pouvoir se faire « au pied de la machine » et en temps réel, aussi bien en ce qui concerne les demandes que les comptes rendus.

 **Module « gestion des interventions » :** Nous savons qu'en ordonnancement, il existence plusieurs procédures adaptées à la nature des travaux. Pour les nombreux petits travaux, pas de demande de travail (DT), ni d'attribution de numéro, mais un enregistrement rapide a posteriori de leur durée, de leur localisation et de leur nature.

Il est nécessaire de créer une bibliothèque des différents codes utiles afférents, aux intervenants, aux différents statuts de l'intervention. D'autre part, à chaque équipement doit correspondre une bibliothèque de codes standards relatifs au découpage de l'équipement, à l'effet déclenchant (souvent appelé par erreur « cause » d'arrêt) et à la cause identifiée.

**Module « gestion du préventif » :** Le module permettra de gérer la maintenance
systématique à travers un planning calendaire par équipement ; les dates étant prédéterminées ou déterminées à partir d'un relevé de compteur (ou d'une mesure dans le cas de la maintenance conditionnelle). Le déclenchement sera automatique par listing hebdomadaire des opérations prévues dans la semaine. Chaque opération sera définie par sa gamme préventive. Le module devra aussi permettre un déclenchement « manuel d'opportunité », par exemple, par anticipation d'une opération préventive à la suite d'un arrêt fortuit.

 **Module « gestion des stocks » :** Le système repose sur le « fichier des articles » en magasin comprenant les « lots de maintenance » par équipement et sur les mouvements entrées/sorties du magasin. Une fiche article doit comprendre :

- $\triangleright$  le code article défini par l'organisation interne, son libellé et sa désignation technique ;
- $\triangleright$  le code article du ou des fournisseurs et le code fournisseur (et fabricant éventuellement) ;
- $\triangleright$  le code du gisement en magasin ;
- $\triangleright$  les codes des articles de substitution en cas de rupture ;
- $\triangleright$  le rattachement aux équipements possédant cet article ;
- $\triangleright$  le prix unitaire et le prix moyen pondéré automatiquement calculé ;
- les quantités en stock, commandées en attente ;
- la méthode de réapprovisionnement et ses paramètres (stock de sécurité, stock maxi., etc.) ;
- $\triangleright$  les dates des derniers mouvements ;
- l'historique des consommations.

Les outils d'analyse du stock en nature et en valeur sont :

- $\triangleright$  le classement des articles en magasin par valeurs et par taux de rotation ;
- $\triangleright$  la valeur des stocks par nature et par périodes (mois par mois);
- $\triangleright$  la liste des articles « dormants »;
- $\triangleright$  la liste des cas de ruptures de stock (demandes non satisfaites).

 $\checkmark$  Module « gestion des approvisionnements et des achats » **:** Ce module doit permettre, en interface avec le logiciel du service « achat » de maîtriser et de gérer avec aisance :

- $\triangleright$  le fichier des fournisseurs et des fabricants avec leurs tarifs liés aux quantités ;
- $\triangleright$  le lancement d'appels d'offre aux fournisseurs ;
- $\triangleright$  l'édition de bon de commande standard ou personnalisé, et le suivi des autorisations de dépenses ;
- le contrôle des factures ;
- $\triangleright$  l'édition automatique des codifications internes et fournisseurs (transcodage) ;
- $\geq$  le suivi des états de la commande ;
- $\triangleright$  le suivi des réceptions totales, partielles et des refus :
- $\triangleright$  l'estimation de la qualité des fournisseurs par les contrôles d réceptions et le suivi des délais ;
- l'édition automatique de lettres de relance pour les retards.

 **Module « analyses des défaillances » :** La base de ce module est constituée des historiques automatiquement alimentés par chaque saisie de BPT (Bon de Petits Travaux) et d'OT (Ordre de Travail) mis en famille par ses codes d'imputation. À partir d'un équipement donné, il doit permettre :

- l'établissement des analyses quantitatives par graphes de Pareto, avec plusieurs critères (MTTR, TA) et plusieurs mises en familles (par cause, par localisation, par nature de défaillance, etc.) et sur plusieurs périodes d'analyse (hier, la semaine écoulée, les trois derniers mois, l'année, etc.) ;
- $\triangleright$  puis l'analyse qualitative des défaillances sélectionnées comme prioritaires, éventuellement mise sous forme AMDEC.

 **Module « budget et le suivi des dépenses » :** La gestion analytique ne permet que des « macroanalyses » des comptes. Un découpage plus fin de la fonction maintenance doit donc pouvoir permettre des analyses détaillées grâce à la GMAO ; l'objectif étant le suivi de l'évolution des dépenses par activité dans un budget donné. Le module permet :

- $\triangleright$  la création d'un nouveau budget en modifiant des chapitres de l'ancien ;
- $\triangleright$  la comparaison entre plusieurs exercices ;
- $\geq$  la prise en compte des frais généraux du service ;
- $\triangleright$  l'éclatement en coûts directs et indirects (pertes de qualité, de production, etc.);
- $\geq$  la ventilation des coûts par équipement, par client, par type d'activité de maintenance, par origine de défaillance, etc. ;
- $\triangleright$  la comparaison entre la prévision et la réalisation ;
- $\triangleright$  la gestion en plusieurs devises : Euros, Dollars, etc. ;
- $\triangleright$  la possibilité d'exporter les résultats comptables sur un logiciel de comptabilité ;
- $\triangleright$  la décomposition structurelle du budget en sous-budgets consolidables ;
- $\triangleright$  le suivi des coûts pour établir le LCC (life cycle cost ou coût du cycle de vie) d'un équipement.

 **Module « gestion des ressources humaines » :** Spécifiquement adapté au service maintenance, ce module sera principalement une aide à l'ordonnancement. Il sera construit autour d'un « fichier-technicien » pouvant comprendre pour chacun :

- $\triangleright$  la qualification, les habilitations, les diplômes, l'ancienneté dans son échelon actuel, les différentes affectations, l'affectation actuelle, etc. ;
- $\triangleright$  les formations suivies, demandées et le bilan de compétences ;
- les congés pris, demandés et les récupérations (données nécessaires à la programmation des travaux) ;
- les temps de présence et d'absence (historique des arrêts de travail) ;
- $\triangleright$  les coûts horaires pour chaque qualification (pour imputation des coûts d'intervention).

#### **II.2.6. Etapes d'implantation d'une GMAO :**

Implanter une GMAO est un travail long qui demande une certaine méthode pour gérer le projet de façon efficace et de l'adapter aux besoins du service maintenance. Pour cela, plusieurs étapes sont nécessaires ; à savoir [15] :

- 1. La définition des besoins.
- 2. La création d'une arborescence.
- 3. La création de listes de référence.
- 4. Impliquer l'ensemble des acteurs de la maintenance.

**1. La définition des besoins :** C'est la partie la plus importante car c'est celle-ci qui fixe les bases de la suite du projet. Il s'agit de cerner l'ensemble des besoins de la GMAO afin de définir un périmètre adapté au service maintenance concerné. Les services maintenance auront des priorités différentes et adaptées à l'activité de l'entreprise. Pour se faire, il est important d'impliquer tous les acteurs de la maintenance. Pour cela plusieurs préparations sont nécessaires, à savoir :

- l'établissement d'un plan d'analyse ;
- l'analyse du contexte ;
- l'analyse du besoin ;
- la définition de la stratégie d'informatisation des actions de la maintenance.

**2. La création d'une arborescence :** L'objectif d'une GMAO passe par le renseignement correct d'une base de données et d'un historique sur les équipements de l'entreprise. C'est pourquoi la hiérarchie des équipements va être prépondérante pour le bon renseignement de ces données. Cela passe par la définition du périmètre "équipement", puis par les niveaux de hiérarchie renseignés dans la base. Il existe principalement deux types arborescence ; à savoir : l'arborescence fonctionnelle et l'arborescence géographique.

**3. La création de listes de référence :** Toutes les données renseignées dans l'application doivent être uniformisées au sein de l'entreprise. Cela doit passer par la définition de l'ensemble des termes qui vont être mis dans la base de données. On définira, par exemple, des notions telles que « Pièce d'entretien sur équipement », « Pièce de réparation sur équipement », « Lubrifiant », … Mais il faudra également créer une base de données « fournisseurs », une base de données « Personnel », une base de données « Normes d'entretien », etc.

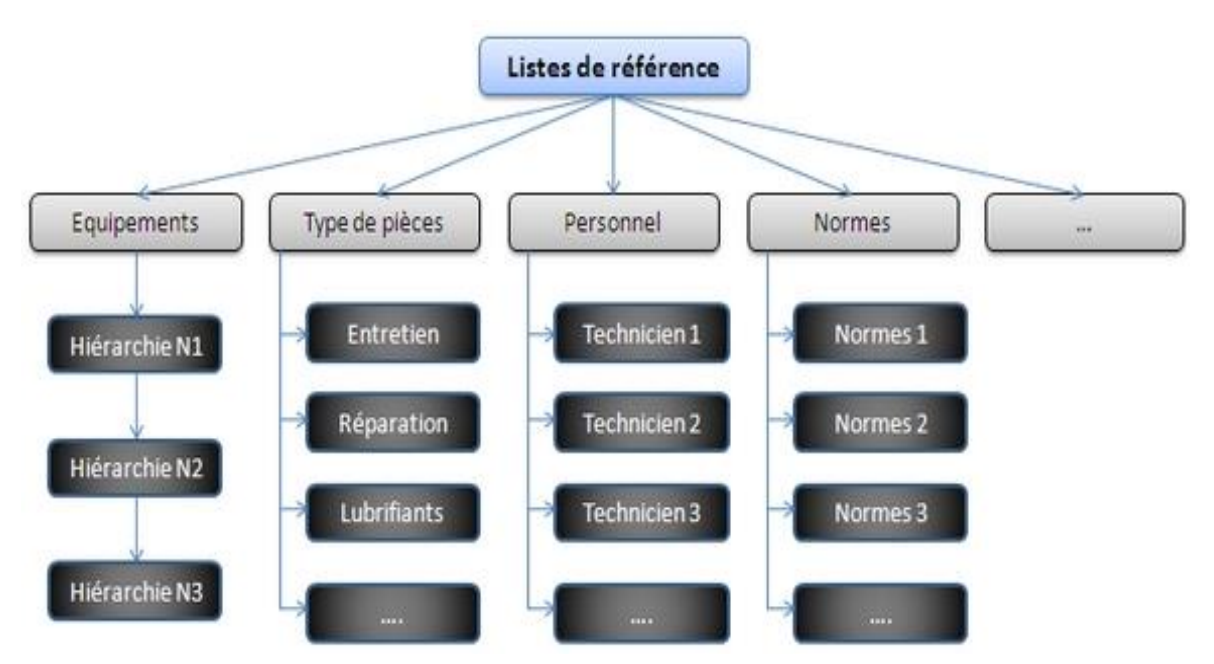

**Figure II.12 <b>:** Hiérarchisation des équipements et bases de données associées.

**4. Impliquer l'ensemble des acteurs de la maintenance :** Pour éviter une erreur d'adaptation de la GMAO et la rendre la plus fonctionnelle possible, il faut alors prendre l'avis de l'ensemble des personnes concernées. On appellera par personnes concernées les acteurs et utilisateurs de la GMAO, du Technicien de maintenance au Directeur technique, en passant par les superviseurs maintenance. Chacun attend des fonctionnalités différentes de l'application :

 $\checkmark$  Pour le Technicien, ça sera par exemple une base de données des pannes récurrentes, un ensemble de référence de pièces associées à un équipement.

- $\checkmark$  Pour les Superviseurs, ça sera par exemple le suivi des indicateurs de maintenance afin de voir si ses équipes sont performantes.
- $\checkmark$  Pour le Directeur technique, l'utilisation sera par exemple dans l'établissement des budgets d'entretien, des prévisions d'investissements.

#### **II.2.7 Utilisateurs de la GMAO :**

La GMAO est utilisée par les techniciens, les opérateurs de production, de maintenance et le service des achats [16]. Le tableau qui suit montre les utilisateurs de la GMAO et la tâche dédiée à chacun d'eux.

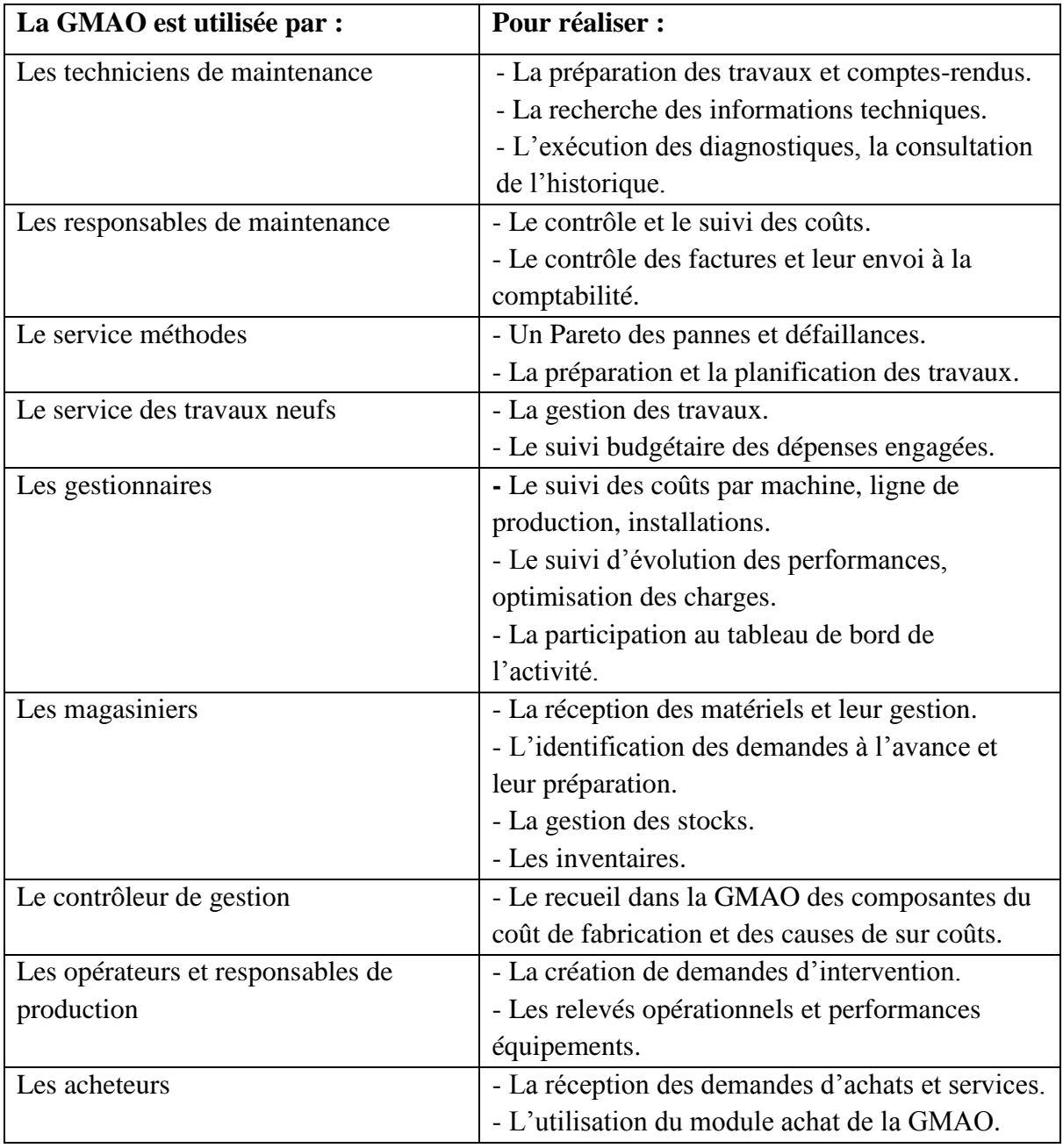

**Tableau II.3** : Utilisateurs de la GMAO.

#### **II.2.8. Avantages et inconvénients de la GMAO :**

Avantages :

- Meilleure connaissance des consommations de pièces, d'énergie, etc.
- Meilleure connaissance de l'interchangeabilité des pièces.
- Meilleure connaissance et amélioration de la nomenclature des équipements.
- Meilleure analyse des opérations de maintenance.
- Meilleur connaissance des temps réel des opérations de maintenance.
- $\triangleright$  Possibilité d'analyse des pannes et interventions.
- Connaissance des statistiques et modes de défaillance.
- Meilleure connaissance des coûts de la maintenance.

Inconvénients :

- Formation initiale et récurrente importante.
- $\triangleright$  Procédures formalisées à suivre dans le logiciel.

Nous allons maintenant évoquer le cas d'une maintenance corrective au sein d'un barrage ; la panne est relative à la structure de vidange de fond.

#### **II.3. Cas de maintenance corrective au sein d'un barrage :**

Il s'agit d'une fuite importante d'un débit de 800 litres/seconde causée par le manque d'étanchéité au niveau de la vanne wagon de la structure de vidange de fond.

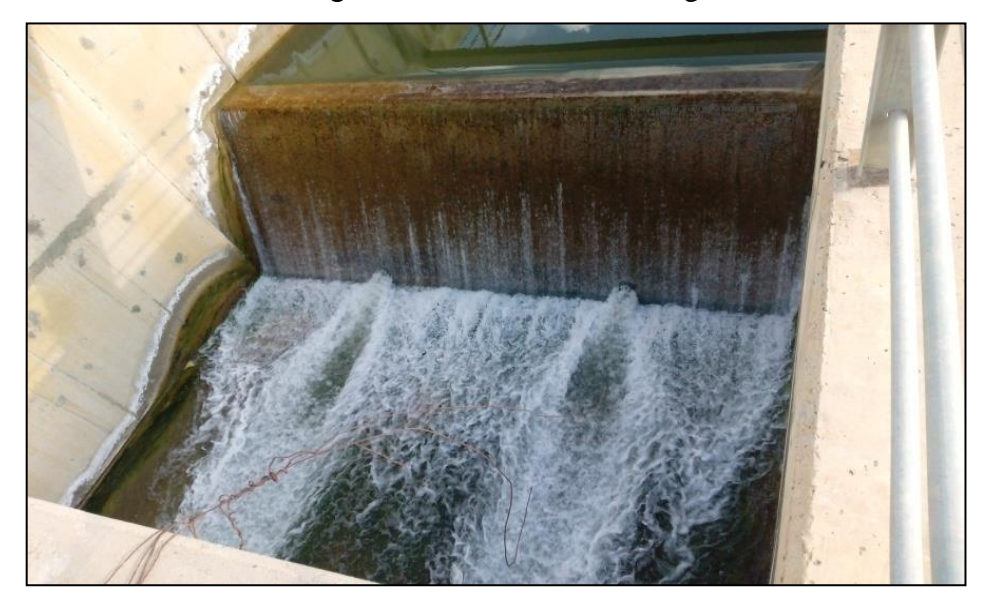

**Figure II.13 :** Fuite au sein du barrage.

Après démontage de la vanne, elle présentait une oxydation superficielle de la structure et une anomalie au niveau des roues de guidage.

L'équipement déploré pour remédier à cette panne se résume à : une sableuse, un poste à souder et du sable.

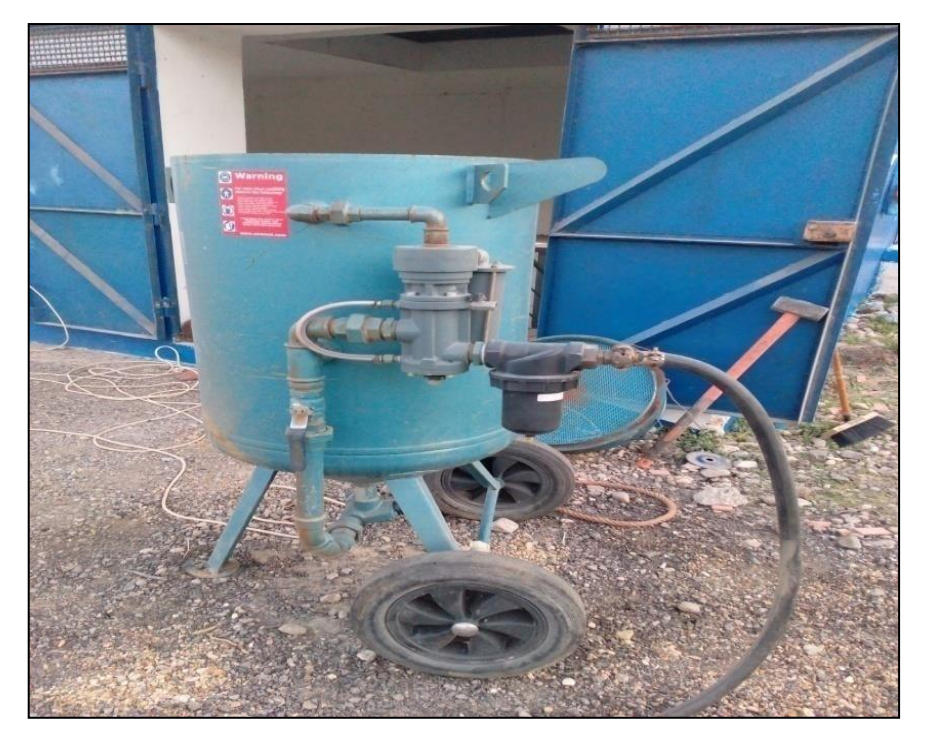

**Figure II.14 :** Sableuse.

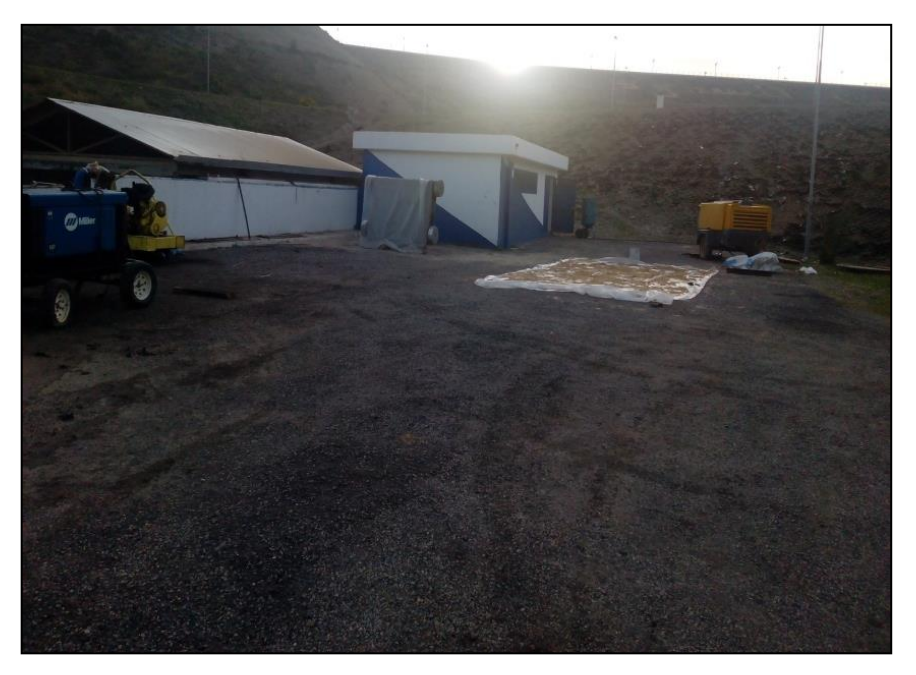

**Figure II.15 :** Poste à souder et sable.

La pression de sablage : 16 bars avec sable siliceux.

La vanne wagon a subi, dans une première étape, une projection à base de grains de sable illustrée par la figure qui suit.

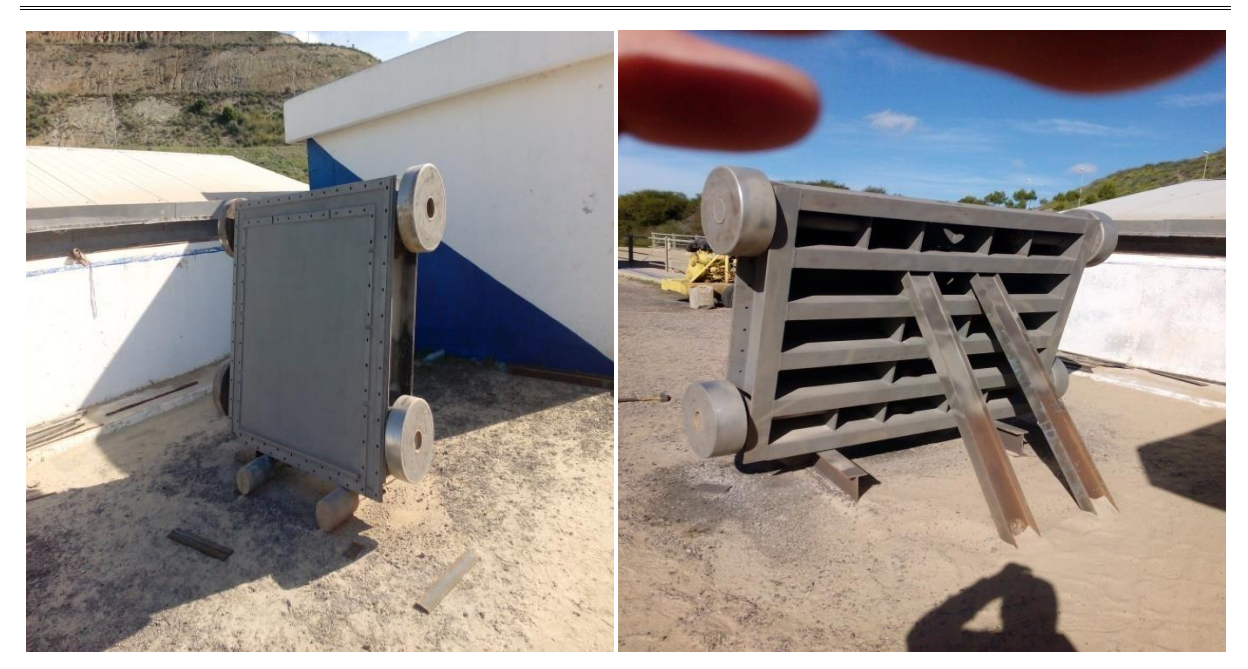

**Figure II.16 :** Vanne après nettoyage par le sable.

La figure qui suit montre l'anomalie au niveau des roues de guidage.

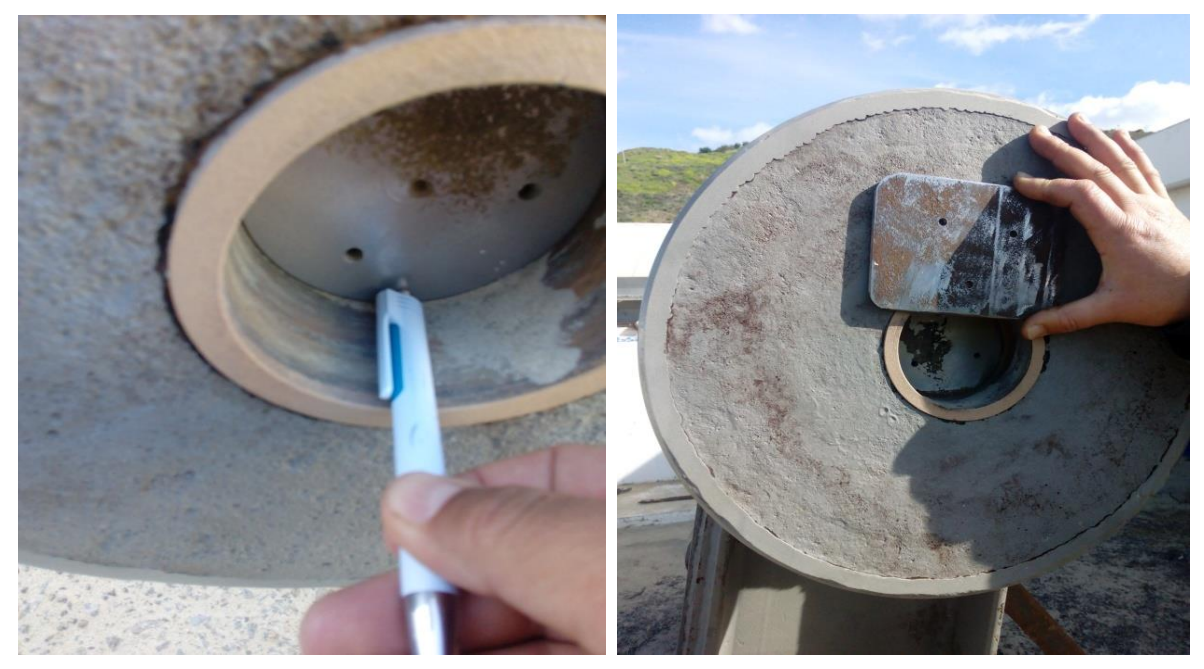

**Figure II.17 :** Anomalie (décalage des roues).

Pour remédier au décalage des roues, des plaques ont été soudées au niveau des axes. Le tiroir de la vanne wagon lui aussi a été nettoyé et peint.

À vue d'œil, l'inconvénient de la maintenance au niveau des barrages est que l'intervenant interagit avec des équipements lourds ; ce qui rend l'opération de maintenance très délicate.

La figure qui suit montre la préparation du tiroir et la remise en place des joints pour la vanne.

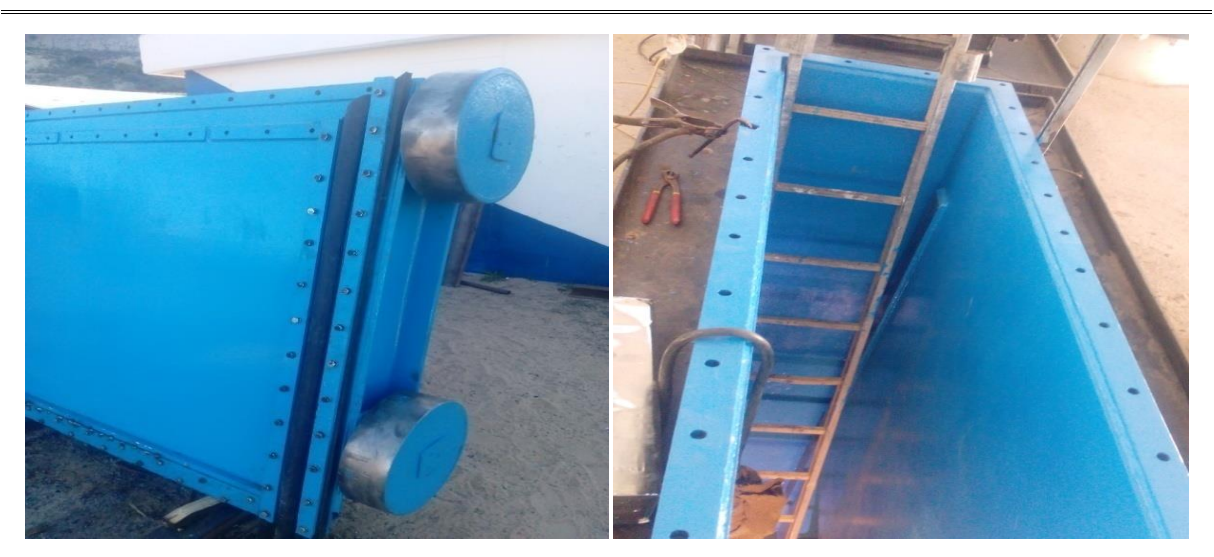

**Figure II.18 :** Préparation du tiroir et mise en place des joints.

Comme dernière étape de maintenance corrective, la vanne wagon a été déposée de son tiroir ; la figure qui suit montre cette situation.

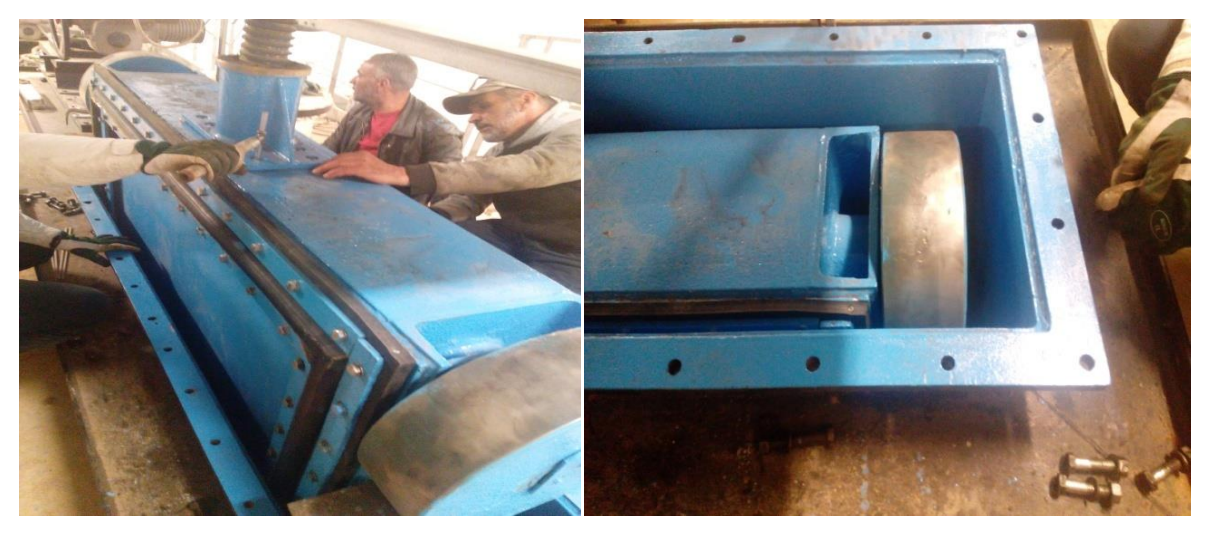

**Figure II.19 :** Remise en place de la vanne.

La finalité de l'intervention est que la fuite est devenue égale à 01 litre/seconde.

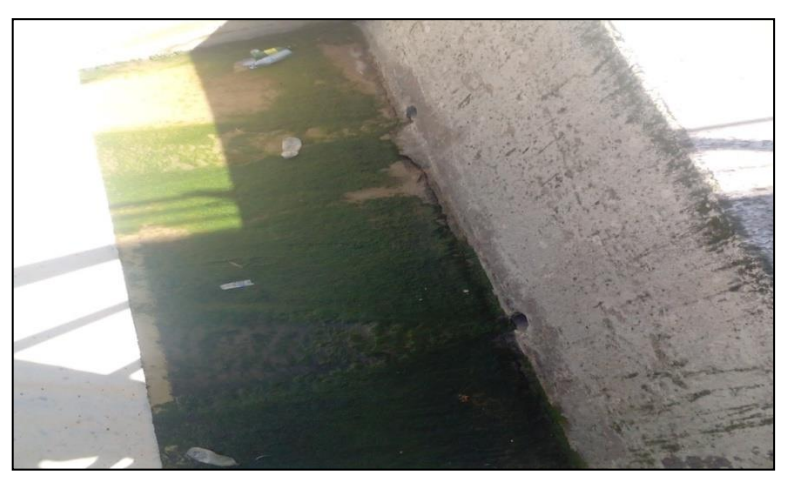

**Figure II.20 :** Elimination de la fuite.

# Chapitre III Implémentation d'une GMAO pour le barrage de Dahmouni

## **III.1. Inventaire physique des équipements :**

L'inventaire des biens durables d'un site industriel est une nomenclature codifiée de tous les équipements à maintenir. Il est établi suivant un découpage arborescent en fonction de la classification choisie. L'inventaire et sa codification constituent le premier fichier à remplir lors d'une prise en charge de la gestion de la maintenance au moyen d'une GMAO.

En plus de ce fichier, nous avons également créé d'autres fichiers : le fichier des attributs et spécifications techniques, fichier des interventions standard et celui des interventions préventives, et enfin la liste des ressources humaines.

Pour l'élaboration de l'inventaire, on commence d'abord par le découpage fonctionnel du barrage par zone puis on liste tous les équipements et les sous-équipements de chaque zone.

#### **III.1.1. Découpage du barrage de Dahmouni par zones :**

Le découpage du barrage par zone est la première étape de l'inventaire physique des équipements. Une zone correspond à l'emplacement géographique de l'équipement. Un équipement ne peut appartenir qu'à une seule zone. Une zone peut regrouper plusieurs équipements. Des équipements rattachés à la même arborescence doivent appartenir à la même zone. La zone est un critère d'analyse financier (coût par zone) et technique (analyses, graphiques, archivage).

En suivant les étapes de processus de traitement de barrage illustré dans le tableau ci-dessous, nous avons identifié quatre zones.

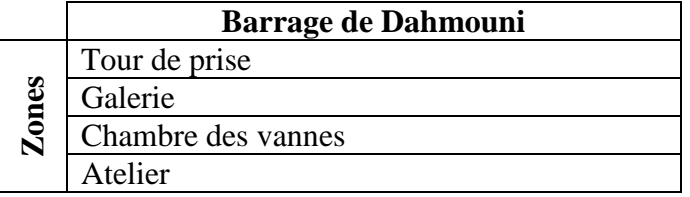

**Tableau III.1:** Découpage en zones du barrage de Dahmouni.

#### **III.1.2. Liste et codification des équipements :**

Après avoir achevé le découpage fonctionnel du barrage, nous allons lister tous les équipements de chaque zone. Pour chaque équipement, nous avons renseigné les informations suivantes :

- **La désignation de l'équipement** : une description courte de l'équipement, qui contient le maximum d'informations de manière à designer l'emplacement dans la zone et l'utilité dans le processus.
- **Le niveau** : il s'agit du niveau hiérarchique auquel appartient l'équipement. En effet, chaque équipement « père » ou équipement de premier niveau a été décomposé en

équipements « fils » ou équipements de deuxième niveau. À leurs tours, ces derniers équipements ont été eux même aussi décomposés en sous-équipements (troisième niveau) et ainsi de suite selon la nécessité de la décomposition.

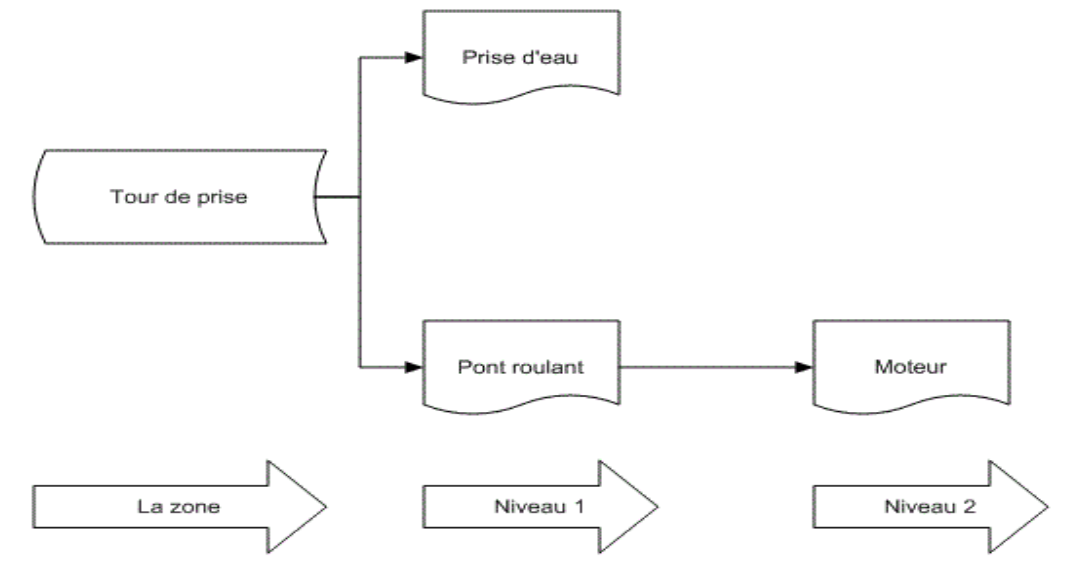

**Figure III.1 :** Hiérarchisation des équipements.

Afin de pouvoir identifier un équipement au sein du barrage, et pour que nous pouvons alimenter la base du progiciel retenu avec l'inventaire physique, nous étions obligés de codifier chaque équipement.

Notons que la codification est une technique permettant la représentation d'un objet par un ensemble de symboles alphanumériques. Elle facilite l'identification, l'enregistrement et le traitement des données relatives à cet objet. Le code utilisé doit respecter certaines exigences et règles bien définies.

Le but de la codification est de passer du langage naturel trop long et imprécis à un langage symbolique court et précis. Elle permet :

- L'identification des éléments sans ambiguïté.
- Le regroupement des éléments ayant des caractéristiques identiques.
- L'intégration d'emploi d'un vocabulaire unique entre les différents services.
- La rationalisation et l'homogénéisation de l'information indispensable à son traitement informatique (Le code constitue la clé d'accès à l'enregistrement d'un équipement).
- Le recensement des informations définissant ces éléments.

La réussite de la codification nécessite la clarté et la compréhension de ses règles par toutes les personnes qui les manipulent. D'autre part, un changement du système de codification est une action lourde et coûteuse ; donc, il est donc indispensable de penser et choisir un système de codification adapté aux objectifs attendus. Pour cela, un système de codification doit être

discriminant, souple, stable, homogène, simple et évolutif.

Aussi, la procédure de codification doit définir les modalités de cette dernière et de tous les équipements afin d'identifier un équipement donné, sa famille, sa localisation, et doit permettre de regrouper tous les équipements semblables.

Pour notre application, chaque équipement est identifié par un code zone et un code équipement.

#### **A. Code zone :**

Chaque zone est codifiée par six caractères, les trois premiers caractères désignent l'entité à laquelle appartient la zone et les trois derniers désignent la zone.

Exemple : Le code de la zone TDP « Tour de prise » qui appartient à l'entité BRD « Barrage de Dahmouni ».

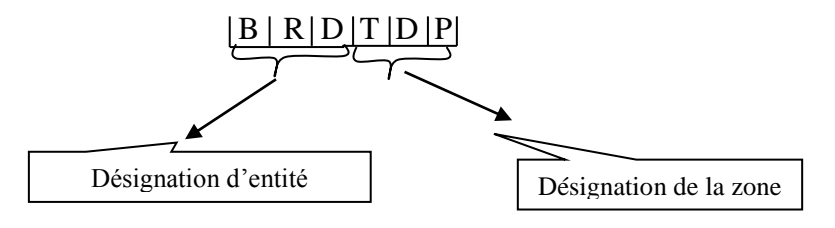

**Figure III.2 :** Code zone.

Pour notre application, quatre zones ont été retenues ; le tableau qui suit présente les zones et leurs codes respectifs :

| Zone               | <b>Code Zone</b> |
|--------------------|------------------|
| Tour de prise      | <b>BRD-TDP</b>   |
| Galerie            | <b>BRD-GAL</b>   |
| Chambre des vannes | <b>BRD-CDV</b>   |
| Atelier            | <b>BRD-ATL</b>   |

**Tableau III.2 :** Zones et leurs codes.

#### **B. Code équipement :**

Chaque équipement est codifié par neuf caractères alphanumériques.

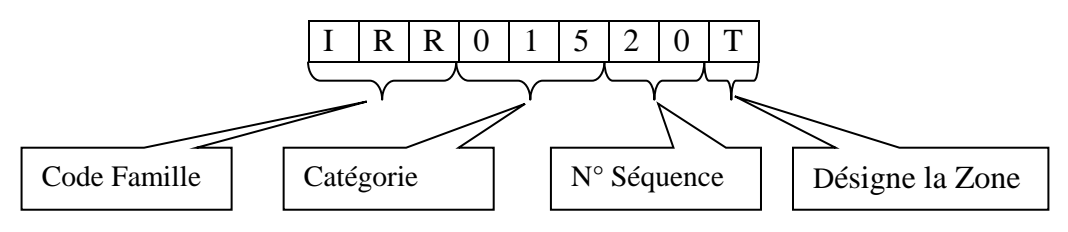

**Figure III.3 :** Code équipement.

- Le premier triplet désigne le code famille ; les familles permettent de classifier

techniquement les équipements. Par exemple, les équipements d'irrigation reçoivent comme code famille « IRR » ; alors, un code équipement sera par exemple : IRR-015-20T. Pour notre application, les codes familles sont reportés dans le tableau qui suit.

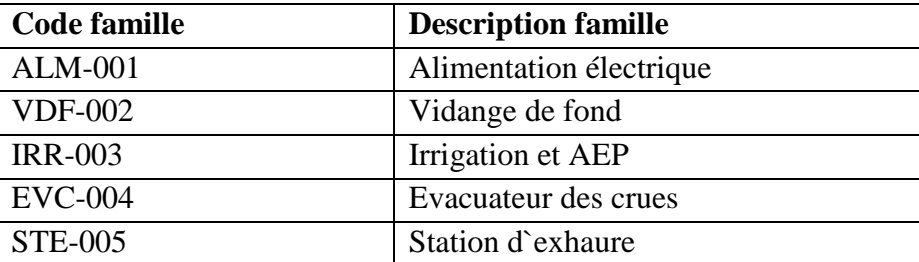

**Tableau III.3 :** Code famille.

- Le deuxième triplet désigne la catégorie ; elle est constitué de trois chiffres allant de 001 jusqu'à 999 affectés arbitrairement aux catégories identifiées.

- Le dernier triplet désigne le numéro de séquence ; les lettres T, G, A et C désignent la zone correspondante de l'équipement :

- **T** : Tour de prise.
- **G** : Galerie.
- **C** : Chambre des vannes.
- **A** : Atelier.

Code équipement = code famille + catégorie + deux digits + une lettre désignant la zone.

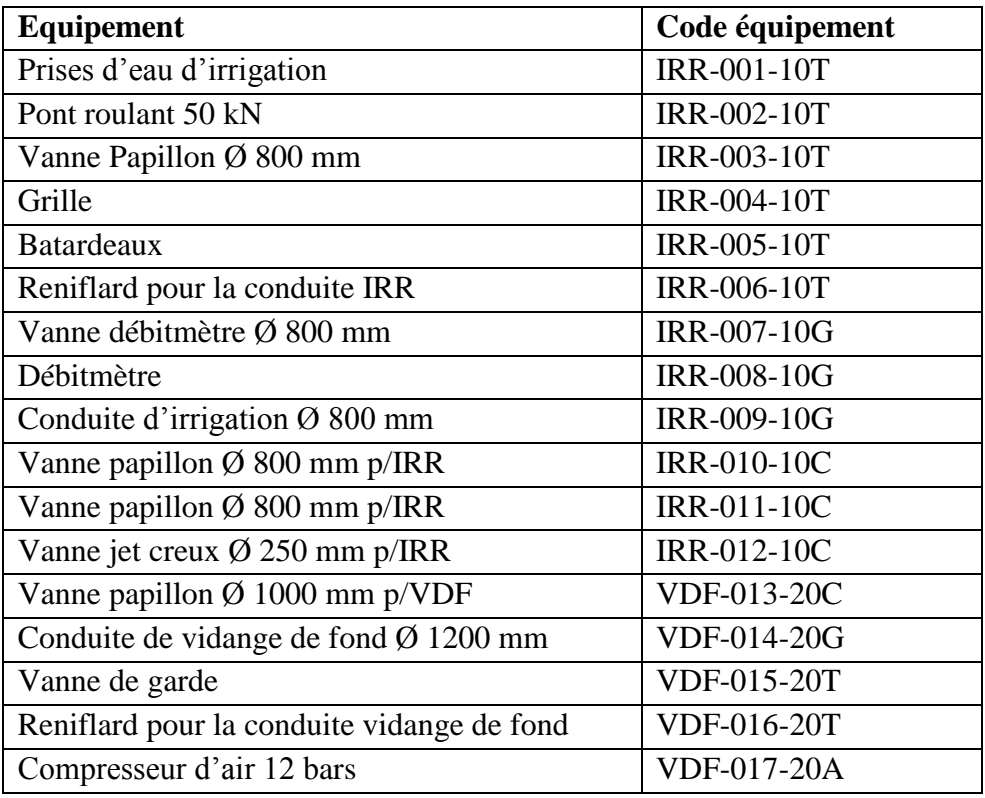

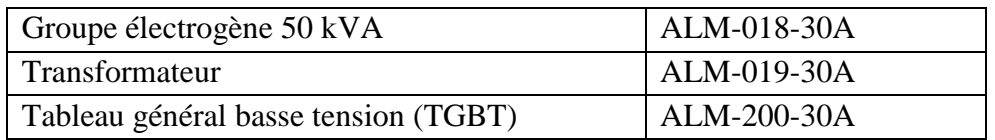

**Tableau III.4 :** Codification des équipements.

#### **III.1.3. Attributs et spécifications techniques :**

Lord de la phase de l'inventaire des équipements, nous avons rassemblé en parallèle les spécifications techniques des équipements comme, par exemple, la puissance, la pression pour les vannes, etc. Vu que plusieurs équipements n'ont pas de plaques signalétiques ni un dossier technique, nous n'avons rassemblé que les attributs de quelques équipements ; les classes rassemblées sont données sur le tableau suivant :

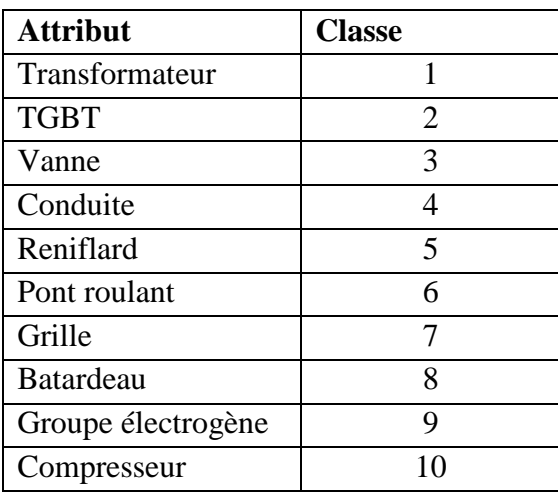

**Tableau III.5 :** Attributs rassemblés.

# **Différents attributs et classes techniques :**

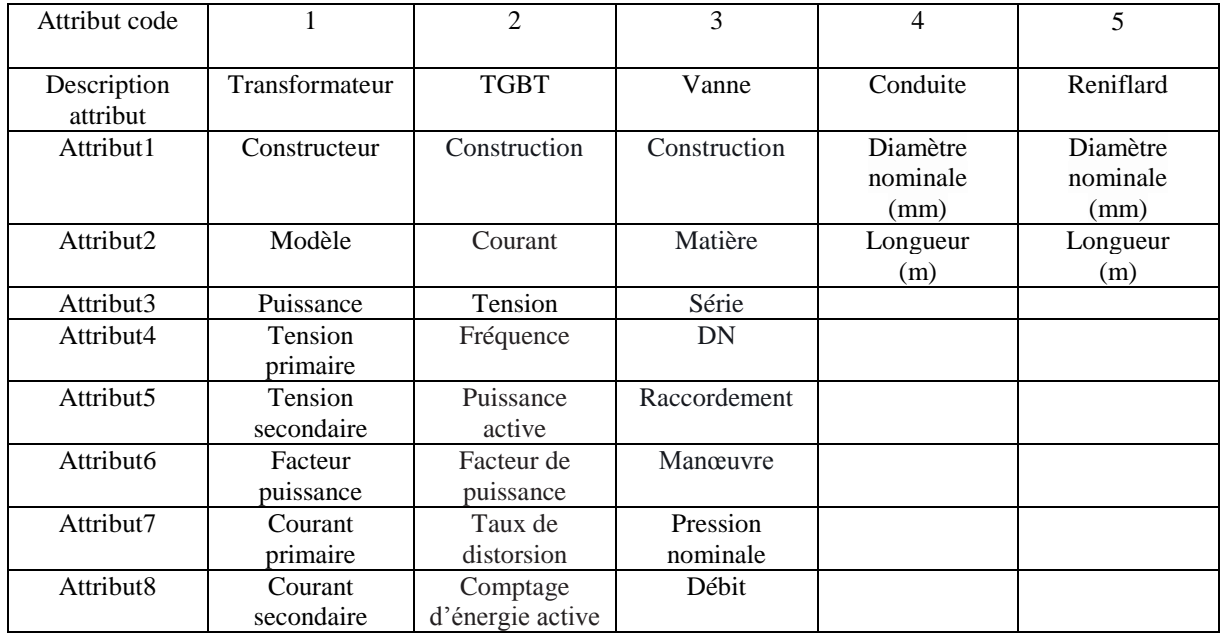

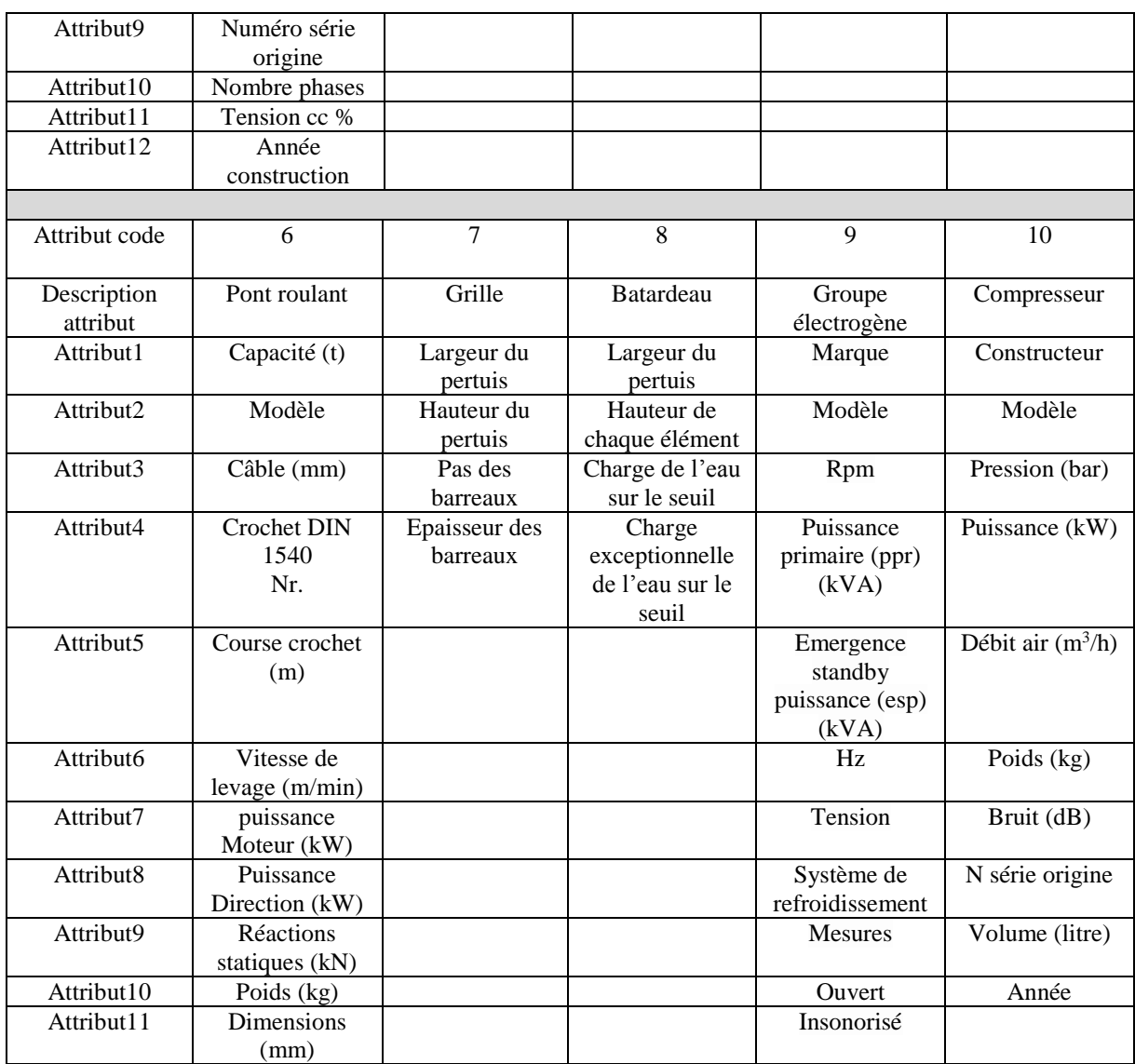

**Tableau III.6 :** Différents attributs et classes techniques.

### **Extrait des attributs et spécifications techniques : attributs Vanne**

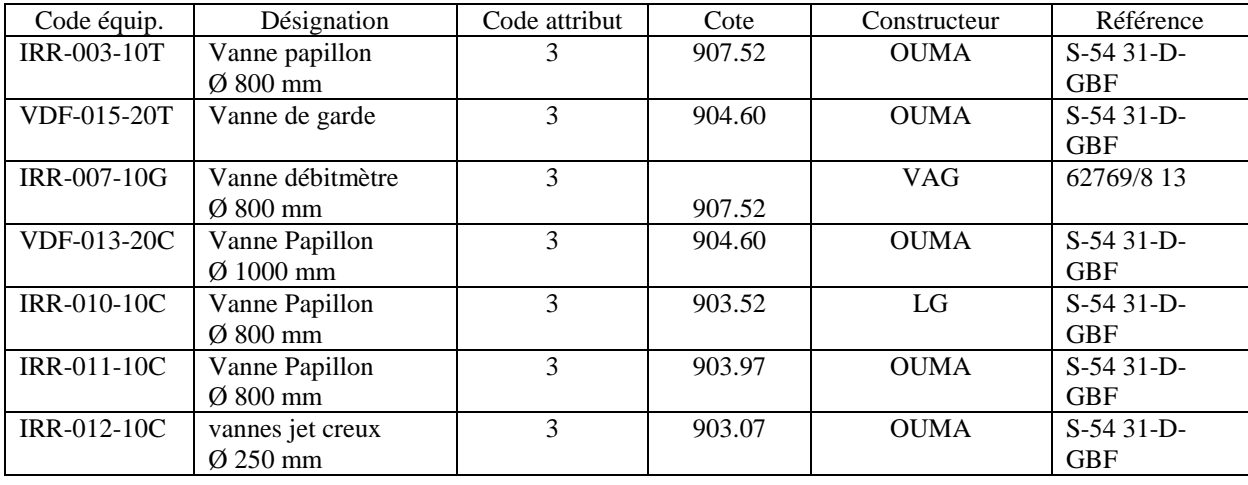

**Tableau III.7 :** Extrait des attributs et spécification technique : attributs Vanne.

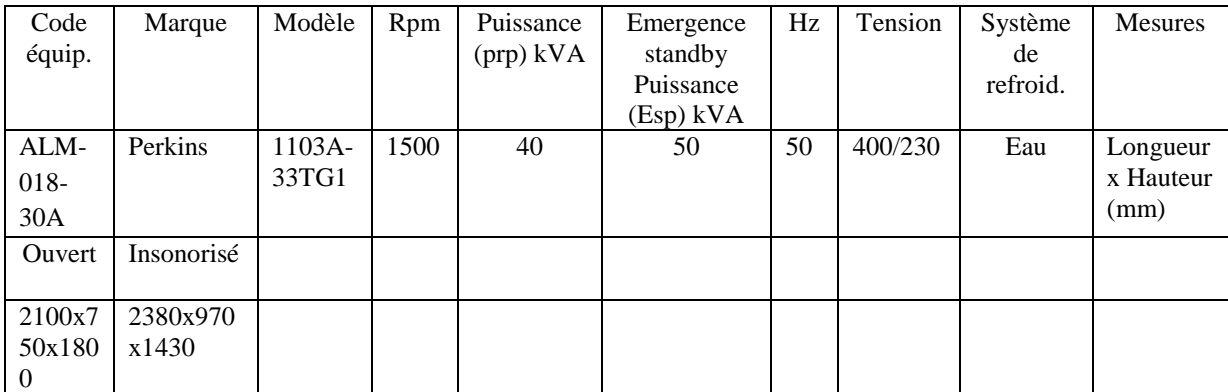

#### **Extrait des attributs et spécifications techniques : Attribut Groupe électrogène**

**Tableau III.8 :** Extrait des attributs et spécification technique : Attribut Groupe électrogène.

### **Extrait des attributs et spécifications techniques : Attribut Transformateur**

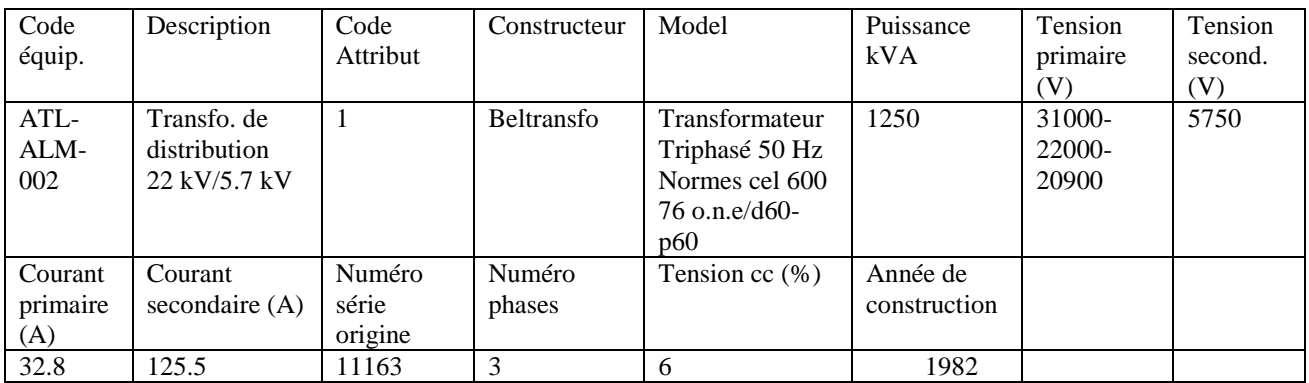

**Tableau III.9 :** Extrait des attributs et spécification technique : Attribut Transformateur.

#### **III.1.4. Standardisation des interventions :**

Le tableau qui suit reporte la standardisation des interventions.

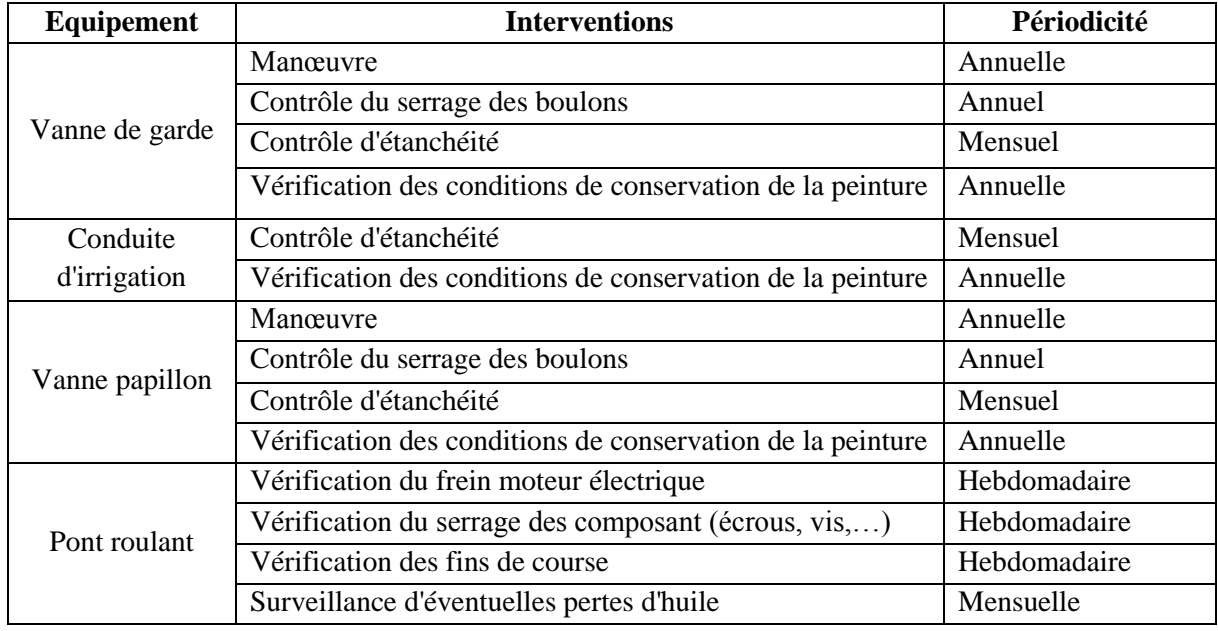

|             | Remplacement d'huile du réducteur                                                   | Annuel     |
|-------------|-------------------------------------------------------------------------------------|------------|
|             | Lubrification du mécanisme de translation du pont                                   | Annuelle   |
|             | Lubrification du mécanisme de translation du charriot                               | Annuelle   |
|             | Graissage câbles treuil/palan                                                       | 100 Heures |
|             | Graissage engrenages                                                                | 100 Heures |
|             | Graissage roulements et supports divers                                             | 200 Heures |
|             | Vérification des conditions de conservation de la peinture                          | Annuelle   |
|             | lumineux, verrine, indicateurs mécaniques, )                                        | Mensuelle  |
|             | Vérification des valeurs indiquées par les appareils de<br>mesure                   | Mensuelle  |
|             | Contrôle propreté, présence d'humidité, oxydation                                   | Annuel     |
|             | Dépoussiérage tableau                                                               | Annuel     |
|             | Présence et efficacité des dispositifs de verrouillage                              | Annuelle   |
|             | Capotage panneau et séparation (portes, capotage de                                 | Annuel     |
|             | forme, volets escamotables)                                                         |            |
|             | Contrôle visuel d'éventuels échauffements                                           | Annuel     |
| <b>TGBT</b> | Contrôle visuel de l'état des isolants<br>(fissures,<br>vieillissement prématuré, ) | Annuel     |
|             | Vérification des connexions puissance (Jeux de barres,<br>raccordements             | Annuelle   |
|             | Vérification des connexions aval (plages, bornes, tenue                             | Annuelle   |
|             | mécanique des câbles)                                                               |            |
|             | Vérification des connections de terre                                               | Annuelle   |
|             | Vérification des connexions auxiliaires                                             | Annuelle   |
|             | Vérification de la manœuvrabilité et de la                                          | Annuelle   |
|             | fonctionnabilité                                                                    |            |

**Tableau III.10 :** Standardisation des interventions.

Pour les interventions établies dans le plan de la maintenance préventive, nous devons les codifier et les classer spécifiquement par intervention ; À cet effet, nous devons renseigner les informations suivantes :

- **Code équipement :** pour identifier l'équipement concerné par l'intervention.

- **Description équipement :** la même désignation utilisée dans la liste des équipements.

- **Code intervention :** ce code intervention sert à identifier les interventions ; il est donnée sous la forme : PS-VF-3M-001.

PS : type d'intervention : préventive, systématique, etc.

VF : deux lettres de la famille d'équipement (VF : Vidange de fond).

3M : signifie trois mois (la périodicité d'intervention).

Puis les trois digits de séquence :

- **Description intervention :** exemple : contrôle la peinture de vanne.

- **Intervalle - unité intervalle :** la périodicité de l'intervention dont l'unité varie avec

l'intervention (Jour, Semaine, Mois).

- **Date prochaine intervention**.

- **Famille action :** le tableau ci-dessous rassemble des codes familles des actions.

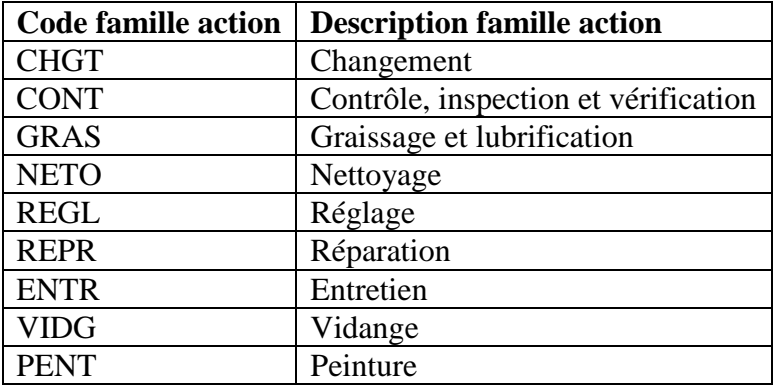

**Tableau III.11 :** Code famille action.

- **Description action :** si l'intervention préventive a effectuée.

- **Numéro de séquence d'action** : pour compter les interventions sur un équipement.

#### **III.1.5. Liste des ressources humaines :**

Ce fichier servira pour suivre la disponibilité des ressources et analyse les coûts par ressource. À cet effet, nous devons renseigner pour chaque ressource les informations suivantes :

- **Matricule** : c'est le code de l'employé.

- **Nom et Prénom**.

- **Code ressource / description ressource** : le tableau qui suit donne des exemples de ressources :

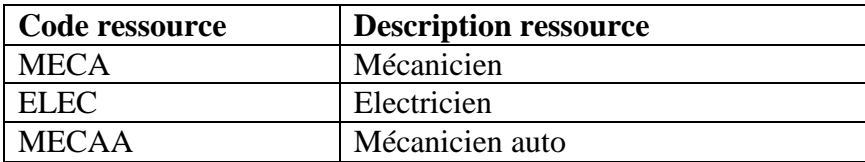

**Tableau III.12 :** Liste des ressources.

**- Code superviseur** : Le superviseur est un responsable d'interventions ou/et un responsable de plusieurs employés.

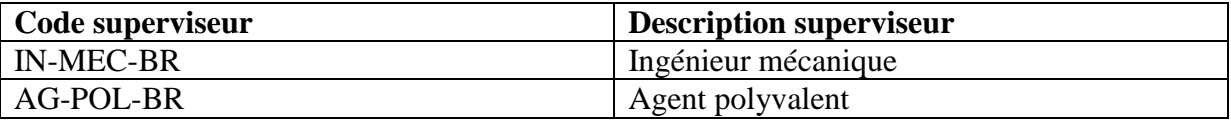

**Tableau III.13 :** Superviseur et code superviseur.

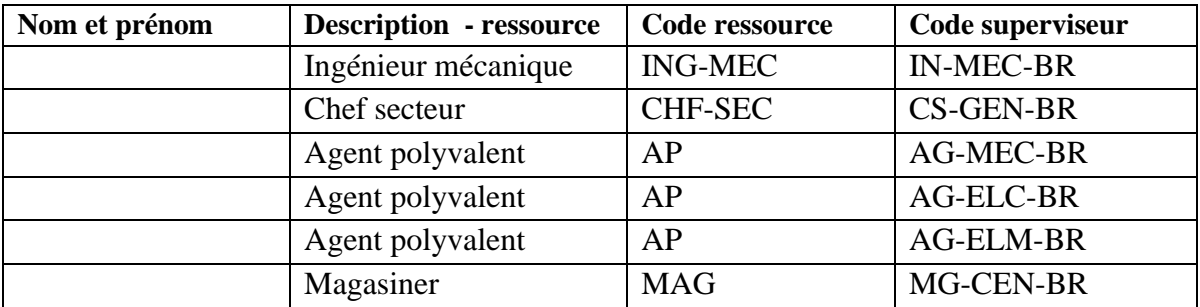

Le tableau ci-dessous présente la liste des ressources humaines codifiées pour le barrage de Dahmouni.

**Tableau III.14 :** Liste des ressources humaines.

#### **III.2. Mise en œuvre d'une GMAO pour le barrage de Dahmouni :**

#### **III.2.1. Présentation de progiciel retenu :**

Pour notre projet, nous avons retenu a priori le progiciel « OptiMaint » auquel nous nous sommes familiarisés durant notre cursus de formation ; il s'agit de la version d'évaluation 6.3.4.

OptiMaint est une solution globale de gestion et d'organisation de la fonction maintenance adaptée aux différents secteurs de l'industrie, des services, des collectivités, etc.

OptiMaint a été conçu avec des responsables de maintenance pour répondre aux besoins concrets d'une petite, moyenne, ou grande entreprise. Aussi, il peut s'inscrire dans une logique de maintenance multi-sites. OptiMaint est l'alternative entre une solution de GMAO complexe, coûteuse et longue à mettre en place et une solution avec des fonctionnalités trop simples et limitées. C'est le fruit de plusieurs années d'expérience de développement en solution de GMAO par la société Apisoft.

Ce logiciel est compatible avec plusieurs types de base données tels que : Access, SQL Server, Oracle, Sybase, DB2/400, Access, MySQL, etc. Il est utilisable sous Windows et Terminal Server Edition pour l'utilisation d'internet ou d'intranet.

Aussi, ce progiciel de GMAO ne s'adresse pas à des informaticiens ; c'est pourquoi, il a été conçu dans un souci permanent de convivialité. Les fenêtres ont été étudiées avec des utilisateurs pour être simples et rapidement renseignées. Les temps de saisie sont très courts et l'apprentissage du progiciel est quasi immédiat. Il ne nécessite aucun manuel d'utilisateur pour son utilisation quotidienne [17], [18].

#### **III.2.2. Fonctionnalités du logiciel OptiMaint :**

OptiMaint est un véritable outil d'aide à la décision qui permet une gestion optimisée

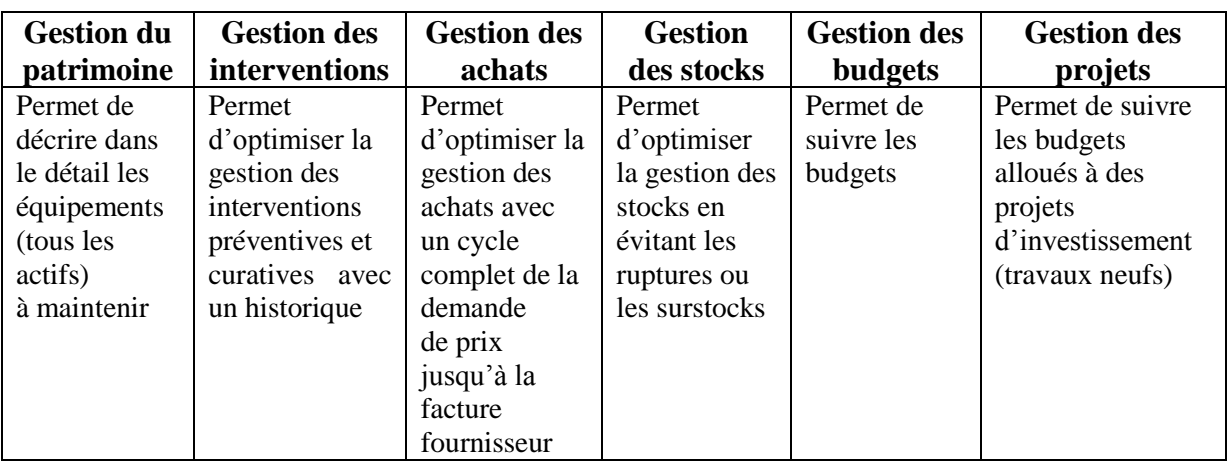

des ressources humaines, matérielles et budgétaires. Cela se traduit par le tableau qui suit :

**Tableau III.15 :** Fonctionnalités du logiciel OptiMaint.

#### **III.2.3. Intégration des fichiers dans le progiciel OptiMaint :**

Dans cette partie, nous allons alimenter le progiciel OptiMaint par les fichiers que nous avons constitués sur le barrage de Dahmouni. La mise en place d'une GMAO sous le progiciel OptiMaint commence tout d'abord par la création de la société ainsi que les identifiants des utilisateurs.

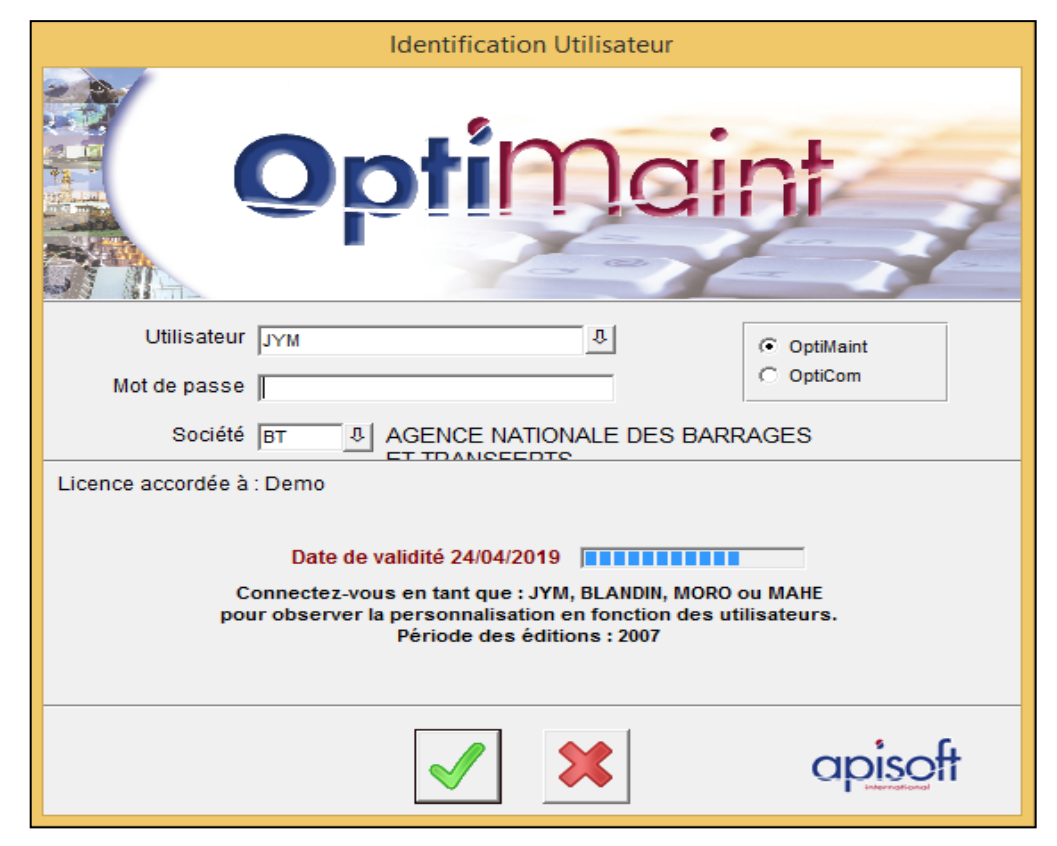

**Figure III.4 :** Interface utilisateur du logiciel OptiMaint.

La démarche suivie pour l'utilisation du logiciel OptiMaint est reportée dans l'annexe.

#### **Création de l'arborescence des équipements :**

L'arborescence sur OptiMaint présente différents niveaux :

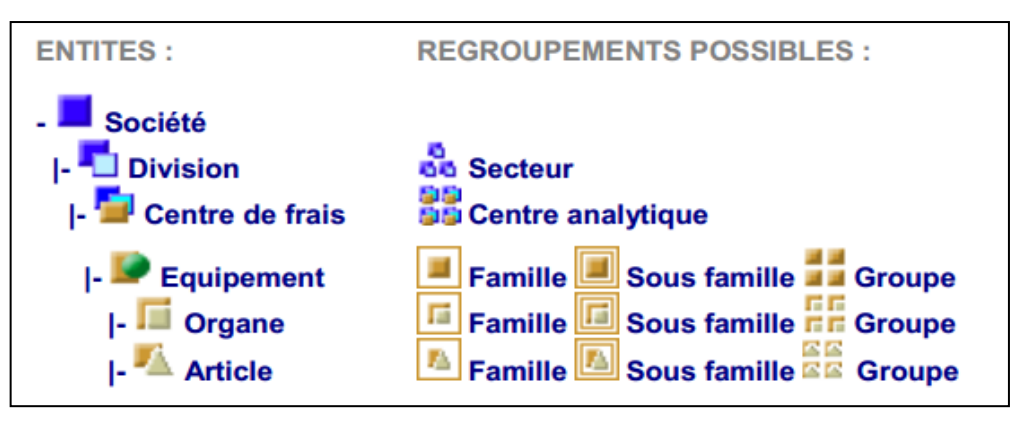

**Figure III.5 :** Création de l'arborescence sur OptiMaint.

En ce qui concerne la société, le barrage de Dahmouni est rattaché à l'Agence Nationale des Barrages et Transferts ; à cet effet, c'est l'agence qui est prise comme étant la société. Cette agence abrite des unités qui contiennent à leur tour un certain nombre de barrages.

Le niveau Division permet de séparer la société en plusieurs entités ; chaque entité pouvant être, par exemple, un secteur d'activité de la société ou tout simplement des sites géographiques distincts. Une division peut regrouper un ou plusieurs Centre de frais. Pour notre cas, la division est le barrage de Dahmouni.

Le centre de frais (CF) permet une approche analytique des coûts ; toute imputation d'un coût (main d'œuvre, article, fournisseur) peut se faire directement à ce niveau. Pour certaines sociétés, le centre de frais peut être relatif à un site, un service, etc.

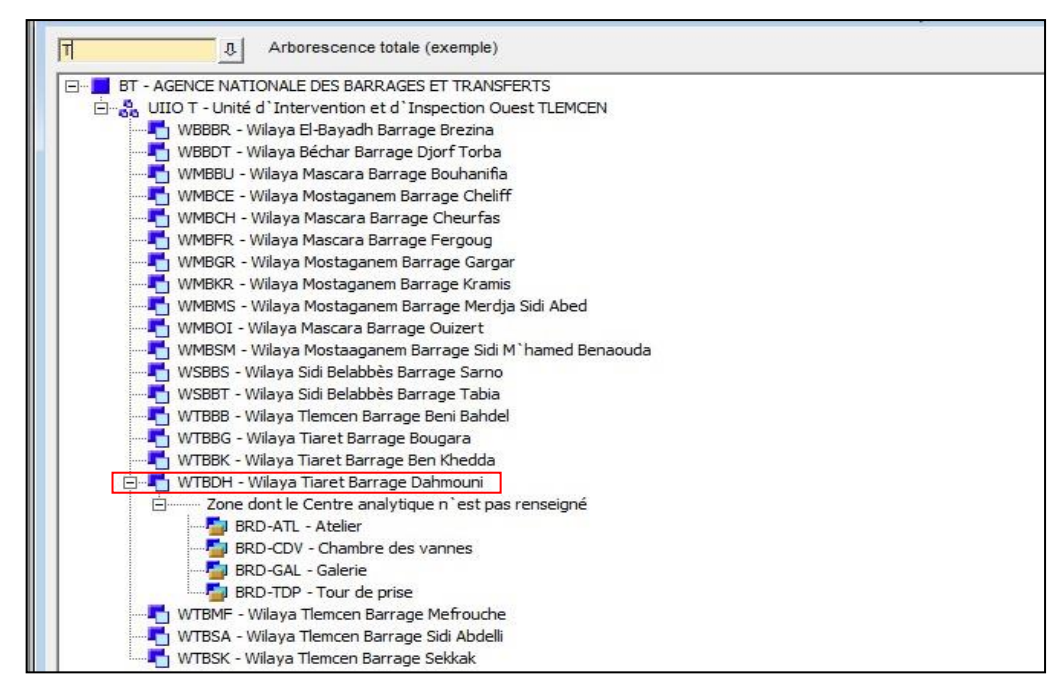

**Figure III.6 :** Zones du barrage de Dahmouni sur OptiMaint.

Pour notre cas, le centre de frais est relatif à une zone. Quatre zones ont été retenues ; à rappeler : Atelier, Chambre des vannes, Galerie, et Tour de prise (voir tableau III.2).

Les équipements sont rattachés à des familles (voir tableau III.3) ; la figure qui suit montre l'arborescence des équipements.

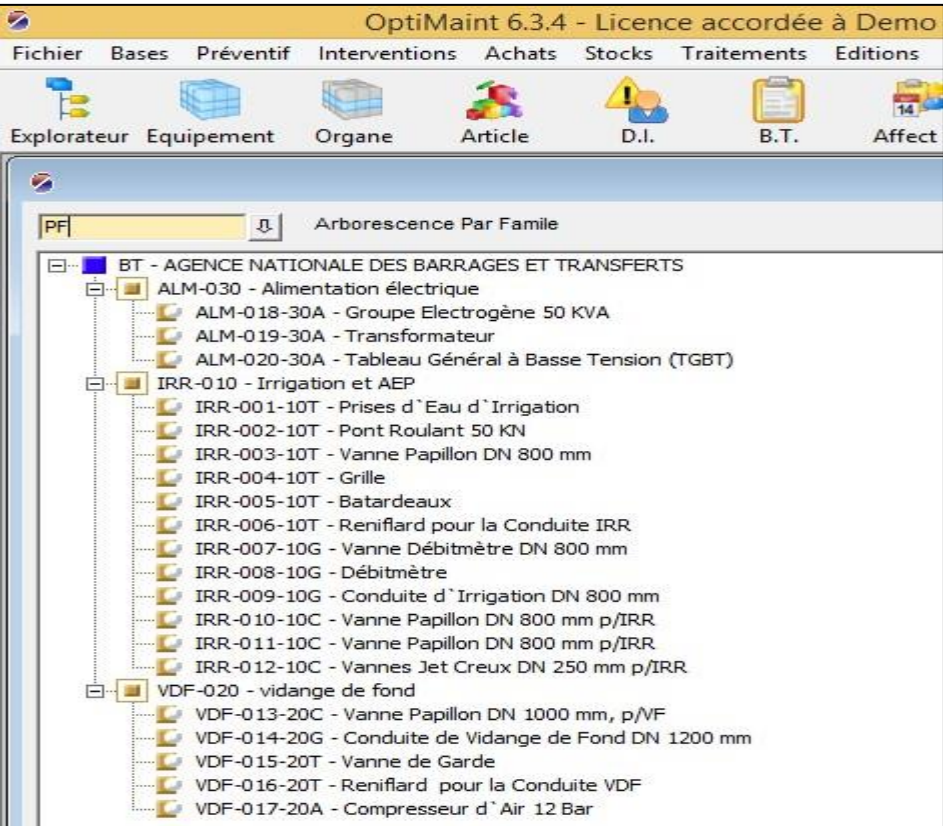

**Figure III.7 :** Arborescence des équipements sur OptiMaint.

#### **Création de l'arborescence des intervenants :**

Le mot intervenant doit être compris au sens large comme un employé. Ainsi, un intervenant peut se limiter à émettre des demandes d'intervention sans pour autant intervenir pour le service maintenance. La liste des intervenants servira lors de la création d'un bon de travail, d'une activité ou autre. Le progiciel OptiMaint permet de limiter le nombre d'intervenants proposés dans les listes déroulantes en fonction du sujet traité. Il est possible de définir des rôles au niveau des sujets : interventions, stock et achats.

Dans notre cas, nous avons coché toutes les cases ; ainsi, l'intervenant sera proposé dans toutes les listes déroulantes des différents écrans d'OptiMaint quel que soit le sujet.

#### **Création de la liste des rubriques :**

La rubrique permet une ventilation de tous les coûts de maintenance : main d'œuvre, articles, sous-traitants, etc. Tout engagement de dépense doit être imputé sur une rubrique. La définition de ces rubriques est donc extrêmement importante pour permettre une bonne

analyse des dépenses de maintenance. Il y a la possibilité de créer autant de rubriques que nécessaires. Cela contribue à une parfaite adaptation du logiciel aux besoins d'analyse. Chaque rubrique appartient à l'une des trois catégories : Préventif (1), Correctif (2) ou Divers (3). La figure qui suit montre les rubriques créées sur OptiMaint.

|          | Rubrique                       |   |    |
|----------|--------------------------------|---|----|
| A.       |                                |   | OK |
| Rubrique | Désignation                    |   |    |
| AME-D    | <b>Améliorations Diverses</b>  |   |    |
| CON-C    | Contrôle Correctif             |   |    |
| CTR-P    | Contrôle Préventif             |   |    |
| DEP-C    | Dépannage Correctif            |   |    |
| GRA-P    | Graissage Préventif            |   |    |
| MOD-C    | <b>Modification Corrective</b> |   |    |
| NFT-P    | Nettoyage Préventif            |   |    |
| PEN-P    | Peinture Préventive            |   |    |
| REP-C    | Réparation Corrective          |   |    |
| RN-P     | Rivision Préventive            |   |    |
| SER-P    | Serrage Préventif              |   |    |
|          |                                |   |    |
|          |                                |   |    |
| ⊣        |                                |   |    |
|          |                                | ŵ |    |

**Figure III.8 :** Liste des rubriques créées.

### **III.3. Mise en place d'une maintenance préventive dans OptiMaint :**

Nous allons dans cette partie intégrer dans OptiMaint la liste des interventions préventives. Avant de définir une maintenance préventive, il est nécessaire de créer une ou des gammes opératoires. La gamme représente la suite d'opérations élémentaires qui doivent être effectuées lors d'une intervention. Le mode opératoire se présente sous la forme d'un texte libre renseigné directement dans OptiMaint. Il est possible d'y associer des documents informatiques (Word, Excel, ...) ou papiers. En fonction de la gamme voire de l'équipement, nous pouvons définir les articles nécessaires.

Au moment du préventif, OptiMaint génère le bon de travail sur lequel il indique la gamme opératoire, les articles et tous les documents nécessaires qui peuvent être imprimés automatiquement. La liste ci-dessous présente les gammes que nous avons créées et la démarche suivie pour définir la maintenance préventive est reportée en annexe.

| ø             | Gamme                                                                         |  |  |  |
|---------------|-------------------------------------------------------------------------------|--|--|--|
| ×.            |                                                                               |  |  |  |
| Gamme         | Désignation                                                                   |  |  |  |
| <b>GM-001</b> | Contrôle du serrage des boulons                                               |  |  |  |
| GM-002        | Contrôle d'étanchéité                                                         |  |  |  |
| GM-003        | Vérifier les conditions de conservation de la peinture                        |  |  |  |
| GM-004        | Vérifier le frein moteur électrique                                           |  |  |  |
| GM-005        | Vérifier le serrage des composants (écrous, vis)                              |  |  |  |
| GM-006        | Vérifier les fins de course                                                   |  |  |  |
| GM-007        | Surveiller d'éventuelles pertes d'huile                                       |  |  |  |
| GM-008        | Remplacer l'huile du réducteur                                                |  |  |  |
| GM-009        | Lubrification du mécanisme translation du pont                                |  |  |  |
| GM-011        | Graissage câbles treuil/palan                                                 |  |  |  |
| GM-012        | Graissage engrenages                                                          |  |  |  |
| GM-013        | Graissage roulements et supports divers                                       |  |  |  |
| GM-014        | Vérification des valeurs indiquées par les appareils de mesure                |  |  |  |
| GM-015        | Manœuvre                                                                      |  |  |  |
| GM-016        | Contrôle visuel d'éventuels échauffements                                     |  |  |  |
| GM-017        | Contrôle visuel de l'état des isolants (fissures, vieillissement prématuré, ) |  |  |  |
| GM-018        | Vérification des connexions puissance (Jeux de barres, raccordements, )       |  |  |  |
| GM-019        | Vérification des connexions aval (plages, bornes, tenue mécanique des câbles) |  |  |  |
| GM-020        | Vérification des connections de terre                                         |  |  |  |
| GM-021        | Vérification des connexions auxiliaires                                       |  |  |  |
| GM-022        | Vérification de la manœuvrabilité et de la fonctionnabilité                   |  |  |  |
| GM-023        | Nettoyer les bornes de la batterie                                            |  |  |  |
| GM-024        | Nettoyer avec de l'air comprimées relais et les contacteurs                   |  |  |  |
| GM-025        | Contrôle du niveau d'huile                                                    |  |  |  |

**Figure III.9 :** Gammes de la maintenance préventive.

La figure qui suit reporte d'une manière grossière l'édition les bons de travail (BT) préventifs, comment suivre une intervention corrective depuis le moment de la défaillance au moment de la clôture d'intervention à travers les demandes d'interventions (DI), les BT correctifs, activité hors bon et le rapport d'intervention de chaque équipement.

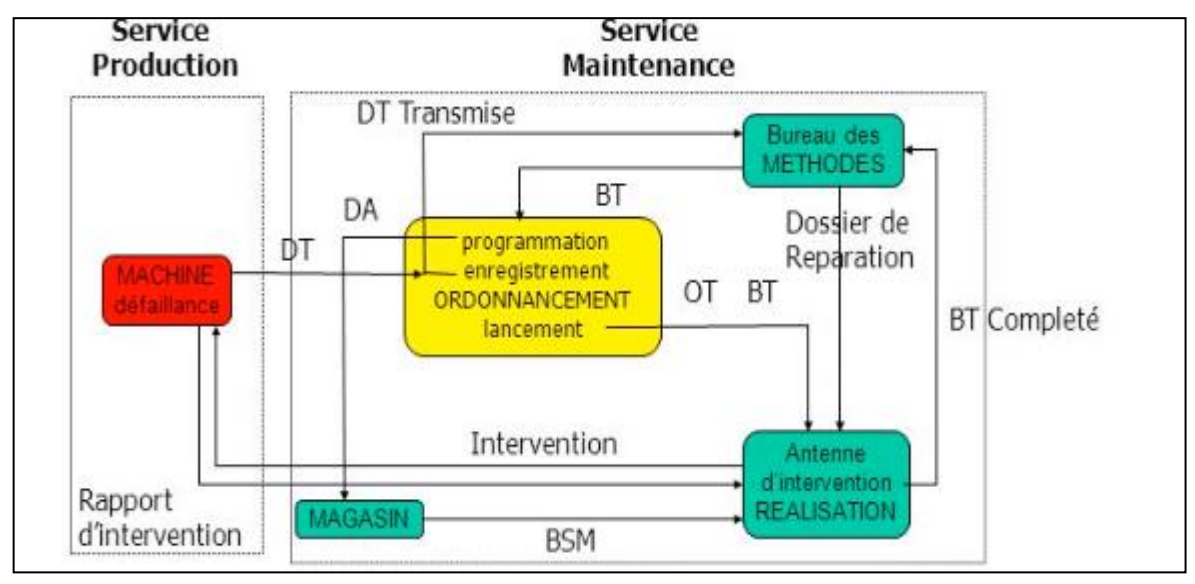

**Figure III.10 :** Gestion des travaux.

La génération des BT préventifs se fait automatiquement à partir du module « moniteur transactionnel » ; ce moniteur peut être soit planifié, soit lancé à la demande ou en tâche de fond avec une fréquence de réveil automatique. Dans ce dernier cas, il vérifiera en tout moment s'il y a des BT préventifs à générer ou non.

| G    | Bons de Travaux Créés, Edités |                             |                      |          |                  |            |            |            |                                   |
|------|-------------------------------|-----------------------------|----------------------|----------|------------------|------------|------------|------------|-----------------------------------|
| B.T. | Equipement                    | <b>Désignation</b>          | Criticité Equipement | Priorité | Barrage Dahmouni | Début      | Souhaitée  | Acceptée   | Observation                       |
|      | IRR-002-10T                   | Pont Roulant 50 KN          |                      |          | <b>BRD-TDP</b>   | 04/04/2019 | 04/04/2019 |            | Graissage câbles treuil/palan     |
|      | IRR-002-10T                   | Pont Roulant 50 KN          |                      |          | <b>BRD-TDP</b>   | 02/04/2019 | 02/05/2019 |            | Lubrification du mécanisme trans  |
|      | VDF-013-20C                   | Vanne Papillon DN 1000 mm A |                      |          | <b>BRD-CDV</b>   | 24/02/2019 | 20/04/2019 | 20/04/2019 | Vérifier les conditions de consei |
|      | IRR-001-10T                   | Prises d'Eau d'Irrigation   |                      |          | <b>BRD-TDP</b>   | 09/03/2019 | 10/04/2019 |            | Vérifier les conditions de consei |
|      | IRR-002-10T                   | Pont Roulant 50 KN          |                      |          | BRD-TDP          | 06/04/2019 | 06/04/2019 |            | Graissage roulements et suppor    |
|      | ALM-018-30A                   | Groupe Electrogène 50 KV/ A |                      |          | <b>BRD-ATL</b>   | 07/03/2019 | 06/04/2019 | 08/04/2019 | Nettoyer les bornes de la batteri |
|      | IRR-003-10T                   | Vanne Papillon DN 800 mm A  |                      |          | <b>BRD-TDP</b>   | 21/03/2019 | 20/04/2019 | 20/04/2019 | Contrôle d'étanchéité             |
| 110  | ALM-018-30A                   | Groupe Electrogène 50 KV/ A |                      |          | <b>BRD-ATL</b>   | 22/03/2019 | 21/04/2019 | 21/04/2019 | Nettover avec de l'air comprimé   |

**Figure III.11 :** Liste des bons des travaux préventifs édités.

Lorsqu'un équipement tombe en panne, le service production émet une demande de travail au service maintenance pour intervenir. Sur OptiMaint, il est possible d'installer le module DI ; ceci va faciliter à chaque équipe de production d'émettre les demandes d'intervention.

Après avoir émis une demande d'intervention, il s'affiche dans le tableau de bord et il revient au destinataire de le refuser ou de l'accepter et de le convertir par la suite en bon de travail.

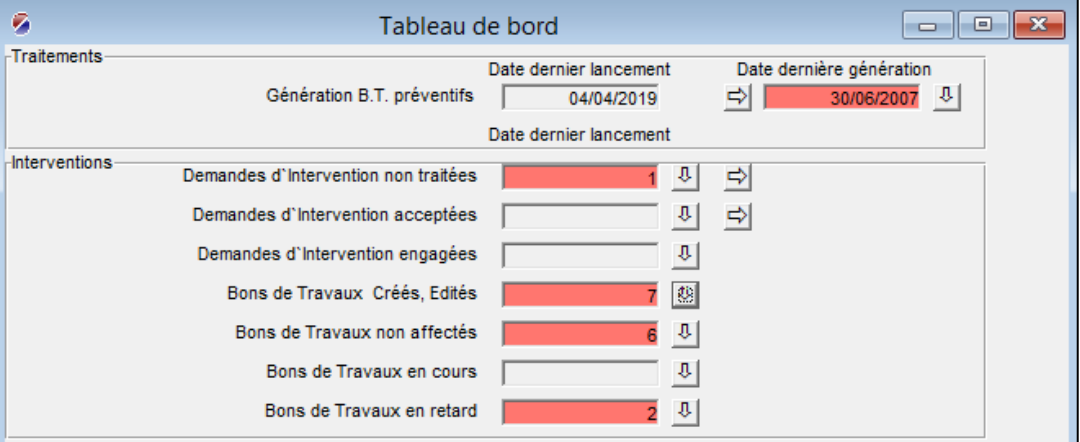

**Figure III.12 :** Tableau de bord des interventions.

Aussi, les bons de travaux peuvent être édités suite à une demande d'intervention.

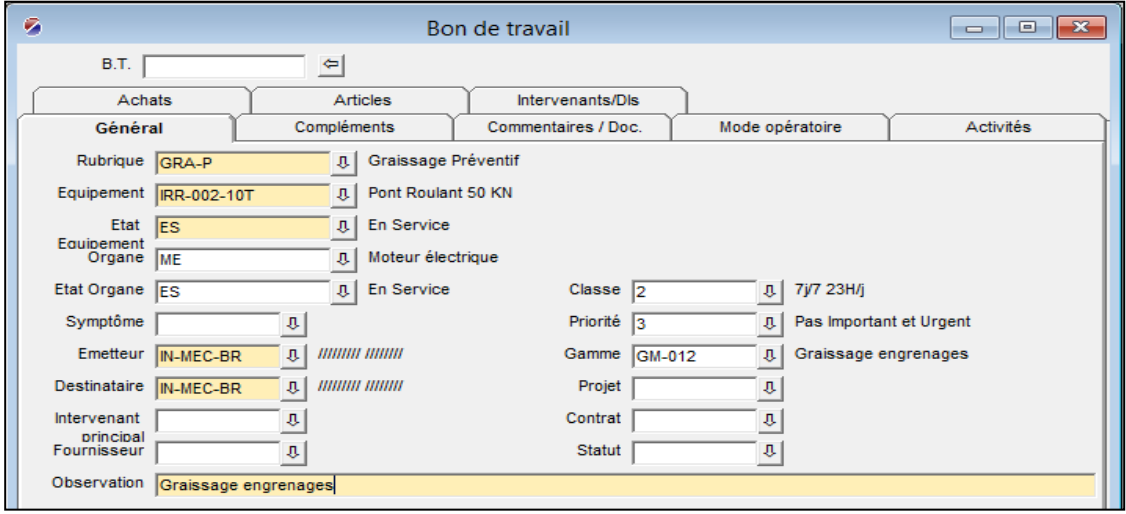

#### **Figure III.13 :** Fiche d'édition des BT sur OptiMaint.

Après avoir terminé l'exécution d'un BT, il est clôturé dans OptiMaint à l'aide du module « Activité sur BT » ; aussi, les activités hors BT sont clôturées.

A la fin des interventions, un rapport des interventions correctives et préventives de chaque équipement est édité ; il inclut les interventions répétitives, la consommation d'énergie et de la main d'œuvre, etc.

# Conclusion générale

Le travail projeté pour cette étude concerne le développement d'une GMAO pour la maintenance préventive des équipements d'un barrage.

L'étude a été initiée dans le cadre d'un stage effectué au sein du barrage de Dahmouni de la Wilaya de Tiaret. Le souci pour la mise en place d'une GMAO a été exprimé par un Cadre chargé de la maintenance auprès de l'Agence Nationale des Barrages et Transferts.

Dans un premier temps, nous avons visité le barrage cible pour recenser, d'une part, ses structures, et, d'autre part, les équipements qui se trouvent en place.

Dans une seconde phase, nous avons constitué la base de données relative aux équipements du barrage de Dahmouni. Cette base a servi par la suite au développement d'une GMAO sur le progiciel OptiMaint. À cet effet, quatre structures ont été concernés lors de la codification des équipements ; à savoir : la tour de prise, la chambre des vannes, l'atelier et la galerie (des conduites).

En suivant les recommandations du service utilisateur, nous avons atteint l'objectif visé qui est l'implémentation d'une GMAO au profit du barrage de Dahmouni.

Comme perspectives à l'égard de notre travail, la GMAO peut être étendue aux autres barrages de l'Unité d'Intervention de l'Ouest puis aux autres unités et barrages de l'Agence Nationale des Barrages et Transferts.

# Bibliographie & Webographie

- **[1]** https://www.futura-sciences.com/planete/questions-reponses/energie-renouvelable barrages-sont-leurs-avantages-leurs-inconvenients-910/.
- **[2]** https://www.actu-environnement.com/ae/news/504.php4.
- **[3]** Y. Labidi et H. Lakrid, « Etude dynamique et stabilité d'un barrage de Koudiat Medouar (Batna) », Mémoire de Master en Hydraulique, Université de Batna, 2017.
- **[4]** J. Johan, « Détermination de l'hydrogramme de rupture par déversement en crête pour un barrage en terre et en enrochement disposant d'un rideau en béton (Montréal) », Mémoire de Maîtrise en Sciences Appliquées (Génie Civil), Université de Montréal, 2010.
- **[5]** M. E. Abdelhakim, « Etude paramétrée de la stabilité des barrages poids », Mémoire de Master en Génie Civil, Université de Tlemcen, 2014.
- **[6]** A. Abdelhamid, « Contribution à l'étude numérique de la stabilité des barrages en remblai renforcés par des géosynthétiques : Cas du barrage Ouled Abdelouahab – Sidi Aissa - M'sila », Mémoire de Master en Hydraulique, Université de M'sila, 2016.
- **[7]** J. M. Tinland, « Conception actuelle des vidanges de fond des barrages d'EDF », Revue La Houille Blanche*,* N° 2/3, pp. 221-224, 1992.
- **[8]** http://www.barrages-cfbr.eu/Evacuateurs-de-crue.html.
- **[9]** http://www.abh-cz.com.dz/affichage.php?type=barrage&id\_bar=5.
- **[10]** N. Yousfi, « Optimisation de la Maintenance par la Fiabilité OMF en industrie », Mémoire de Master en Electromécanique, Université de Béjaïa, 2014.
- **[11]** H. Kahel , « Implantation d'un logiciel de GMAO, Etude de cas : STARR Tlemcen », Mémoire de Master en Génie Mécanique, Université de Tlemcen, 2012.
- **[12]** I. Sow & P. A. MBAYE, « Analyse et évaluation du système de maintenance par GMAO des I.C.S site acides », Mémoire d'Ingénieur de Conception, Université de Dakar, 2004.
- **[13]** Z. E. WABERI, « Optimisation de la gestion de production de la centrale électrique avec implantation d'une GMAO », Mémoire de Licence Professionnelle en Ingenierie de l'Eau et de l'Environnement, Université de Tlemcen, 2011.
- **[14]** O. Kindo, « Analyse conceptuelle d'un système d'information en vue du développement d'un progiciel de gestion de la maintenance assistée par ordinateur (G.M.A.O.) : Cas de la Compagnie Commerciale et Industrielle du Sénégal (C.C.I.S.) (Cheikh Anta Diop) », Mémoire d'Ingénieur de Conception, Université Cheikh Anta Diop / Sénégal, 2005.
- **[15]** M. Spehler, « Mise en place d'une GMAO pour les industries extractives de Cola Mayotte », Mémoire d'Ingénieur en Génie Mécanique, INSA de Strasbourg, 2010.
- **[16]** M. Chaouki, « Mise en place d'un système de gestion des documents au niveau des services de maintenance du MRE (ATCx – MITTAL STEEL - Annaba) », Mémoire de Magister en Maintenance Industrielle, Université de Annaba, 2006.
- **[17]** Support OptiMaint, : http://www.apisoft.fr, 2015.
- **[18]** OptiMaint GMAO Gestion de Maintenance, LOGE/NT2S Paris, 2009.

# Annexe

# **Création de la société et des utilisateurs**

**Création de la société :** 

1 - Aller dans le menu Fichier | Nouvelle Société :

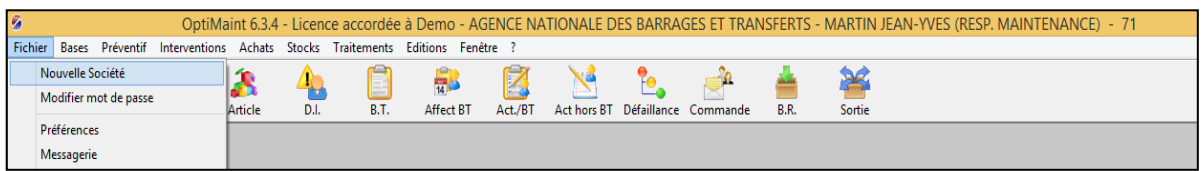

2 - Renseigner les champs suivants :

- le premier champ de saisie correspond au code de la société sur 2 caractères maximum (Exemple : AA, 01 ou A1).

- le deuxième champ c'est pour la dénomination de la société.

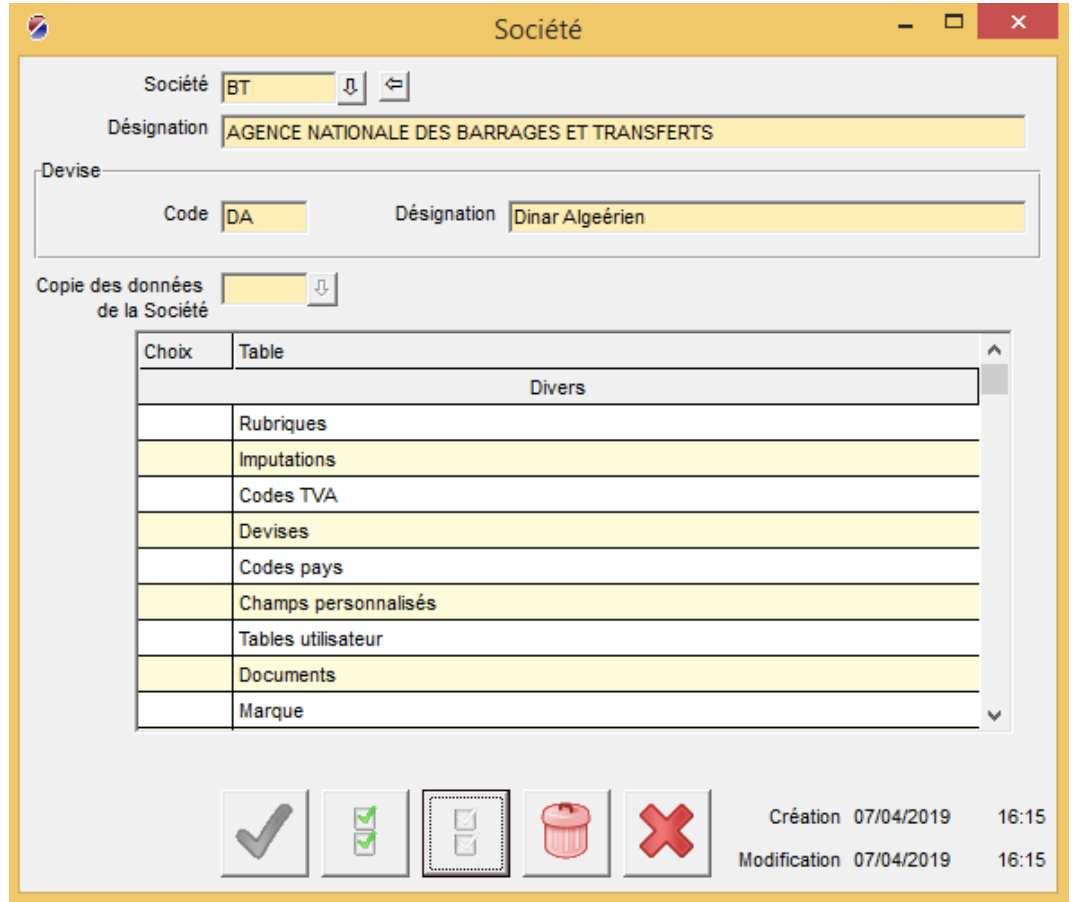

3 - Depuis le champ « Copie des données de la Société »

Sélectionner la société de référence, il est possible recopier le tout ou partie des paramètres de la société de référence ; pour notre cas, nous n'allons pas copier de données.

4 - Cliquer sur le bouton Valider.

La société est créée avec une seule licence OptiMaint ; nous pouvons gérer jusqu'à 99 sociétés.

## **Création des utilisateurs**

1 - Allant dans le menu Fichier | Sécurité :

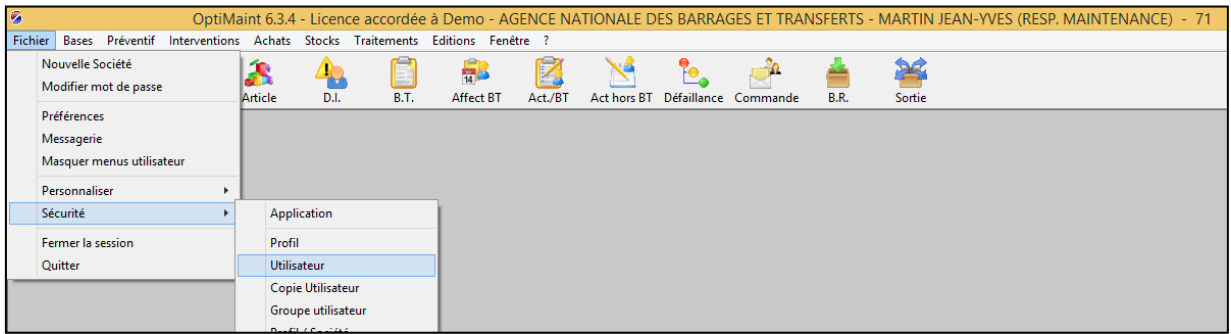

- 2 Renseigner les champs obligatoires :
	- Utilisateur
	- Nom et Prénom
	- Profil et la langue

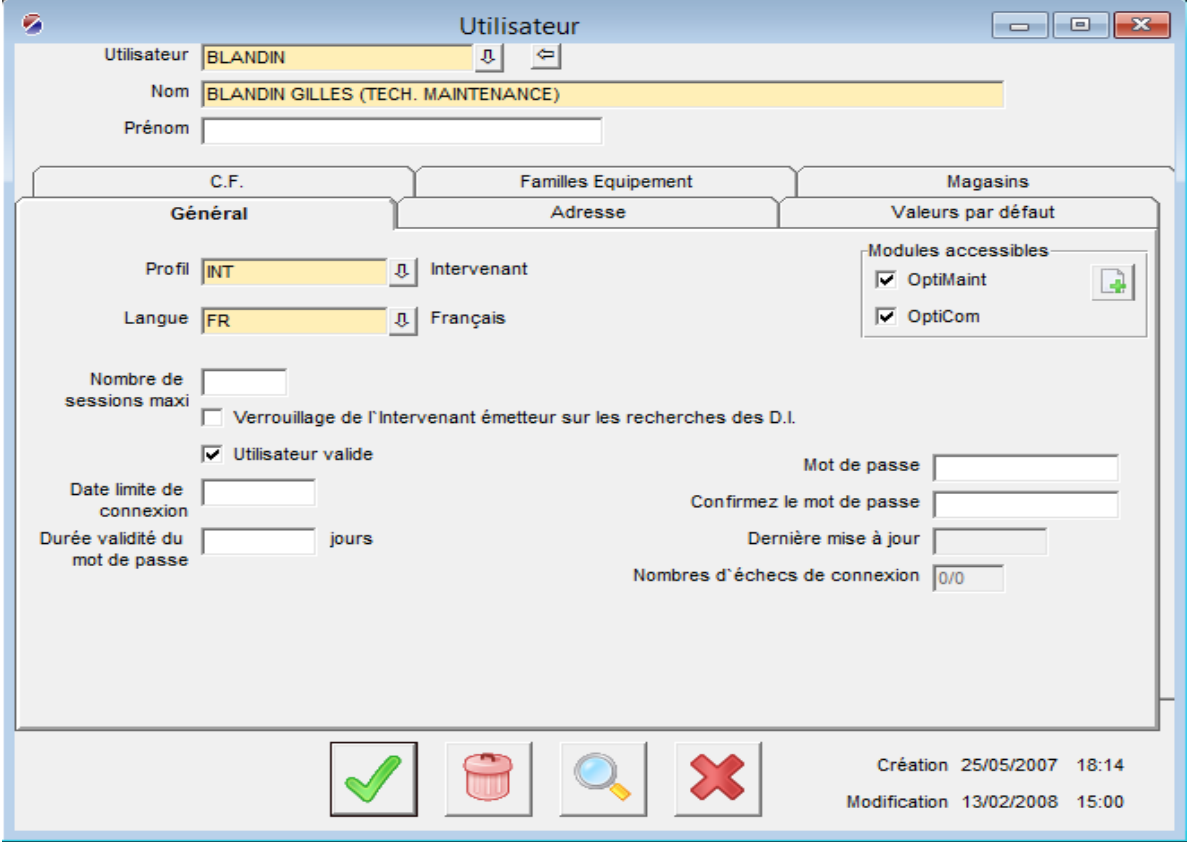

Les profils proposés par le progiciel sont :

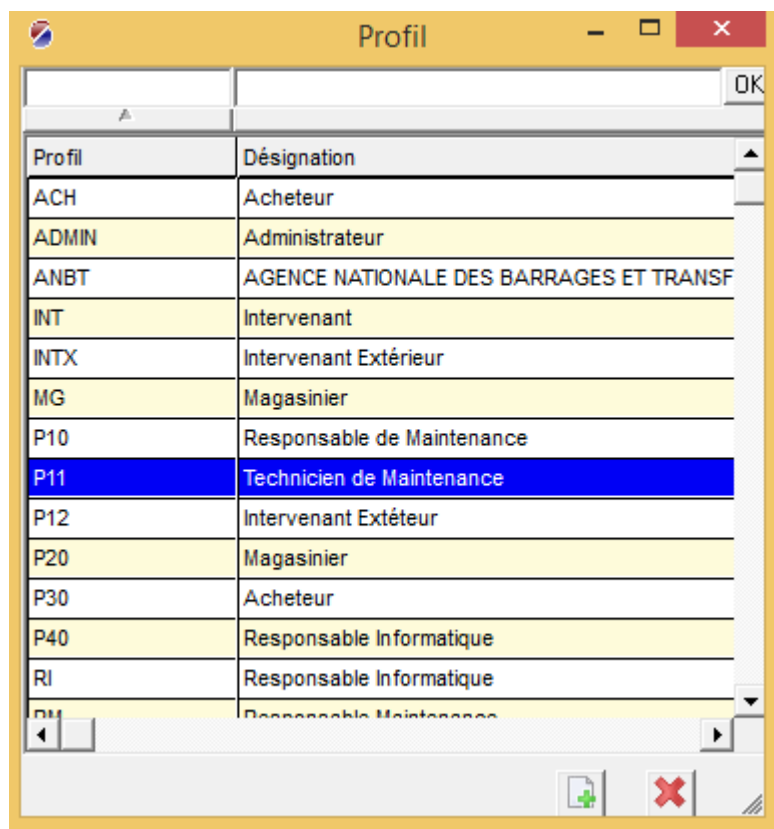

3 - Valider les données.

# **Création de la division**

1 - Aller dans le menu Bases | Division | Division

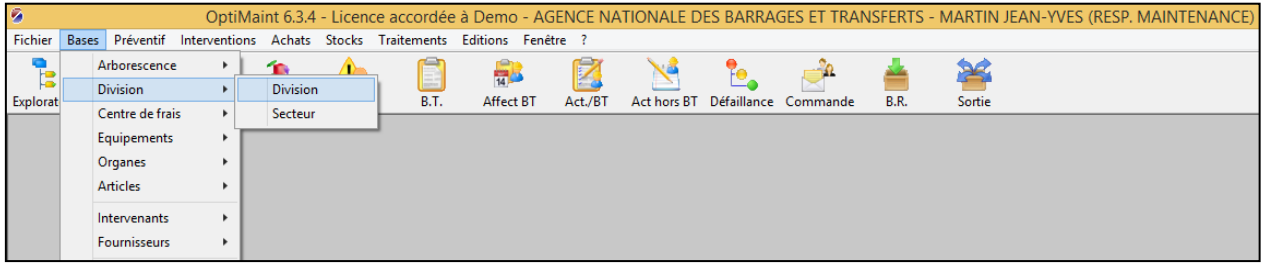

- 2 Renseigner les champs :
- Division (son code)
- Désignation

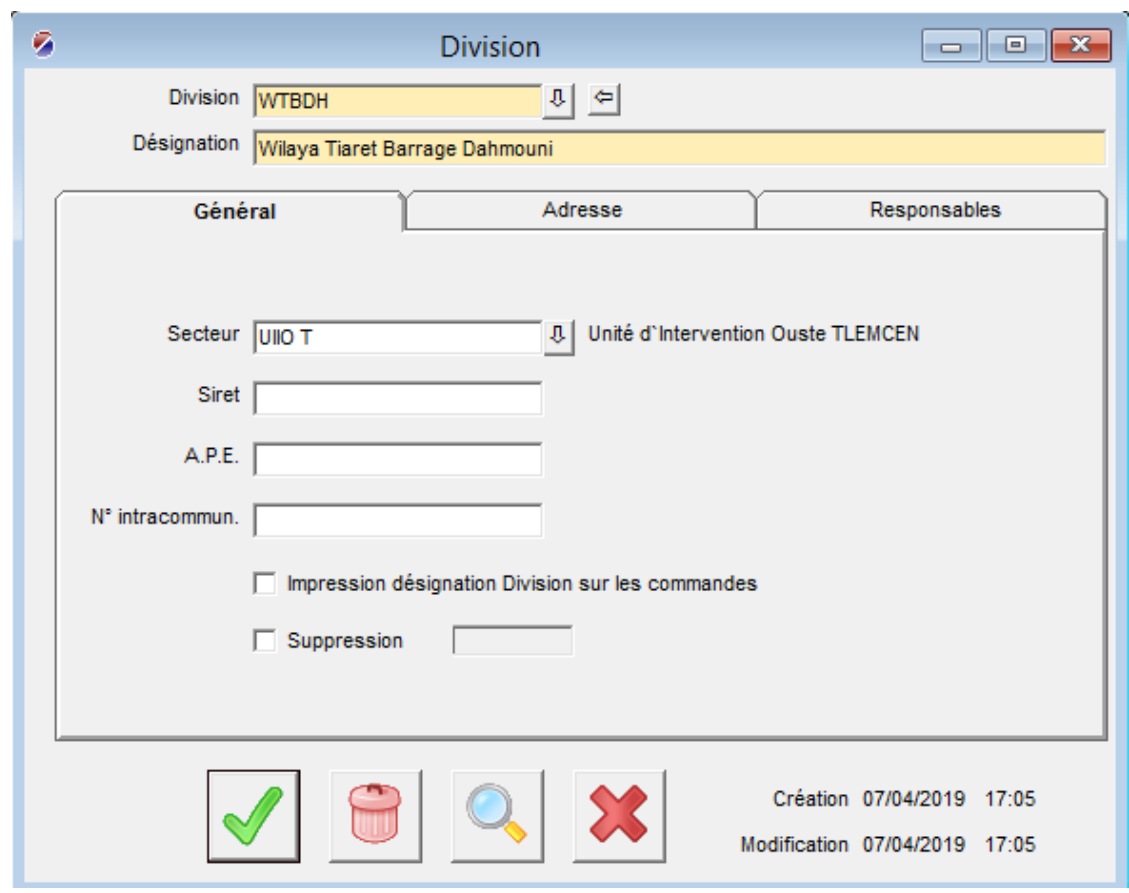

3 - Valider la division est créée.

# **Création des zones**

Personnalisation de la terminologie

![](_page_71_Picture_21.jpeg)
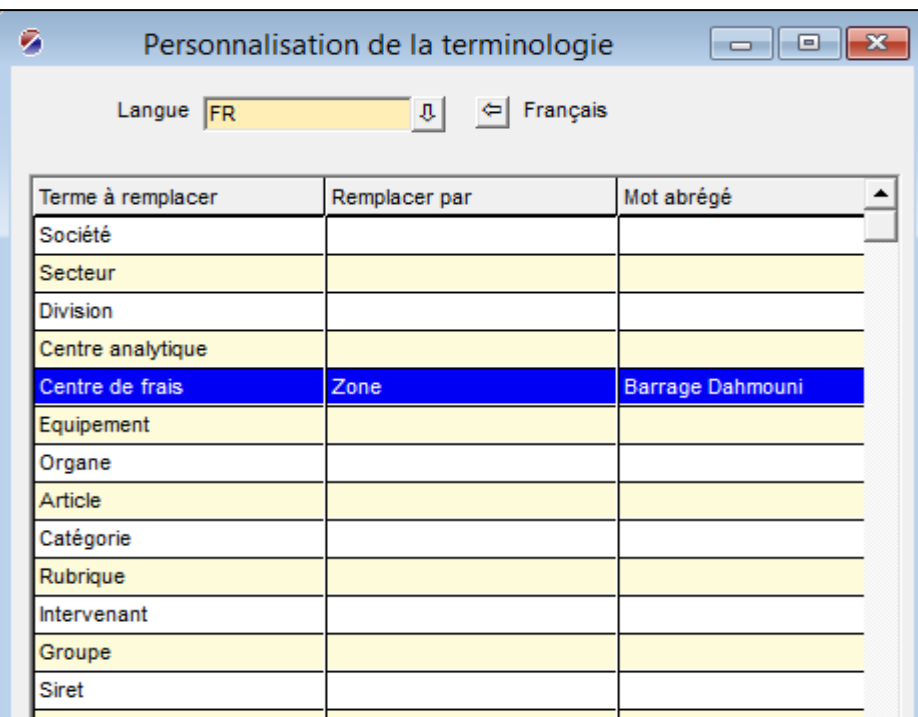

Nous avons remplacé le centre de frais par zone.

## **Création des équipements**

Créer les familles des équipements :

Aller dans le menu Bases | équipement | famille, et remplir le code famille et sa désignation

Créer l'équipement

Sur la barre d'outils, cliquer sur l'icône équipement puis renseigner les champs :

- Equipement (son code)
- Désignation d'équipement
- Zone à laquelle appartient l'équipement (créer auparavant)
- famille d'équipement (créer précédemment)

Sur cette fenêtre, il est possible d'ajouter une image d'équipement et renseigner toutes les informations techniques de l'équipement

#### Annexe

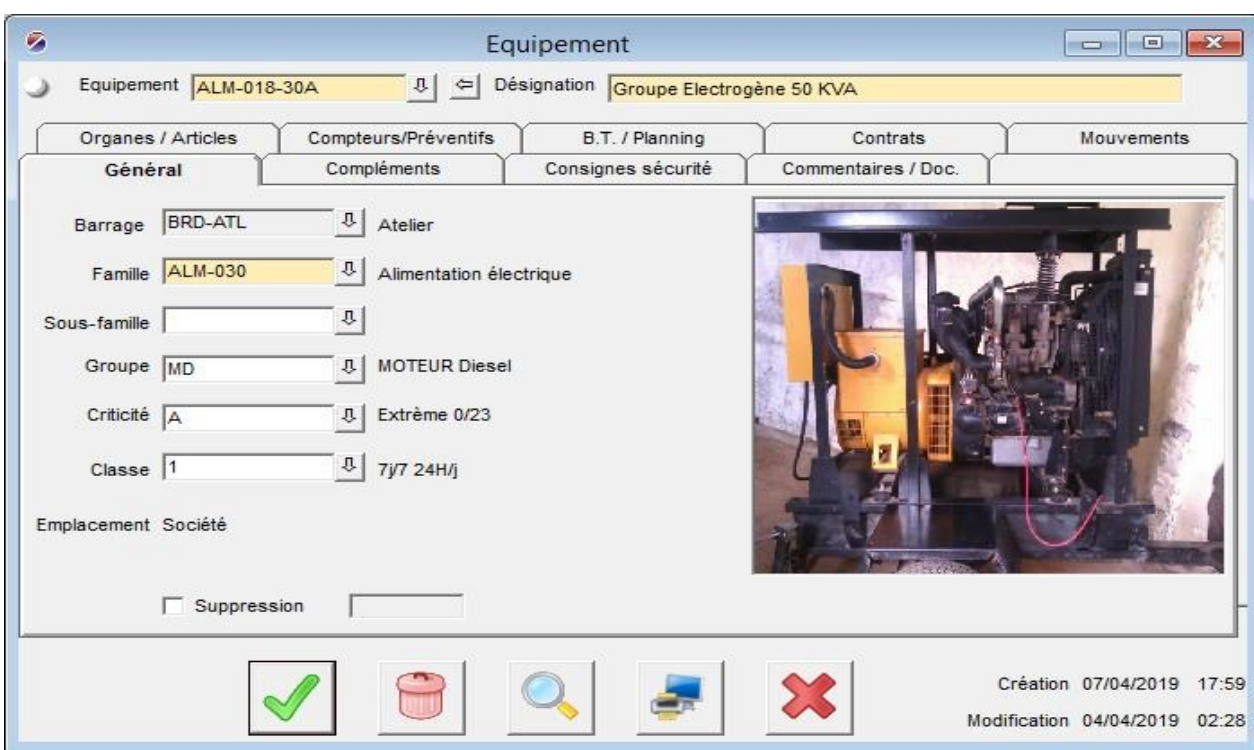

# **Création des intervenants**

1 - Aller dans le menu Bases | Intervenants | Intervenant

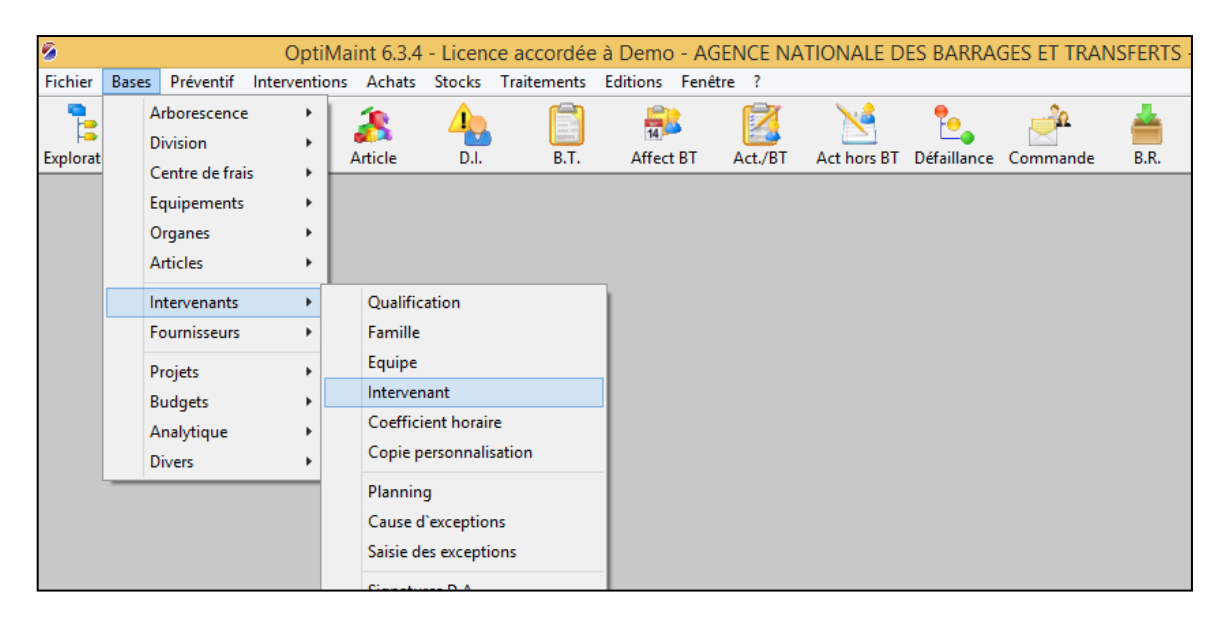

- 2 Enregistrer un intervenant en renseignant les champs suivants :
	- Intervenant (son code)
	- Nom
	- Prénom

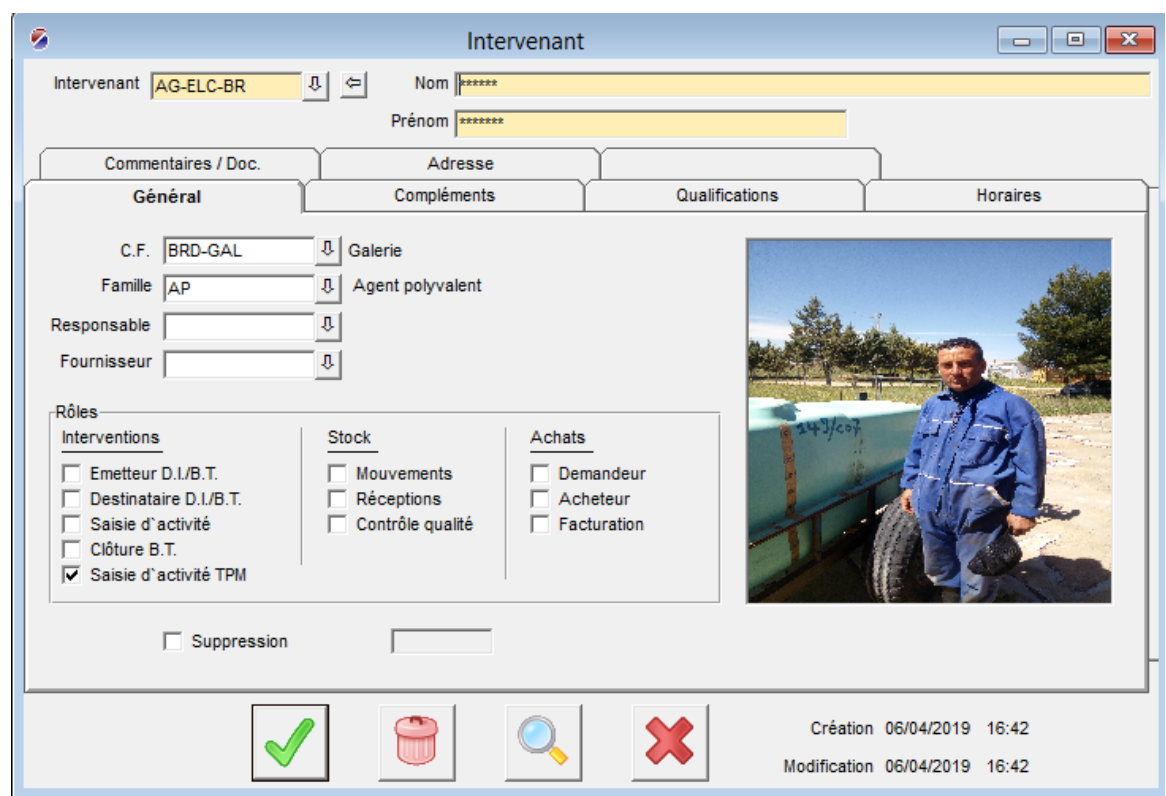

3 - Définition des rôles de l'intervenant.

# **Création de la liste des rubriques**

1 - Aller dans le menu Bases Analytique Rubrique

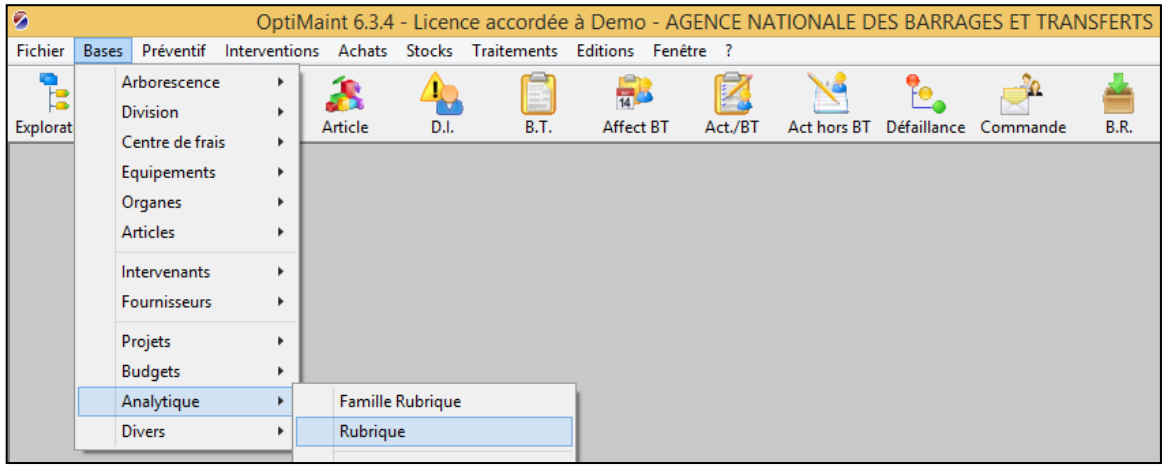

- 2 Renseigner les champs :
	- Rubrique (son code)
	- Désignation :

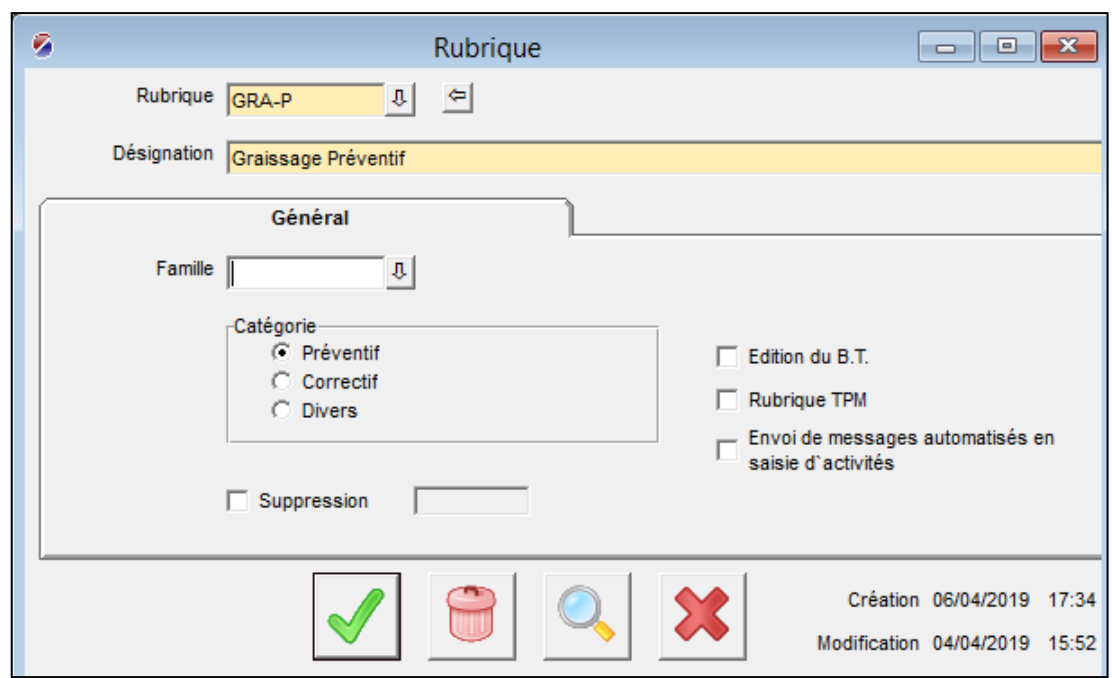

3 - Choisir la catégorie (préventif, correctif, divers) puis Valider.

# **Mise en place de la maintenance préventive**

## **Création des gammes de la maintenance :**

- 1 Aller dans le menu Préventif | Gammes | Gamme
- 2 Renseigner les champs :
- Gamme (code)
- Désignation

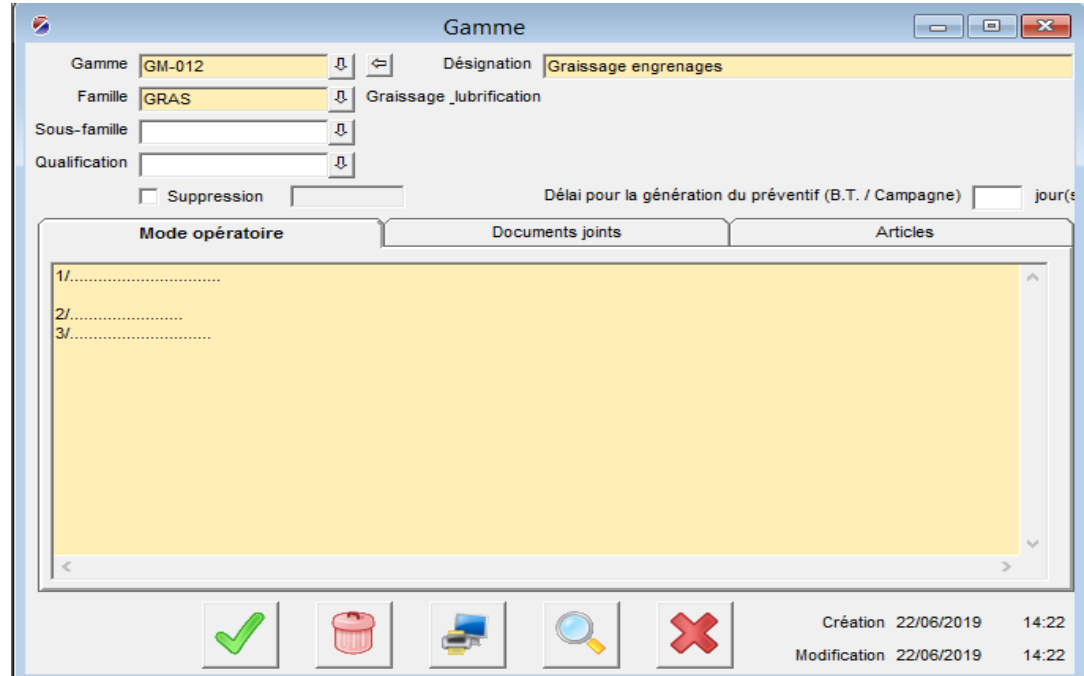

- 3 Renseigner le champ famille qui est obligatoire de la manière suivante :
	- Ouvrir la fenêtre de sélection de la Famille
	- Cliquer sur le bouton Ajouter
	- Renseigner le champ Famille par un code
	- Renseigner le champ Désignation (exemple : Révision Générale)

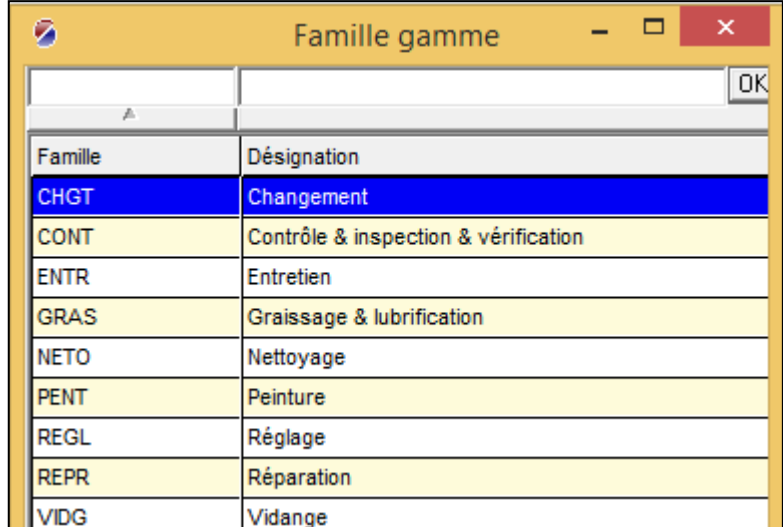

- Valider et fermer la fenêtre famille
- Sur la fenêtre Gamme ouvrir à nouveau la fenêtre de sélection de la Famille
- Sélectionner la famille créée
- Décrire sous forme de texte libre la liste des opérations à effectuer sur l'onglet "Mode opératoire"
- 4 Valider et fermer la fenêtre Gamme.

#### **Remplissage de la fiche de la maintenance préventive**

- 1 Aller dans le menu Préventif | Préventifs | Maintenance préventive
- 2 Renseigner les champs :
	- Equipement
	- Gamme (créer précédemment)
	- Etat équipement : les états des équipements sont ajoutés de la même façon que la famille gamme voir l'mage ci-dessous

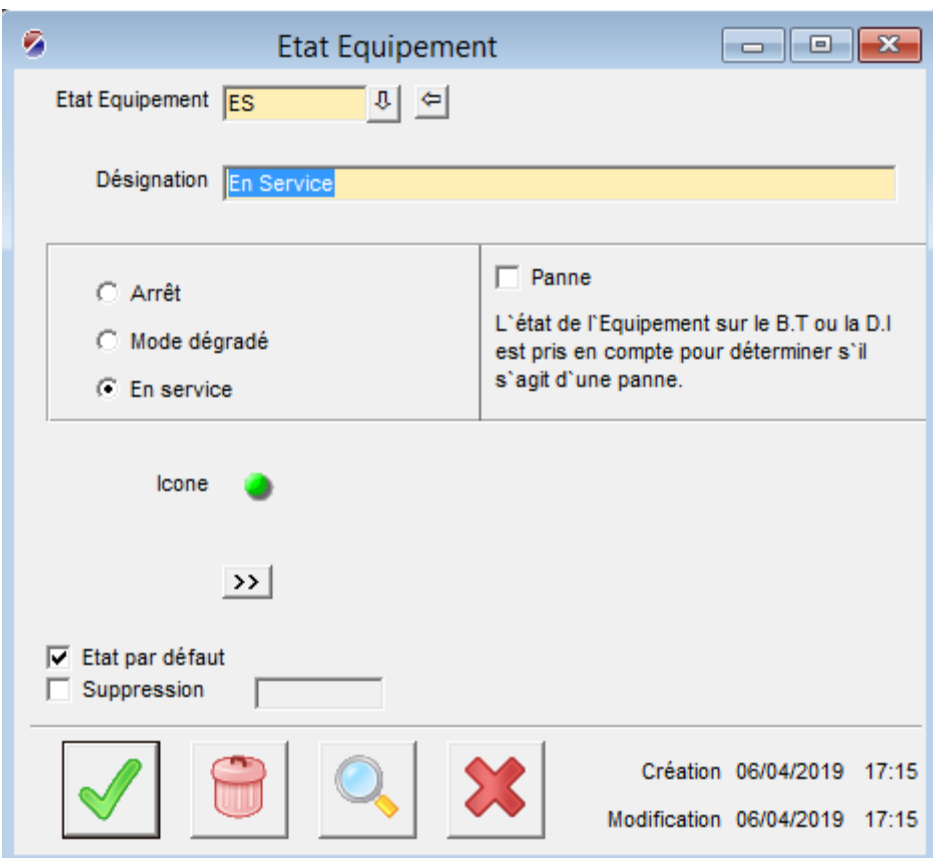

- Rubrique
- Destinataire
- Description

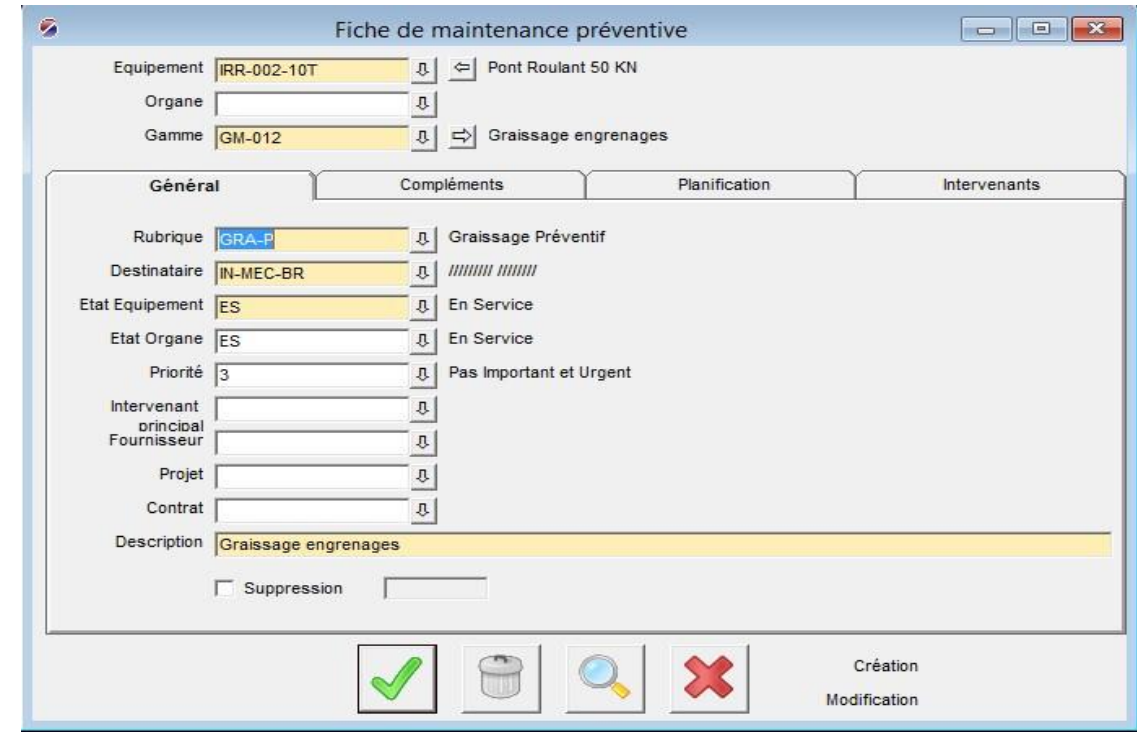

- 3 Pour une planification calendaire, renseigner le champ :
	- Fréquence (périodicité)

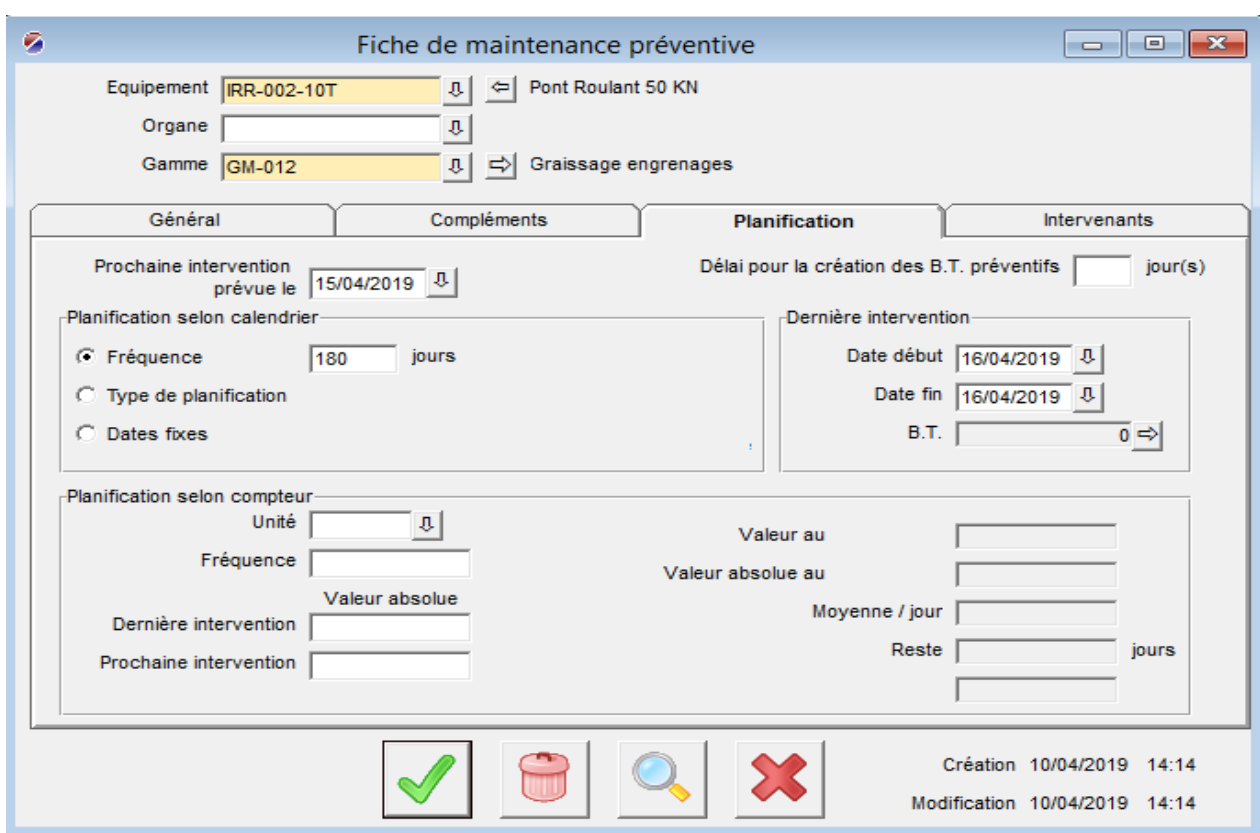

- 4 Puis renseigner Dernière intervention :
	- Date de début
	- Date de fin

La date de prochaine intervention est générée automatiquement

5 - Valider.

## **Génération des bons des travaux préventifs**

## **Paramétrage de la fréquence de réveil automatique**

- 1 Lancer le programme Moniteur transactionnel
	- Aller dans le menu Préventifs | Préventif | Moniteur transactionnel
- 2 Aller dans le menu préférences :
	- Remplir le champ fréquence création BT préventifs et saisir la fréquence souhaitée

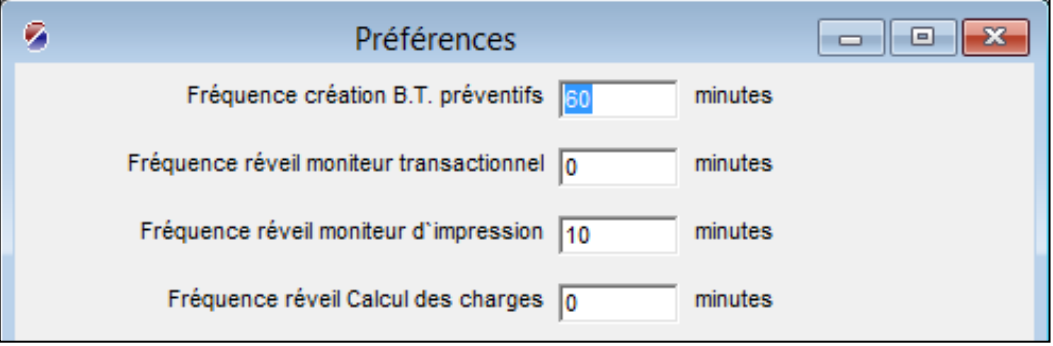

### **Génération des bons**

Aller dans le menu « générer BT prév » et renseigner la division

Les bons générés seront affichés

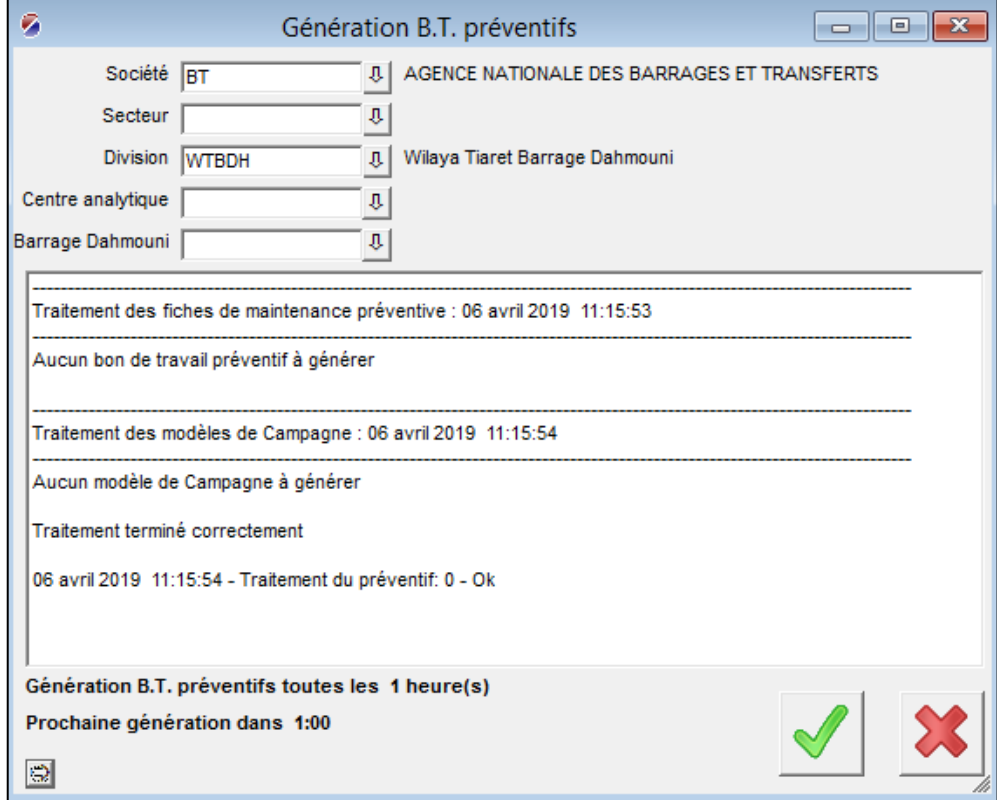

# **Création d'une demande d'intervention DI**

- 1 Sur la barre d'outils, cliquer sur l'icône DI
- 2 Enregistrer une demande d'intervention en renseignant les champs suivants :
	- Emetteur
	- Destinataire
	- Date souhaitée
	- Observation
	- Equipement

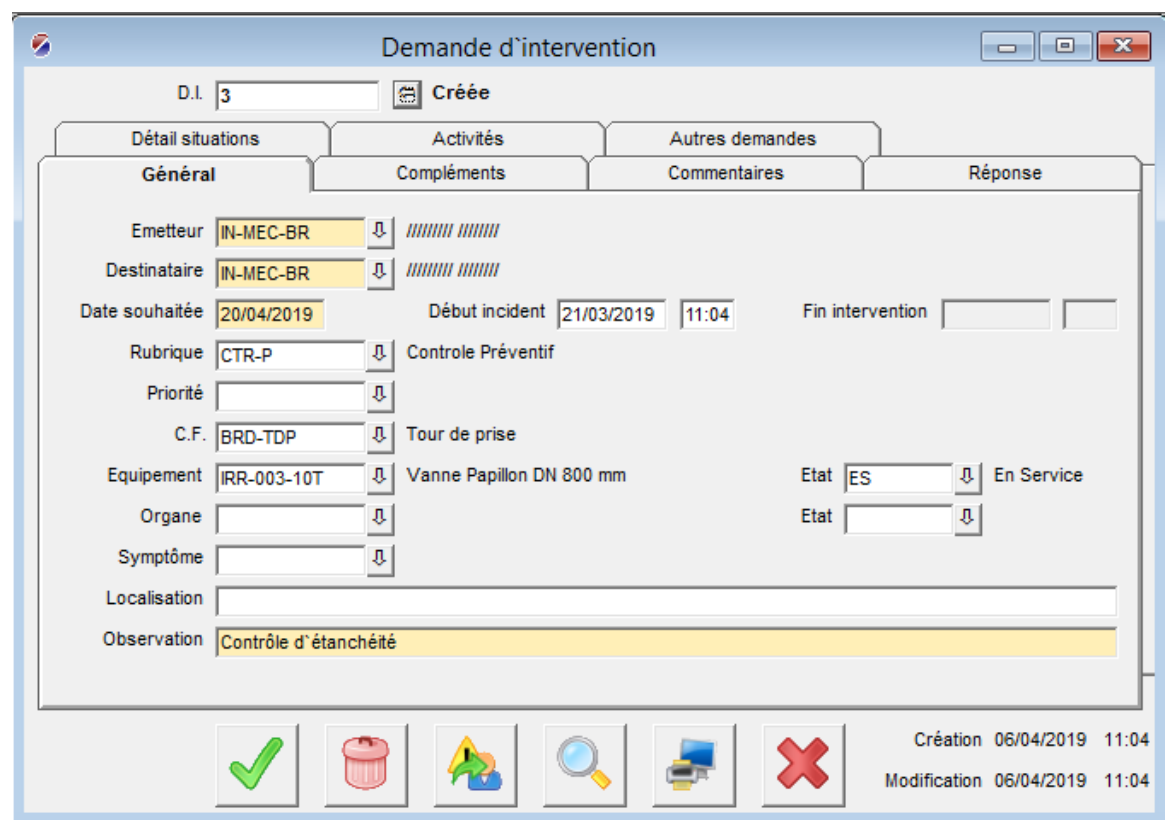

## 3 - Valider.

La DI s'affiche dans la liste des demandes non traitées

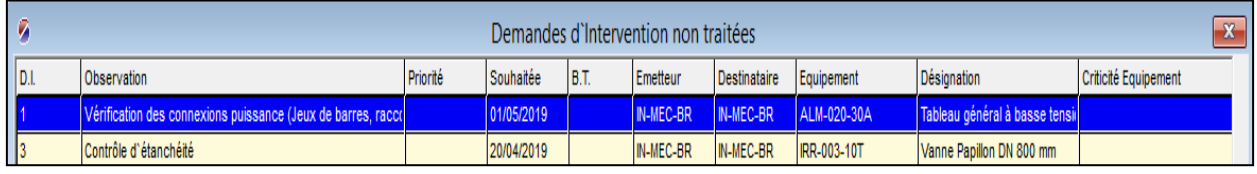

## **Pour le prendre en compte en suit la démarche suivant :**

- 1 Double clic sur la DI :
- 2 Renseigner les champs obligatoires suivants :
	- Rubrique
	- Etat équipement

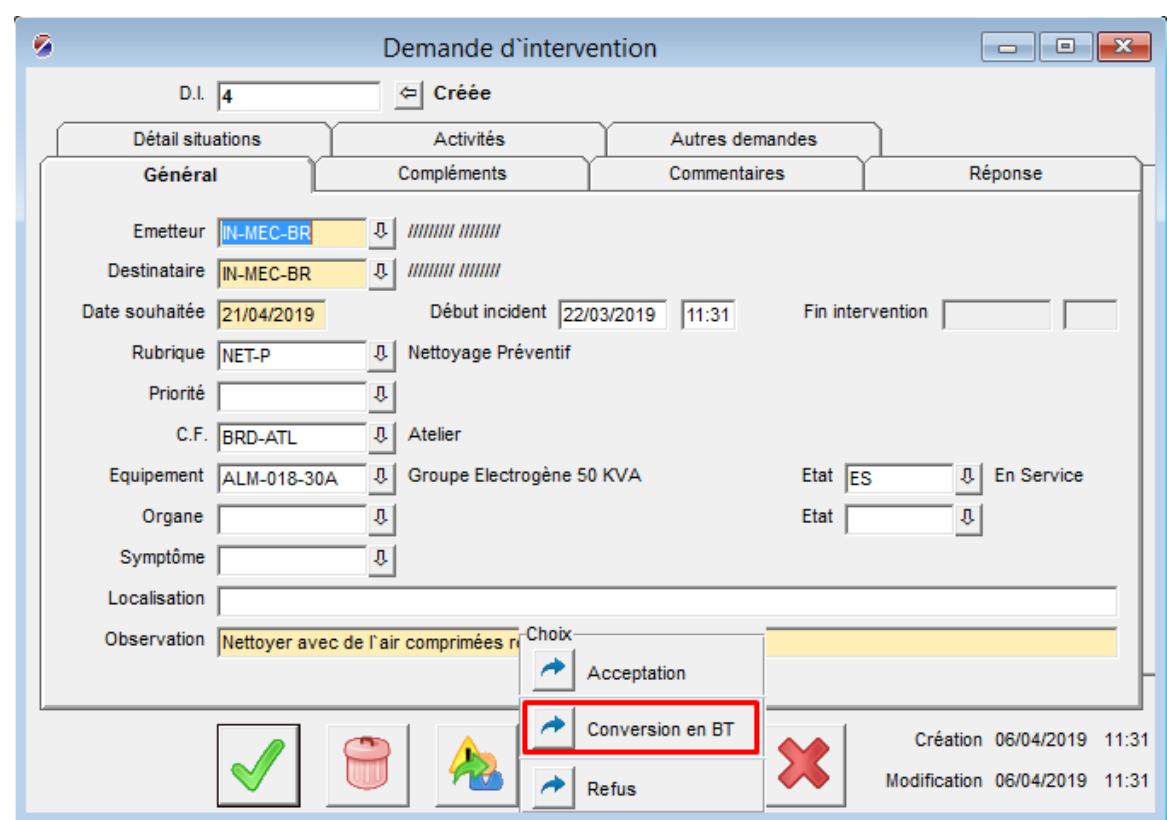

3 - Cliquer sur l'icône indiquée dans l'image ci-dessus puis conversion en BT :

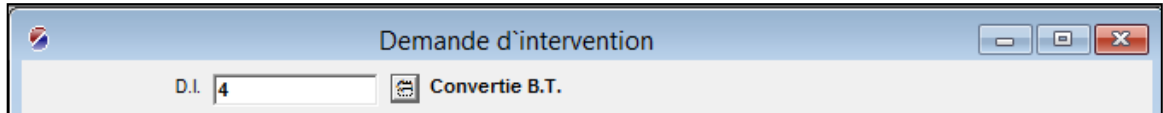

A noter que le numéro de DI est affecté automatiquement.

## **Edition d'un BT/ Clôture d'un BT / Activité hors BT**

### **Edition d'un BT :**

1 - Sur la barre d'outils, cliquer sur l'icône Bon de Travail (BT). Le premier champ qui est le numéro de BT sera affecté automatiquement par OptiMaint lors de la validation.

2 - Renseigner les champs :

- Equipement
- Etat équipement
- Emetteur
- Destinataire
- Rubrique
- Observations

3 - Cliquer sur l'onglet Compléments Le champ Date souhaitée, et comme son nom l'indique, la date souhaitée de l'intervention. Si vous validez sans la renseigner, par défaut, OptiMaint renseigne la date du jour.

4 - Valider ; le Bon de Travail est créé et s'imprime automatiquement sur l'imprimante définie pour l'intervenant destinataire.

- **Clôture d'un BT :**
- 1 Cliquer sur l'icône « Activité sur BT »

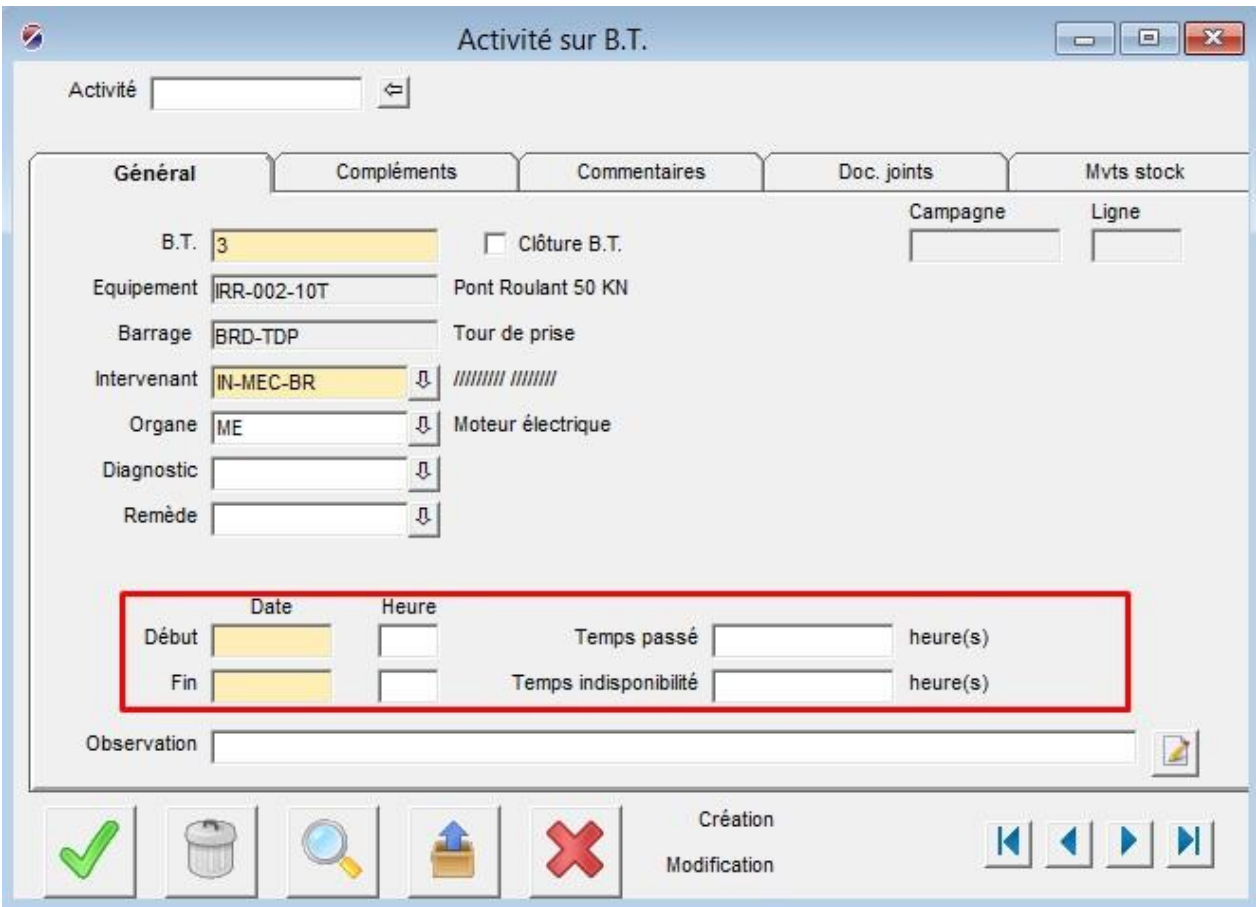

2 - Saisir le numéro de BT et remplir les champs encadrés en image ci-dessus ainsi que le champ intervenant.

- 3 Cocher Clôture BT et valider.
	- **Activité hors BT :**

Cliquer sur l'icône « Activité hors BT » et remplir les champs.

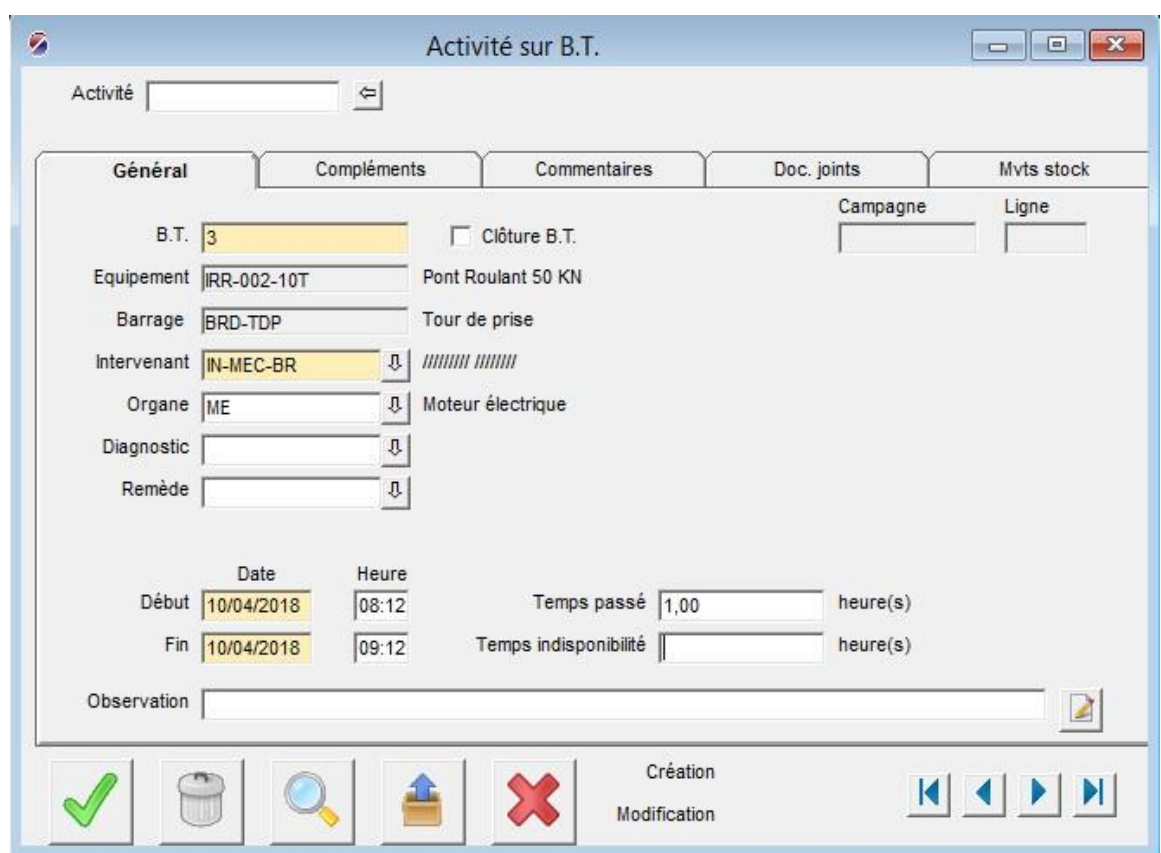

# **Edition de rapport d'intervention**

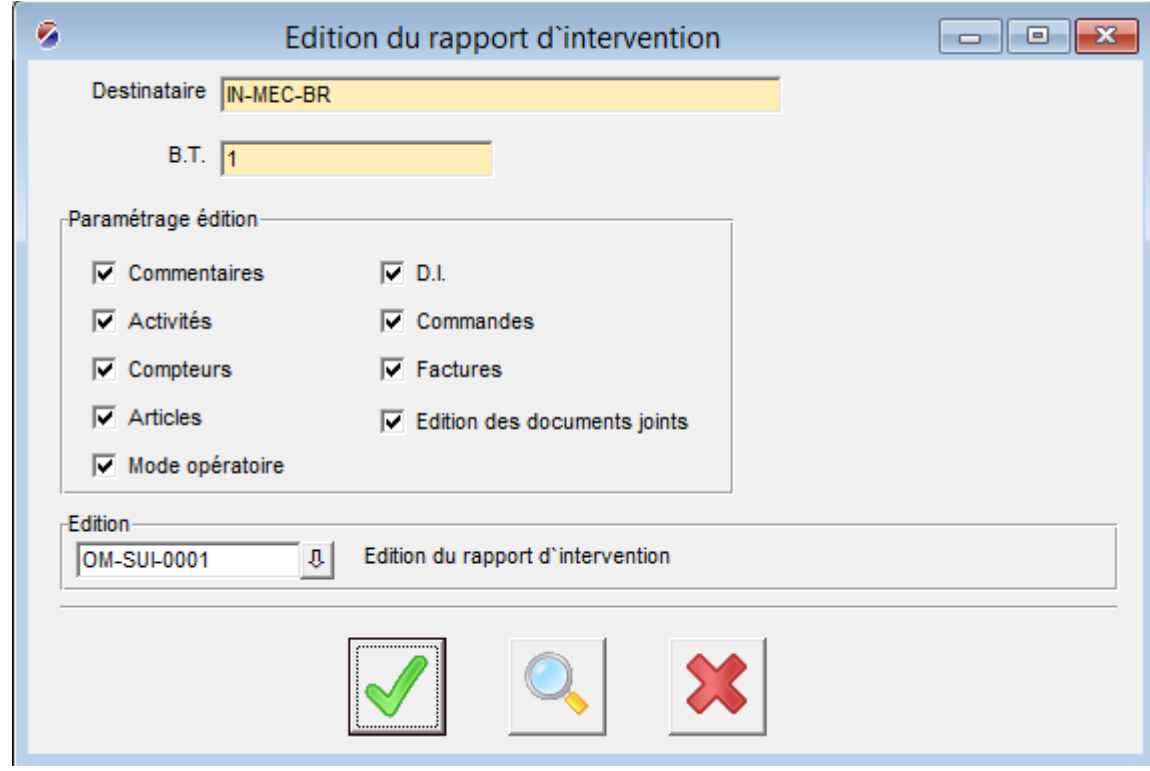

Un fichier PDF s'affiche :

Destinataire<br>Société

Edité le 08/04/2019 à 11:52:13

IN-MEC-BR<br>BT AGENCE NATIONALE DES BARRAGES ET TRANSFERTS

Rapport d'intervention - Bon de travail n° 1

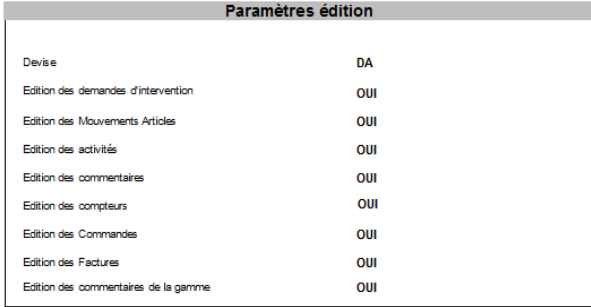

#### Rapport d'intervention - Bon de travail n° 1

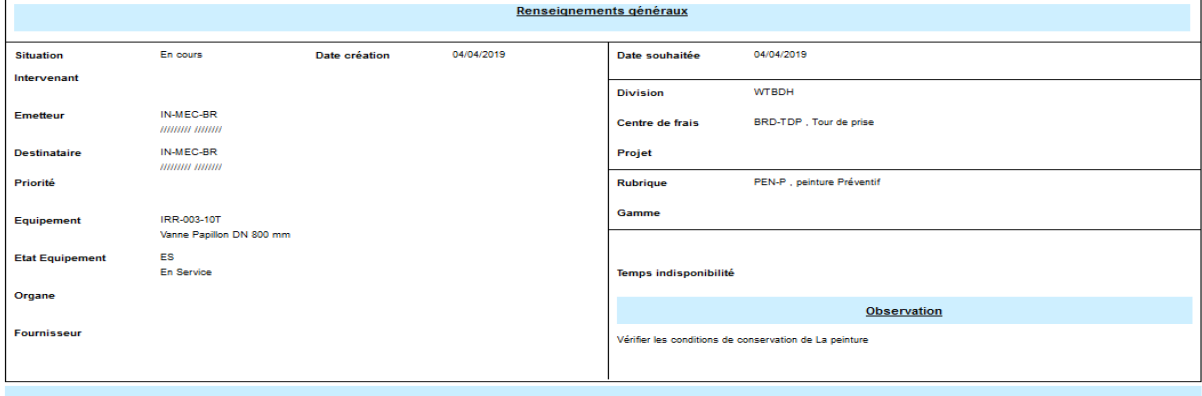

Commentaires

#### Rapport d'intervention - Bon de travail n° 1

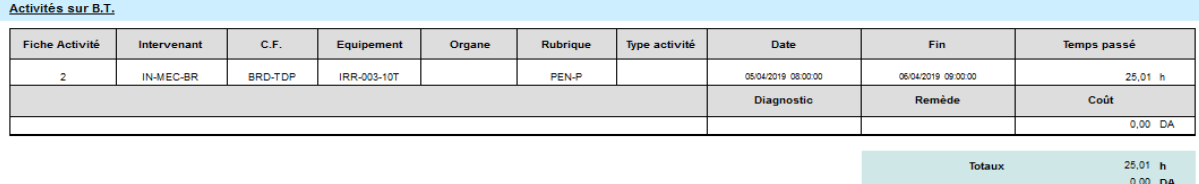

Rapport d'intervention - Bon de travail n° 1

#### Total Coût B.T.

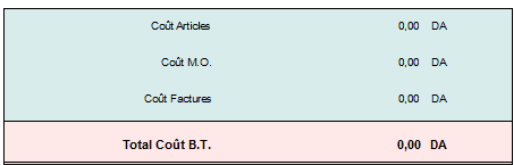

#### **ملخص:**

الهدف من هذا المشروع هو تسيير نظام الصيانة بواسطة الحاسوب )GMAO). سيكون هذا األخير بمثابة أداة تسمح بتحسين الصيانة الوقائية للمعدات داخل سد دحموني بوالية تيارت. أيضا، يمكن أن يمتد هذا النظام إلى السدود األخرى التي تديرها الوكالة الوطنية للسدود والتحويالت (ANBT(. بالنسبة إلى عملنا، أحصينا المعدات المتواجدة في الهياكل المختلفة لسد دحموني. كما قمنا بإنجاز نظام GMAO وذلك باستخدام البرنامج OptiMaint مع مراعاة التوصيات الصادرة من طرف المصلحة المستخدمة.

كلمات المفاتيح: سد، ANBT، GMAO، صيانة وقائية، OptiMaint.

#### **Résumé :**

L'objectif de ce projet consiste à mettre en place une gestion de maintenance assistée par ordinateur (GMAO). Cette dernière sera un outil qui va permettre l'amélioration de la maintenance préventive des équipements au sein du barrage de Dahmouni de la Wilaya de Tiaret. Aussi, elle peut être étendue aux autres barrages gérés par l'Agence Nationale des Barrages et Transferts (ANBT).

Pour notre travail, nous avons recensé les équipements disposés au niveau des différentes structures du barrage de Dahmouni. Puis, nous avons implémenté la GMAO en utilisant le progiciel OptiMaint, et ce en respectant les recommandations émises par le service utilisateur. **Mots-clés :** Barrage, ANBT, GMAO, maintenance préventive, OptiMaint.

#### **Abstract:**

The objective of this project is to set up a Maintenance Management Assisted by Computer (MMAC). The latter will be a tool that will allow the improvement of preventive maintenance of equipment within the Dahmouni dam of the Wilaya of Tiaret. Also, it can be extended to other dams managed by the National Agency of Dams and Transfers (named ANBT).

For our work, we have identified the equipment arranged at the different structures of the dam of Dahmouni. Then, we implemented the MMAC using the OptiMaint software package by respecting the recommendations issued from the user service.

**Key-words**: Dam, ANBT, MMAC, preventive maintenance, OptiMaint.